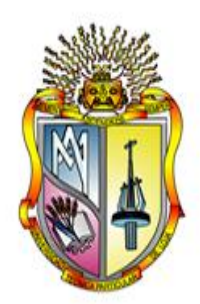

# **UNIVERSIDAD TÉCNICA PARTICULAR DE LOJA** La Universidad Católica de Loja

# **TITULACIÓN DE LICENCIADO EN COMUNICACIÓN SOCIAL**

# **Cómo crear un Bitcaster en Internet, desde la experiencia de Radio Onda Satelital FM**

 **Trabajo de fin de titulación.**

**Autor:** 

 **Patiño Quezada Edwin Patricio** 

**Director:**

 **González Eras Alexandra Cristina Ing.**

**Centro Universitario New York**

**2013**

# **CERTIFICACIÓN**

Ing. Alexandra González Eras.

## **DIRECTORA DE TESIS**

# CERTIFICA:

Que el presente trabajo de investigación, previo a la obtención del título de LICENCIADO EN COMUNICACIÓN SOCIAL, ha sido dirigido y revisado en todas sus partes, por lo tanto, cumple con los requisitos legales exigidos por la Universidad Técnica Particular de Loja, quedando autorizada su presentación.

Loja, 21 de febrero de 2013

f) \_\_\_\_\_\_\_\_\_\_\_\_\_\_\_\_\_\_\_\_\_\_\_\_\_\_\_\_\_\_\_\_\_\_\_ Ing. Alexandra González Eras CI: \_\_\_\_\_\_\_\_\_\_\_\_\_\_\_\_\_\_\_\_\_\_\_\_\_\_\_\_\_\_\_\_\_\_

#### **ACTA DE CESIÓN DE DERECHOS**

Yo, Edwin Patricio Patiño Quezada declaro ser autor (a) del presente trabajo y eximo expresamente a la Universidad Técnica Particular de Loja y a sus representantes legales de posibles reclamos o acciones legales.

Adicionalmente declaro conocer y aceptar la disposición del Art. 67 del Estatuto Orgánico de la Universidad Técnica Particular de Loja que en su parte pertinente textualmente dice: "Forman parte del patrimonio de la Universidad la propiedad intelectual de investigaciones, trabajos científicos o técnicos y tesis de grado que se realicen a través, o con el apoyo financiero, académico o institucional (operativo) de la Universidad

**f) \_\_\_\_\_\_\_\_\_\_\_\_\_\_\_\_\_\_\_\_\_\_\_\_\_ AUTOR Cédula: 0102685401**

# **AUTORÍA**

Las ideas, conceptos, procedimientos y resultados vertidos en el presente trabajo, son de exclusiva responsabilidad del autor.

--------------------------------

Edwin Patricio Patiño Quezada

#### **DEDICATORIA**

Esta tesis la dedico en honor a mi padre Nicanor Salustino Patiño que está en el cielo, por haberme inculcado que el estudio es muy importante en la vida, por apoyarme incondicionalmente, por enseñarme a ser responsable en mis actos, a reconocer mis raíces y ser orgulloso de ellas, por enseñarme que la humildad, honradez y el trabajo dignifica a la persona y sobre todo por ser un gran ejemplo de padre.

Sr. Patiño en todo el sentido de la palabra, eres mi admiración y orgullo porque nunca defraudaste a tu familia.

Te quiero mucho papito lindo, cuánta falta me haces.

\_\_\_\_\_\_\_\_\_\_\_\_\_\_\_\_\_\_\_\_\_\_\_\_\_ Edwin Patricio Patiño Quezada

#### **AGRADECIMIENTO**

A la Universidad Técnica Particular de Loja por darme la oportunidad de realizar mis estudios superiores, a través de la Educación a Distancia, especialmente para todos los que estamos fuera de nuestro país, realmente es una alternativa muy positiva y motivante.

A mi hermana Mabel Patiño por colaborar con sus conocimientos y experiencias.

A la Licenciada Goy Paz de la Bitcaster Serenidad por colaborar con la información requerida para cumplir con el desarrollo de esta tesis.

Y de manera muy especial, mi más sincero agradecimiento a mi esposa Celia Vargas por haber soportado, apoyado y sobre todo tener la suficiente paciencia durante todo el proceso que tomó para concluir mis estudios y la tesis de grado.

----------------------------------------- Edwin Patricio Patiño Quezada

# <span id="page-6-0"></span>Índice de contenido

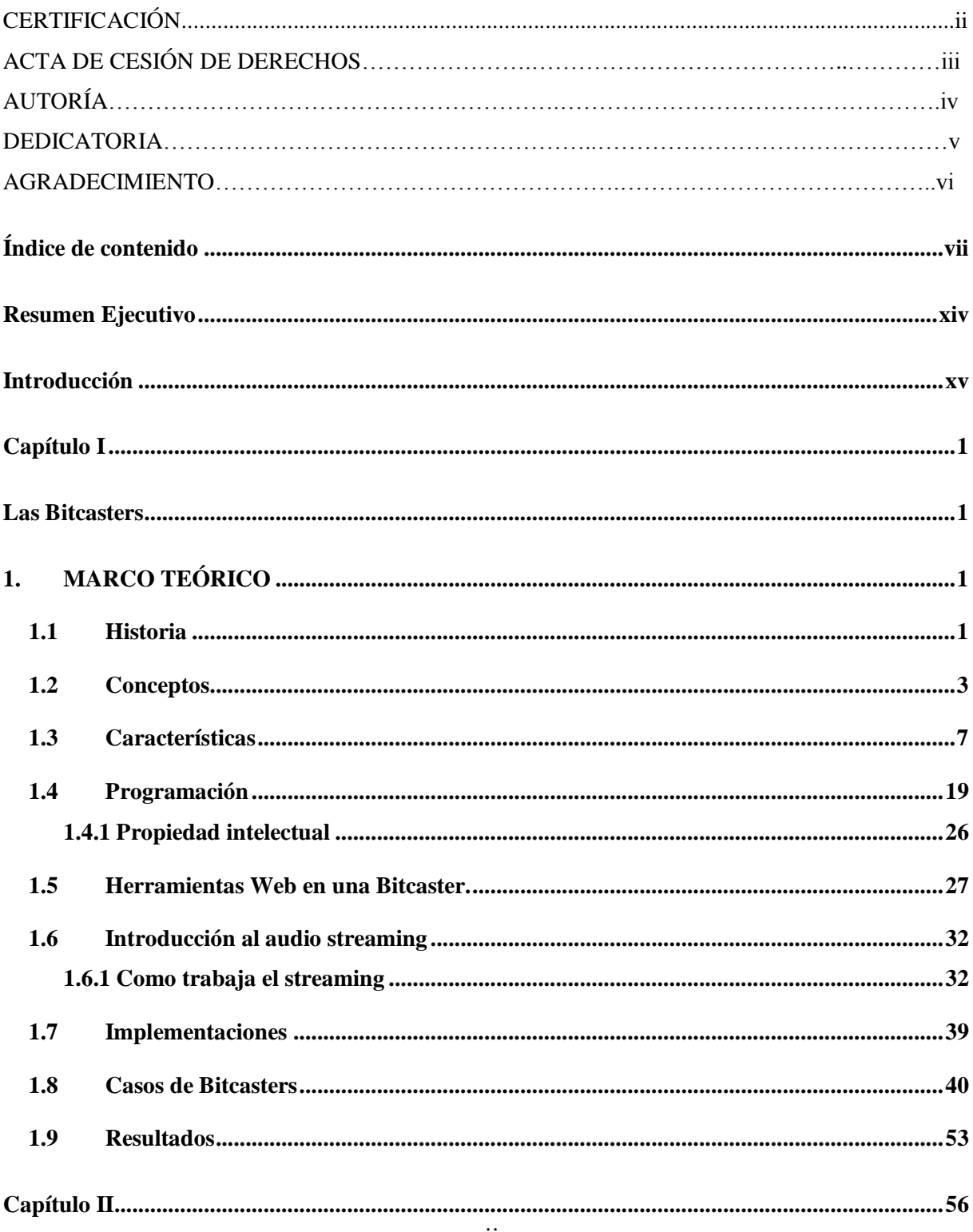

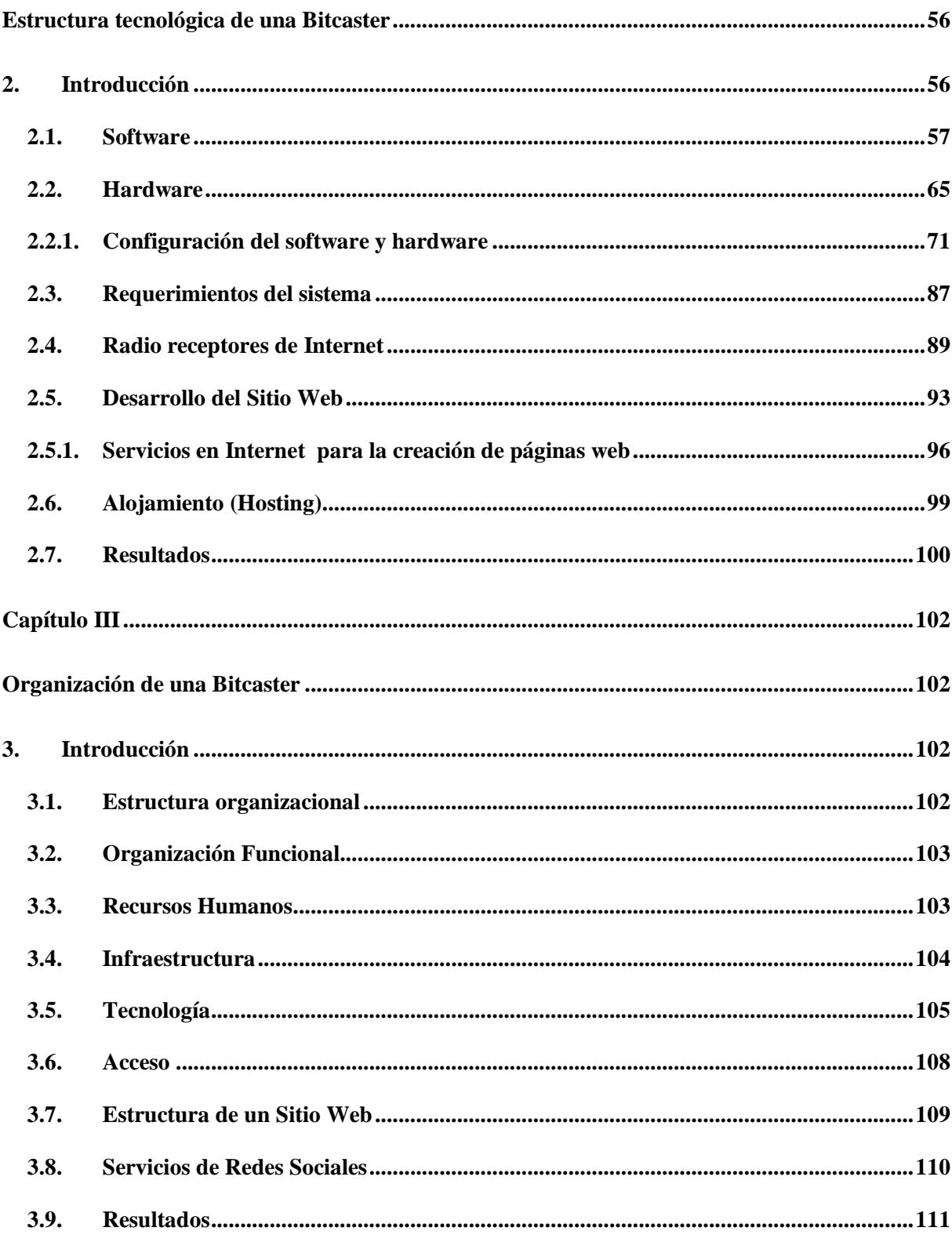

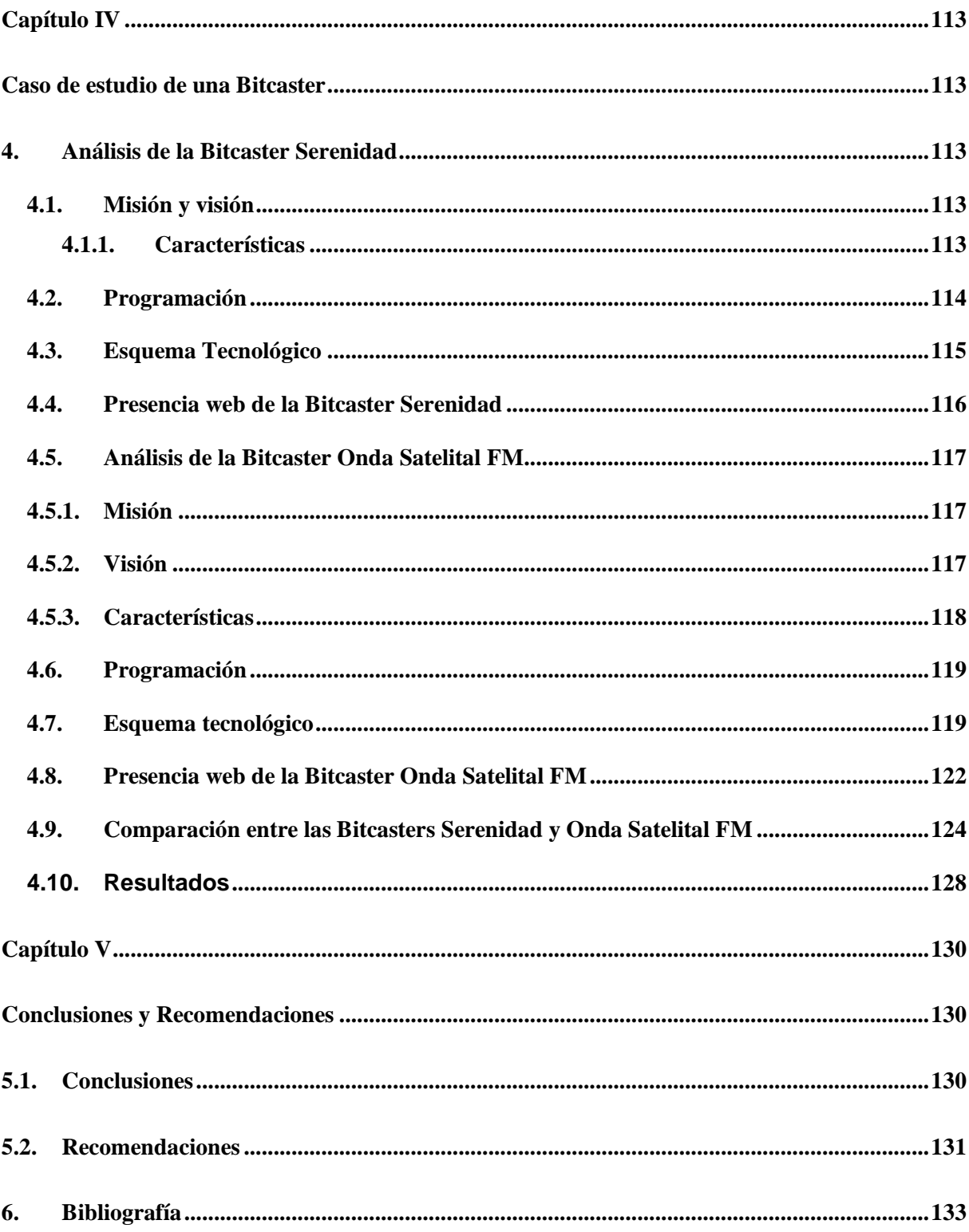

# ÍNDICE DE TABLAS

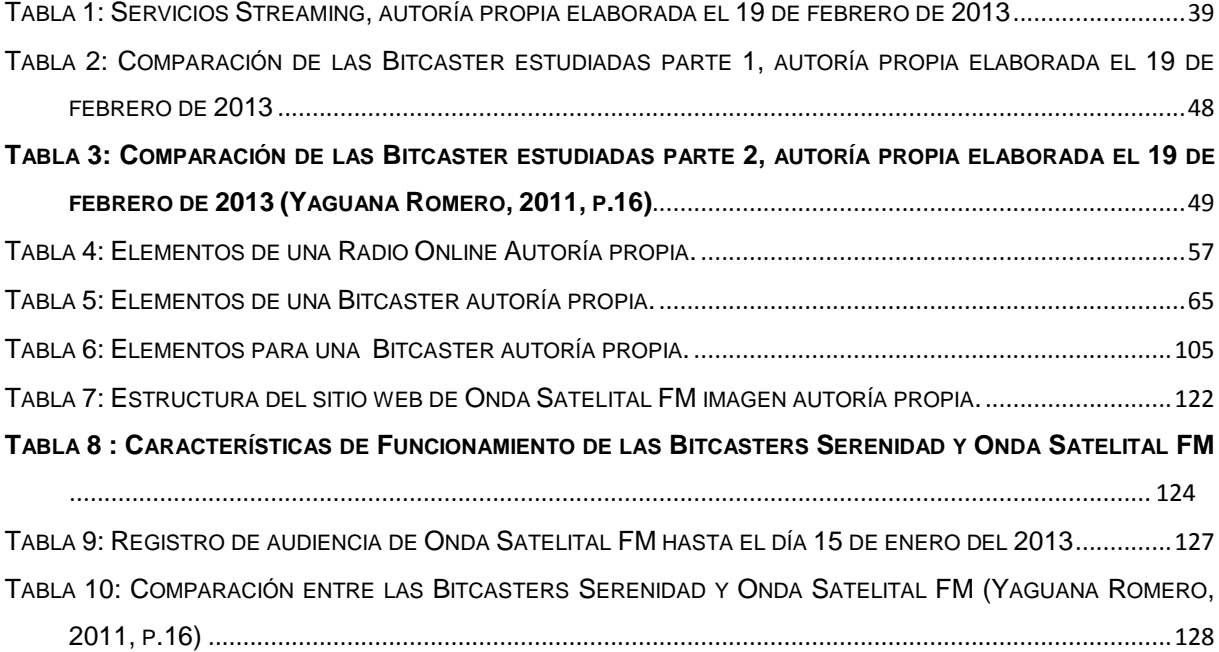

## **TABLA DE ILUSTRACIONES**

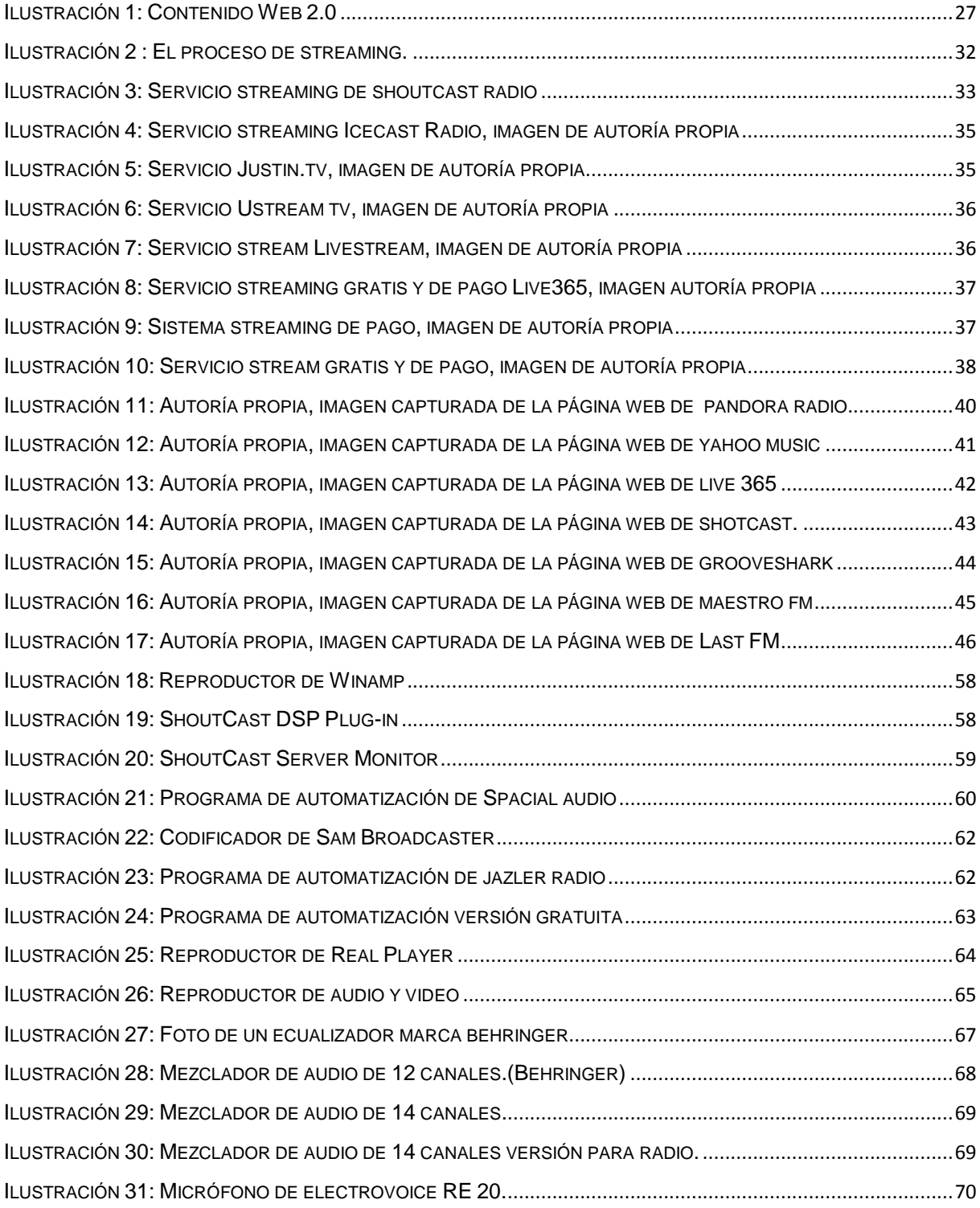

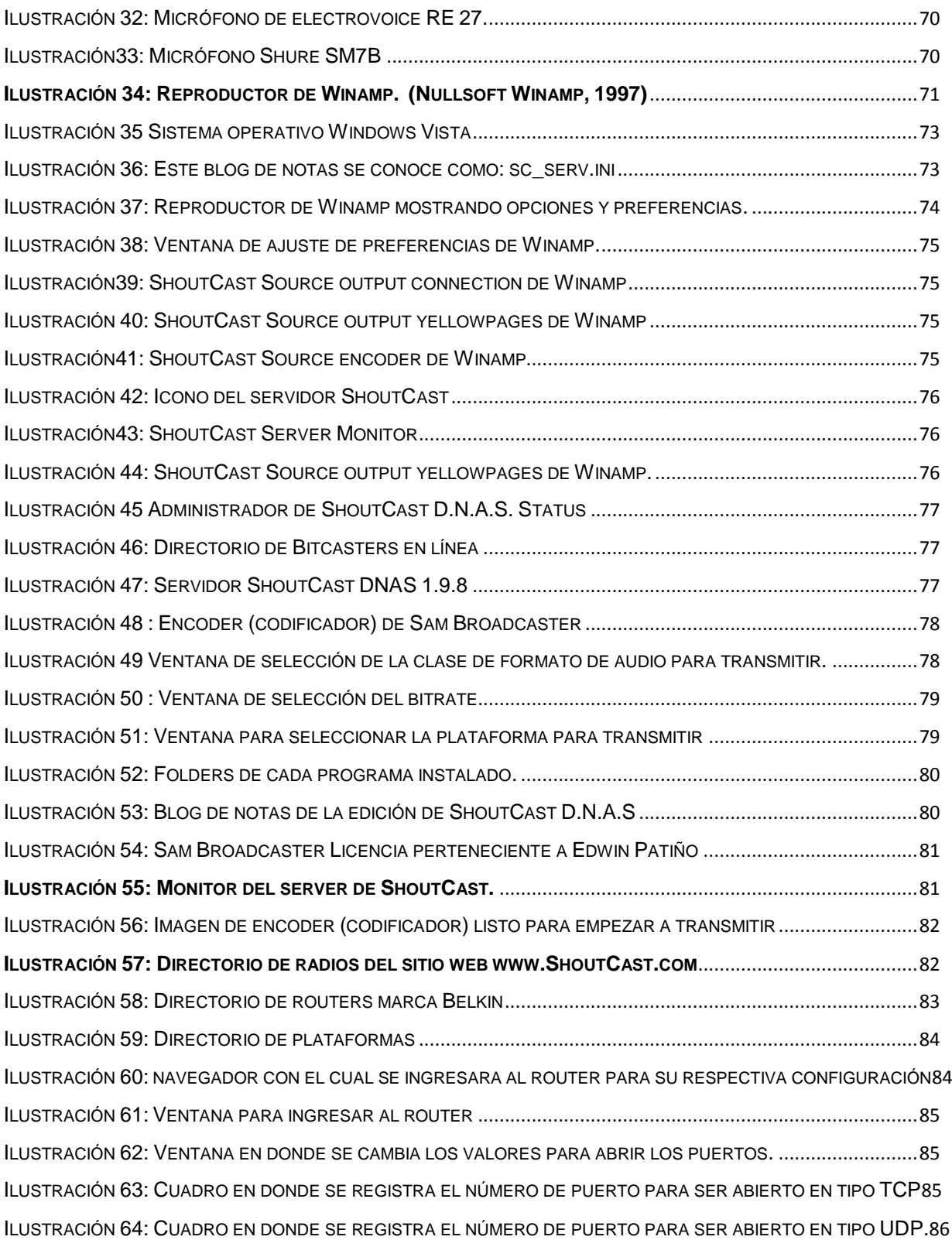

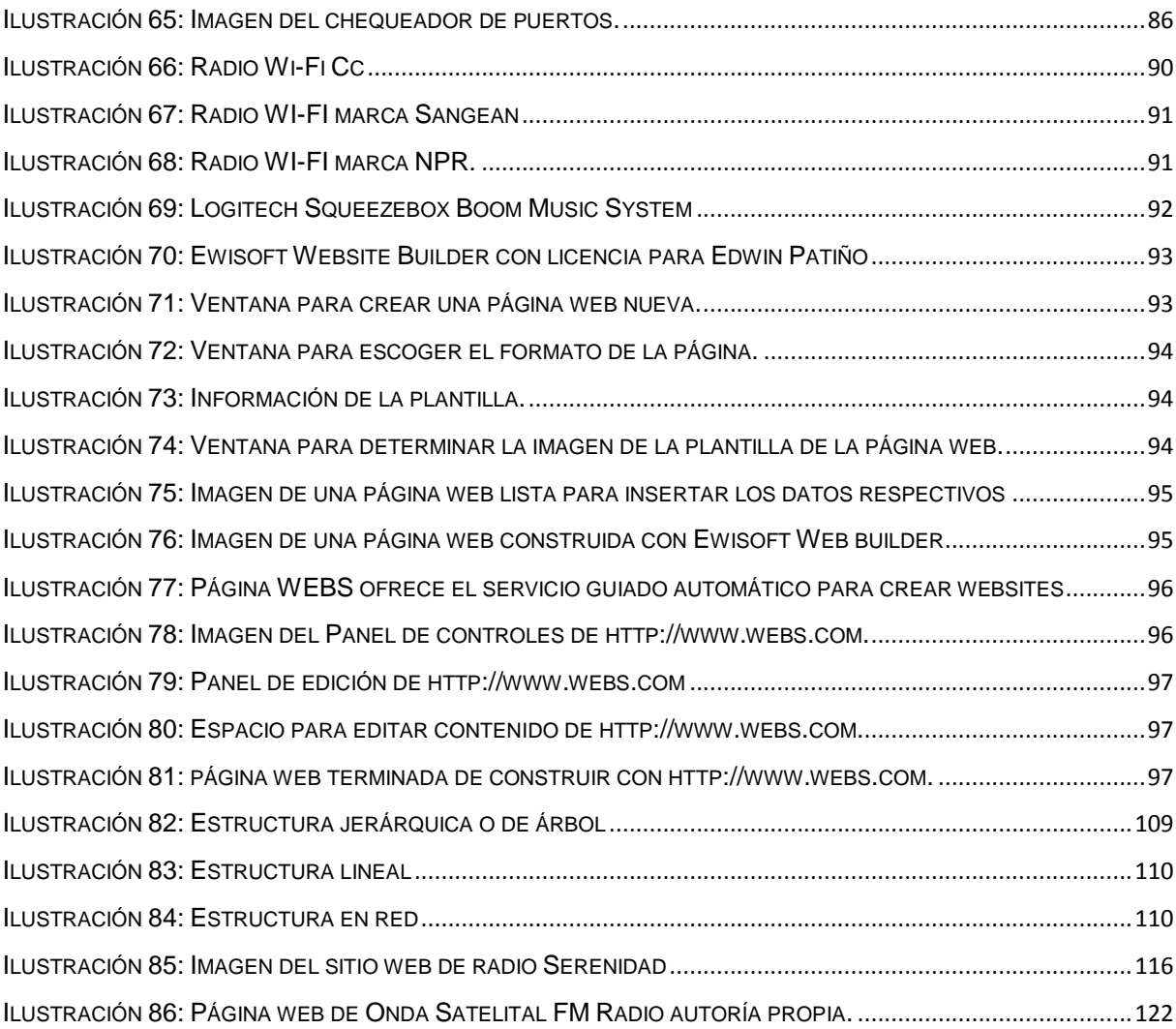

#### **Resumen Ejecutivo**

<span id="page-13-0"></span>El estudio de esta tesis se basa en una forma distinta de transmitir la radio, partiendo desde su historia, pasos que hay que seguir, herramientas, equipos y la tecnología necesaria para hacer realidad el montaje de una "radio en Internet".

Pero antes de ingresar al fondo del tema, se tomará en cuenta la parte teórica en la cual se abarca todo el desarrollo del sistema y las bases principales que se deben estudiar para el montaje de la radio online, que más adelante se cambiará por el término "Bitcaster" o "Ciberradio".

Entre los objetivos de la tesis se encuentran la investigación, recopilación de datos básicos y piezas óptimas para construir una Bitcaster; proponer la forma correcta de insertar una Bitcaster sin tener que invertir mucho dinero.

Con la presencia de modernas tecnologías, las radios tradicionales han tenido que buscar nuevas formas de transmisión que permitan que su cobertura sea mundial. Por esta razón esta tesis ofrece una guía completa de alternativas para dar los primeros pasos en la creación de una Bitcaster, ubicando en conjunto todos los recursos que se necesitan.

#### **Introducción**

<span id="page-14-0"></span>Desde que la radio surgió por primera vez allá por el año 1906 en los EEUU, y ya mucho después apareciera la primera radio por Internet llamada "Internet Talk Radio" fundada en 1993 por Carl Malumud-, hasta el día de hoy ésta ha ido evolucionando tan rápido que se puede escuchar radios de todo el mundo a través de Internet.

La tecnología facilita a toda persona que tenga un PC, configurar y montar una radio personal en Internet, un término común en la mayoría del público, pero la mejor forma que se le puede llamar es "Bitcaster" o "Ciberradio", ya que son términos que se acomodan mejor a la nueva radio en la web, pues en este caso ya no se trata de difundir solamente contenidos sonoros, sino estos van acompañados también de texto, imágenes, sonido, música y videos, es decir un multimedia completo en todo el sentido de la palabra.

El ciberespacio está dando la oportunidad de explorar nuevas vías de comunicación global con todas las ofertas a la disposición para su uso.

Con las fronteras abiertas que ofrece la web, las radios tradicionales han visto una oportunidad de llegar lejos sin tener que adaptar equipos de largo alcance en señal o solicitar permisos de frecuencia.

Con estas ofertas a la mano, la radio tradicional salta hacia otra dimensión, a otra manera más de llegar a su público; pero asimismo implica algunos cambios en los métodos y procedimientos de emisión.

La forma de hacer radio se transforma completamente y esto conlleva a seguir parámetros diferentes a lo tradicional, ampliar y hacer ajustes en la programación, adaptar mecanismos para un fácil acceso, navegación e interactividad. Es decir, hay que facilitar una fluida conexión entre los usuarios y la emisora por medio de los chats, redes sociales que ayudan mucho en una comunicación recíproca.

A lo largo de esta tesis se explicará en detalle cómo se va armando lo que en futuro será la Bitcaster.

# CAPÍTULO I

#### **Capítulo I**

#### **Las Bitcasters**

#### <span id="page-16-2"></span><span id="page-16-1"></span><span id="page-16-0"></span>**1. MARCO TEÓRICO**

#### <span id="page-16-3"></span>**1.1 Historia**

El comienzo de la transmisión de radio por Internet que en adelante se llamará Bitcaster, data desde los años 90. Las radios convencionales han aprovechado de esta oportunidad para expandir su programación más allá de los límites de alcance con su señal.

La primera Bitcaster fue creada en 1993 por Carl Malumud. Dicha radio usaba una tecnología llamada MBONE, que es un sistema de IP Multicast Backbone en el Internet; y la primera Bitcaster que transmitía por Internet a tiempo completo se llamaba Radio HK.

Su programación contenía música de bandas independientes. Radio HK fue creada por Norman Hajjar y el laboratorio mediático en febrero de 1995.

En 1996 comienzan a emitirse programas sencillos y en 1997 aparece el primer programa femenino, determinando de esta manera que la mujer también es clave importante en la radio por Internet.

En el año 2000 nacía la primera Bitcaster en América Latina con el nombre de Cool Radio, transmitiendo desde México. Sus fundadores fueron: Benny Aharonov, Marcos Bucay e Ilan Arditti.

Más tarde, Windows lanzó "Windows 2003 server", permitiendo la posibilidad de que miles de oyentes puedan conectarse a una sola transmisión o señal con suficiente ancho de banda de forma estable y con calidad de sonido de 128 Kbps, lo que igualó el sonido de una Radio online a una radio FM. (TimeRime, 2010)

La radio convencional ha encontrado un nuevo camino como una alternativa para difundir su contenido, lo que significa que además de transmitir de la forma usual que toda la gente está acostumbrada, ahora puede emitir la señal a través de Internet; de esta manera se consigue un servicio adicional de la versión original permitiendo lograr una mayor cobertura.

1

Hoy por hoy, gracias a los avances tecnológicos y de Internet, se puede implementar una Bitcaster desde cualquier parte del mundo contando con una computadora portátil, una conexión a Internet y un servidor de streaming.

En estos tiempos donde la tecnología está a la vanguardia y cada día aparece algo nuevo, podemos acceder a escuchar radios de todo el mundo; por ejemplo podemos sintonizar una radio de Londres y escucharla en los EEUU.

Para los que han migrado a otras tierras en busca de mejor vida, la radio a través de Internet es una alternativa que permite mantenerse al tanto de las noticias de su lugar de procedencia y asimismo para la gente que tiene intereses diversos o específicos y que tal vez no sean provistos por las radios locales.

Como se dijo anteriormente, la radio convencional ha migrado, es decir se ha transformado en su manera de emitir y llegar a sus nuevos objetivos, ampliando su cobertura de local a global. Sin embargo, no solo las radios tradicionales han cambiado sino también se han ido creando nuevas que no solamente se pueden escuchar, sino ver y leer en el Internet, entonces partiendo desde este punto de vista, el término de "Radio Online" cambia por "Bitcaster" que es la correcta forma de llamar a la emisión de sonido, texto y video de una entidad que inconscientemente se la conoce como radio en Internet, Bitcaster, web radio o generalmente como radio online.

Cabe acotar otro término que se añade a la nueva forma de hacer radio, según Mariano Cebrián Herreros, también se la puede denominar como "Ciberradio".

Entonces durante el desarrollo de esta tesis también se incluirá en determinadas partes este término.

Ahora antes de entrar en contenido, se debe tomar en consideración ciertas terminologías para que de esta manera se pueda entender y comprender mejor la diferencia entre una radio convencional y una radio que transmite a través de Internet mejor conocida como Bitcaster.

#### <span id="page-18-0"></span>**1.2 Conceptos**

#### **Radio Convencional**

En el diccionario de uso del español de América y España de McGraw-Hill (2004) se encontró las siguientes definiciones de radio:

Radio: n. f*. 1 Emisión radiotelefónica que está destinada al público.*

*2. Aparato eléctrico que recibe las ondas de radio telegrafía o radio telefonía y las transforma en sonidos o señales* 

Radiotelefonía: *n. f. Sistema de comunicación telefónica sin hilos que utiliza las ondas radio eléctricas o hertzianas para la transmisión de señales.*

Radiodifusión: *Conjunto de procedimientos o instalaciones destinadas a llevar a cabo una emisión.* (p.1597-1598)

Xavier Ribes (2001) plasma en su tesis doctoral una definición más amplia de radio que adoptó la Unión Internacional de Telecomunicaciones en el Convenio Málaga – Torremolinos de 1973 y se dice que se entendería por radio:

*Toda transmisión, emisión o recepción de signos, señales, escritos, imágenes, sonidos o informaciones de cualquier naturaleza, por hilo, radioelectricidad, medios ópticos u otros sistemas electromagnéticos.(p.9)*

Con esta definición ya no solamente toma como base al canal de transmisión, también abarca a los diferentes tipos de media que pueden añadirse a esta clase de emisión.

Ante esta definición se podría tomar en cuenta a la Bitcaster, pero todavía se necesita encontrar un concepto más concreto para que cubra a la nueva forma de transmitir radio en el Internet.

Entonces se entiende por radio (convencional o tradicional) a la transmisión de sonidos o señales, las codifica y las envía en forma de ondas hertzianas, utilizando ondas radioeléctricas, que luego son descifradas y convertidas nuevamente en sonidos o señales y que no necesita de hilos o cables para su emisión.

Lo que quiere decir que cambia de medio, forma, estilo y estructura al convertirse en una Bitcaster.

#### **Transición de la radio por Internet a la Bitcaster (Ciberradio)**

La mayoría de las personas que escuchan radio en la web define a las estaciones de radio convencionales y las que solo transmiten por Internet con el nombre mejor conocido como "Radio Online, radio en Internet, Internet radio" en fin hay varias formas como los cibernautas la han bautizado. Pero, ¿es correcta la forma de definir a esta nueva alternativa de transmitir radio con estas expresiones? Porque en este caso, la transmisión no se basa únicamente en las ondas hertzianas, sino que se transforma en un algo más, ya que en el medio que se difunde, no se envía o recibe solamente el sonido, sino que éste va acompañado de texto, imágenes y video, por lo tanto ya no puede definirse exclusivamente como una radio común, porque adopta otros medios y recursos para enviar la señal que no son precisamente las ondas electromagnéticas.

De acuerdo a Cebrián Herreros (2008), *"la designación de radio por Internet se expone como una concepción instrumentalista solamente para efectos de emisión, es decir, es la radio tradicional más el servicio que provee el Internet al ampliar otros ámbitos para su difusión."*

Entonces, se entiende por Radio en Internet a aquella que aprovecha todo el potencial de los contenidos de Internet para utilizar y ampliar otras posibilidades de la radio.

Adicionalmente se puede decir que la idea de una radio instrumentalista se transforma en una que cuenta con una nueva imagen, diferente a la usual, ya que ofrece una relación más recíproca e interactiva que no pierde relación la una de la otra, por el contrario, se estable un vínculo entre las dos.

Por lo tanto, al haber esta relación entre la radio tradicional y la Ciberradio se engendran puntos que debemos tomar en cuenta:

- *Que la radio tradicional aprovecha todos los contenidos que Internet ofrece, para establecer una mejor relación participativa con el usuario.*
- *La capacidad de Internet de adoptar los contenidos de la radio y audio tradicionales.*
- *Con la aportación de estas dos orientaciones, aunque funcionen por separado y tengan mutuos beneficios, nace lo que constituye la Bitcaster o Ciberradio.*

Como específica Cebrian Herreros (2008) en su libro "La radio en Internet", *"Se mantiene la designación de radio en Internet por razones de claridad y captación inmediata." (p. 22)*

Lo que significa que, no se menciona directamente a estos nuevos términos de Bitcaster o Ciberradio.

El profesor Xavier Ribes (2001) sostiene en su tesis doctoral que cuando se habla de una Bitcaster, no necesariamente se está respetando los conceptos que abarcan lo que realmente es una Bitcaster porque la transmisión de sonidos y palabras no se basa en las "ondas hertzianas", sino a través de una red que combina las facultades técnicas y los servicios de telecomunicación e informática.

Esto quiere decir que todavía no hay ondas electromagnéticas que puedan contribuir en la transmisión de la información y tampoco existe un ordenador que sirva como receptor específicamente, aunque tiene la capacidad de recibir sonido-audio en tiempo real.

Por lo tanto:

*Bitcaster es un medio comunicativo creado para funcionar dentro de la red aprovechando las ventajas que la multimedia ofrece para su transmisión a nivel global. Toma como modelo a la radio tradicional para luego pasar a modificarla con nuevos elementos de Internet, siendo el objetivo de crear nuevas ofertas, diferentes a lo que ofrece la radio usual que todos conocen.*

Con la Bitcaster se puede tener un acceso personalizado y sobre todo se tiene la libertad de acceder en cualquier tiempo. También motiva a que haya una relación entre los usuarios, creando así una interactividad mutua entre ellos llegando a formar una comunidad virtual.

Según Cebrián Herreros (2008), la Ciberradio con sus propios tiempos y espacios es un nuevo medio en el ciberespacio muy diferente al sistema radiofónico. Esta radio no tiene límites, se caracteriza por el sonido que proyecta; es decir, es un sonido diferente a lo tradicional ya que este va acompañado de herramientas que la red provee. Con esto queda claro que la Ciberradio hace suyos a los componentes que la red oferta.

 Y por esta razón, las radios tradicionales han creado sus páginas web con el único objetivo de fortalecer su emisión a través de una Ciberradio; también como una alternativa más a sus transmisiones tradicionales y así convertirse en una alternativa más para los oyentes, es una oportunidad para alcanzar mayor audiencia y esta vez a nivel global.

Cebrián Herreros (2008) sostiene que cuando se habla de Ciberradio (Bitcaster) todavía sigue latente el término "la radio en Internet", es decir, superando la redifusión y entrando a otra etapa en donde la interactividad entre sus usuarios está en su apogeo.

Esta diferencia radiofónica tiene su identidad particular, muy diferente a la radio con la que todo el mundo está familiarizado.

La radio en Internet combina la emisión tradicional con lo interactivo y con la alternativa de pasar de un periodo sincronizado a otro totalmente no coincidente.

De acuerdo Hernán Yaguana, en su tesis doctoral determina tres modelos de Bitcaster:

- *Bitcasters en directo. Modelos creados a partir de una página web con información de la emisora, la difusión es de forma sincrónica. Utiliza la misma programación analógica que circula por las emisoras de AM o FM. Se ha convertido en un soporte más de las emisoras tradicionales, su objetivo principal es alcanzar públicos diferentes a los de la emisión tradicional.*
- *Bitcasters bajo demanda. Son sitios que ofrecen además de la señal tradicional, audiotecas o podcasting donde se guardan la mayoría de programas; es un modelo asincrónico en el cual el usuario decide en qué momento receptar los programas. Este modelo rompe con una de las desventajas más grandes que tiene la radio tradicional como es la fugacidad, el sonido bajo demanda da la posibilidad para que los usuarios puedan auto programar lo que desean escuchar -radio a la carta-.*
- *Bitcasters integrales. Creadas utilizando todos los recursos sonoros de la red, son a la vez sincrónicas y asincrónicas, tratan en gran medida de especializarse en un cierto tipo de público, combinan el audio en directo -que puede ser de una señal tradicional o bien propiamente de la web- con el audio bajo demanda".* (Yaguana Romero, 2011)

#### **Situación actual de la Bitcaster**

La Bitcaster es un medio masivo de comunicación que se desarrolla a través del Internet (conocido también como la red), combinando algunas tecnologías y técnicas de la radio convencional con tecnologías y técnicas del Internet.

La radio en Internet es otra alternativa de entretenimiento con la que cuenta el ser humano. Un entretenimiento que en la actualidad puede ser montado en la red por cualquier persona y puede ser escuchado por un sinnúmero de oyentes alrededor del mundo.

La Bitcaster tiene un gran potencial, dadas las condiciones y circunstancias actuales de la población y el acceso a Internet. Se constituye en un medio que está al alcance de casi todas las personas debido a sus bajos costos en su forma más básica de implementación.

La Bitcaster brinda la alternativa al mundo como un medio de comunicación más para expresarse; en otras palabras, sirve para comunicar no solo lo que se siente y se piensa. (Islas, 2011)

La implementación o la migración de las radios convencionales a la transmisión por Internet han dado una alternativa clara de llegar a una audiencia mayor sin tener que invertir un capital grande. Esto también ha obligado con gran responsabilidad a mejorar y diversificar la programación ya que la audiencia es más amplia y exigente.

#### <span id="page-22-0"></span>**1.3 Características**

#### **La Interactividad**

Al nacer la Bitcaster como un medio comunicativo, nuevos tipos de comunicación están floreciendo con carácter interactivo propios de una Ciberradio, fomentando así una participación por parte de los usuarios a través de la interactividad.

Al hablar de interacción e interactividad hay que diferenciar los conceptos para evitar confusiones en su significado y la intensión de cada uno.

- **La interactividad** *es un dialogo entre todos los componentes en la fase comunicativa, a estos modelos la radio los adopta como suyos por lo tanto la propuesta de comunicación interactiva también se puede aplicar a la Bitcaster, este dialogo se da entre una persona y una máquina por medio de programas informáticos.*
- **La interacción** *se refiere a todas las acciones recíprocas entre personas, animales u objetos.*

La Bitcaster está integrada dentro de un mundo cibernético con tiempos y espacios propios donde se reúnen diferentes clases de alfabeto, idiomas, culturas y valores, en la cual la interactividad puede ser en directo, diferido y combinados con horarios geográficos distintos.

Por consiguiente, dependiendo quien inicie la interactividad entre emisores y receptores, ambos se convierten en usuarios, desarrollando un intercambio de funciones con una relación recíproca, el usuario tiene una mayor libertad y control con la interactividad, pero siempre bajo el control de la emisora.

La participación y la interactividad integradas a los elementos o fusionadas a través de un enlace se unifican en la Bitcaster, en este caso ya no se puede hablar de una audiencia tradicional, ésta se convierte en usuarios cibernéticos.

Hay que diferenciar y tener presente que una cosa es **la interactividad en la radio** y otra **la radio interactiva.**

 **Interactividad en la radio** *es la utilización de aplicaciones de interactividad que se ven reflejadas en las emisiones convencionales o programas específicos. Todos los elementos que se aplican se pueden ver y promocionar en la página web de la emisora o en sus programas*.

La interactividad radiofónica adopta una diversidad de formas de expresarse en este mundo comunicativo, cada una con sus características de desarrollo y comunicación.

En este caso el usuario puede interactuar indefinidamente con la escritura, sonido o con los dos.

 **Radio interactiva** *se refiere a todos los elementos que son fundamentales y necesarios al establecerse como pieza participante de la radio.*

Se la conoce por su perspectiva práctica en los espacios de interacción y también en el desarrollo de intercambio de mensajes de forma sincrónica y armónica.

En la radio interactiva el usuario descifra en su cerebro el mensaje que está recibiendo y lo convierte en una imagen óptica; por consiguiente, en su mente la señal auditiva se transforma en una forma visual. ( Mejía Gutiérez, 2010)

Entonces después de haber explicado acerca de la interactividad en la Bitcaster, Cebrián Herreros (2008) expone lo siguiente:

*La Ciberradio (Bitcaster) es una radio de comunicación interactiva según los diversos modelos, desde los de difusión- almacenamiento pero con un control total por quien pone en funcionamiento el proceso emisor, hasta del intercambio pleno de información, debate y diálogo entre los participantes.* (p.50)

Como resultado de los distintos modelos se toma en cuenta que lo importante son:

- Las maneras de interactuar entre los usuarios cibernéticos; aquí el cliente va en busca de lo que le interesa y ya no recibe cualquier información.
- El usuario se auto programa buscando en la web las ofertas que cada emisora propone.
- Cambio absoluto de la forma como se ve a la nueva radio, tomando como ejemplo la modificación de la trayectoria de la difusión a la radio bajo demanda.
- Tipos de acceso a las ofertas que proponen las emisoras: en directo, grabadas o una combinación de las dos.
- El concepto de la programación es rectificado por la Bitcaster, se concentra en la clasificación de los elementos señalados como atractivos para las personas y para consumos particulares.
- Cada quien adopta lo que quiere dentro de la propuesta y establece su propio trayecto.
- Esta radio está abierta al cliente y no se la impone, como pasa en las radios convencionales con sus escuchas.

Así se puede dar cuenta de que la radio pasa de regional - local a global; se puede acceder desde cualquier parte del planeta y solamente se necesita un receptor de Internet y a través de éste se puede escuchar la emisora de su agrado.

Para ingresar a una Bitcaster se debe seguir una serie de procedimientos interactivos, técnicos y comunicativos. Cada uno impone mecanismos de operación hasta conseguir el objetivo deseado.

#### **Expresividad Radiofónica**

La Bitcaster a parte de trabajar con una programación sonora, también adopta la expresividad escrita manifestada en las páginas webs. Para que la interactividad se desarrolle se debe visitar la página de la Bitcaster y a partir de allí se establece una relación con partes de programación o con los contenidos escritos y sonoros plasmados en dicha página.

Al establecerse como una expresión multimedia, toma como propios la escritura e íconos que están dentro de una web para de esa manera formar nuevas relaciones entre sonidos y escritura. (Palazio y Trullock, 2003; Cebrian Herreros, 2008)

La expresividad de los tres elementos de Internet: navegación, enlaces e interactividad presentes en los relatos al integrarse dentro lo que constituye la Bitcaster, amplifica la expresión multimedia. (Moreno, 2002; Cebrían Herreros, 2008)

Por consiguiente:

- *Las formas de expresividad el usuario las comparte ampliando de esta manera la participación y el dialogo de la radio convencional. Es decir los usuarios emisores y receptores comparten esta expresividad interactiva.*
- *En la expresividad comunicativa el emisor utiliza todas las herramientas disponibles para emitir su mensaje, de igual manera, el receptor realiza la misma tarea para descifrar el mensaje.*
- *La expresividad dentro del ámbito comunicativo se transforma en una incidencia que define y destaca la fuerza de todo el trabajo que se realiza en una Bitcaster.*

#### **Expresividad de la interactividad**

Con la interactividad, el usuario no se limita solamente a encender un receptor para escuchar su programa, también tiene que efectuar otras acciones para acceder al objetivo de su interés en el cual tiene a su disposición un gran espacio para transmitir sus informaciones, datos y opiniones a los demás.

La expresividad interactiva Ciberradiofonica (Bitcaster) depende de diversos factores:

- *Interactividad entre los usuarios, emisor- receptor recíprocamente.*
- *Información o contenidos alojados en archivos y webs conllevan a una interactividad cuando estos son descargados o se suscribirse a ellos.*
- *Completa interactividad a través de podcasting y audiologs.*
- *Interactividad en el canje de documentos sonoros o contribuciones de usuarios.*
- *Interactividad sonora en la comunicación portátil.*

A la Bitcaster no se la puede percibir como una única forma, su adaptabilidad le da la posibilidad de organizarse en diferentes niveles de uso.

Los niveles parten con la presentación parcial de la interactividad en transmisiones convencionales, generalistas y temáticas, inclusive las más avanzadas de las estaciones de radio en la web. Una sugerencia clara para ubicar la convicción de difusión, receptiva e interactiva, o la experimental en la nueva evolución de la radio en los sistemas de satélite, cable y digital terrestre, así como en su apogeo en la Bitcaster.

Independientemente de la habilidad técnica para originar interactividad, lo más importante es la interactividad comunicativa. Y de aquí emergen dos soportes:

- *El primero, encaminado a que los usuarios estén direccionados a conseguir de inmediato la información, datos, música o a determinados puntos que necesita.*
- *El segundo, patrocina a que el usuario se desarrolle por si solo con su creatividad.*

Estos niveles facilitan a la expresividad con un caudal en torno a la autonomía de comunicación entre los usuarios; principalmente a los usuarios receptores, de acuerdo a como son direccionados a los destinos que el promotor del diseño de la interactividad desee;

también tiene la absoluta libertad de crear otros productos, opiniones y réplicas personales a favor o en contra de lo ofertado.

Como describe Cebrián Herreros:

- *Primer nivel: Se caracteriza por la clasificación de alternativas, de acuerdo a categorías numéricas, temáticas o de nombres añadidos en el diseño. No se pueden modificar ni omitirse, tampoco admite que el usuario asigne otros datos o realice comunicación con ellas.*
- *Segundo nivel: Se manifiesta en diseños de emisoras en la cual su interactividad se expresa solo en ofertas de correos electrónicos para elegir solamente los que ella desee. El correo no se ve en la web, y menos aún es respondido por otros usuarios.*
- *Tercer nivel: El diseñador impulsa a que los usuarios ingresen libremente a las ofertas ordenadas en un menú sonoro en una web, un archivo o un banco de datos; es la base de la llamada radio a la carta.*
- *Cuarto nivel: El diseño concede la capacidad a los usuarios para que añadan sus propias informaciones, soluciones a consultas, votaciones.*
- *Quinto nivel: Se da la opción que al usuario de colaborar con la emisora o con otros usuarios, como ocurre en los chats y foros, la emisora determina quién puede ser integrado en los programas.*
- *Sexto nivel: El promotor de la interactividad aloja en su web las herramientas apropiadas para que los usuarios tengan acceso a bajarlas y crear sus producciones para luego enviarlas a la propia emisora, se establece la comunicación entre la producción de la emisora y los usuarios.*
- *Séptimo nivel: Impulsado por los podcastings entre los usuarios, este trata producciones absolutamente sonoras. El usuario descargar lo que la emisora le*

*ofrece y a su vez puede producir sus propios y subirlos a la web de la emisora para que luego sean escuchados por los demás usuarios. De esta manera la interactividad se extiende entre la emisora, un usuario y a otros usuarios.*

- *Octavo nivel: La publicidad deja destacada una opción, se crea una interactividad entre el anuncio y el usuario, la emisora ejerce solo como operadora ya que el diseño de la interactividad corresponde al creador de la publicidad.*
- *Noveno nivel: Abarca a las opciones de creatividad promocionada por la emisora entre sus seguidores, para ello contribuye con las herramientas y componentes expresivos, de igual manera las opciones para uso de diferentes tipos de planos y montaje para que el usuario muestre todo su potencial creativo a los demás.*
- *Decimo nivel: Nacen nuevos canales de audio que son instalados en Internet, de tal manera que cualquier persona, emisora o productora pueda montarlos a la red sus producciones informativas o creativas para que los demás las descarguen.*
- *Undécimo nivel: Muy creativo desde la perspectiva de la expresividad ya que se ingresa al mundo virtual. Es la producción de una realidad virtual sonora interactiva. (p.80-82)*

#### **Expresividad en los informativos radiofónicos**

La información radiofónica define las propiedades de la radio, por lo tanto, hay que conocer muy bien el medio en el cual se emiten las noticias, esto quiere decir que quien conoce el medio puede transmitir los mensajes informativos con cierta efectividad.

La inmediatez, rapidez, brevedad y proximidad de la radio no acreditan la limitación en la imagen expresiva. Como consecuencia, no se puede dejar de lado la música, efectos, reportajes o entrevistas, aunque su uso sea limitado, destacando que la principal protagonista en los informativos es la palabra, sin dejar de lado el resto de los recursos sonoros. (Jiménez & Rodero, 2005)

#### **Expresividad en el lenguaje radiofónico**

Según Armand Balsebre (1994), el lenguaje radiofónico se define como:

*El conjunto de formas sonoras representadas por los sistemas expresivos de la palabra, la música, los efectos sonoros y el silencio, cuya significación viene determinada por el conjunto de los recursos técnico-expresivos de la reproducción sonora y el conjunto de factores que caracterizan el proceso de percepción sonora e imaginativo-visual de los radioyentes.(p.27)*

El lenguaje radiofónico debe crear imágenes precisas e impactantes en la mente del receptor, seleccionando, combinando y difundiendo los componentes sonoros de una forma acertada, en un ambiente preciso y en un oportuno espacio de tiempo.

Si la precisión es enfocada con la que se coordinan palabras, músicas, efectos y silencios, el mensaje será más atractivo e interesante. Por lo tanto, la comunicación se torna más cautivadora, comprensible y efectiva.

La conexión de los lenguajes verbal, musical y los efectos sonoros emerge una función expresiva, dando como conclusión que el lenguaje radiofónico surge del conjunto y combinación ilimitada de los sistemas.

La palabra, música, efectos sonoros y el silencio son componentes importantes del lenguaje radiofónico en la cual la expresividad es la protagonista del cada uno de ellos. (Jiménez & Rodero, 2005)

#### **Modificación de los diseños y el lenguaje**

Con el nacimiento de la Bitcaster existe también una transformación y un cambio en los diseños universales de la emisión, programas y en la diversidad de alternativas tradicionales. (Haye, 2004; Cebrian Herreros, 2008)

Por consiguiente, ya no se concentra solamente en los sonidos sino que se necesita de un plan general de toda la propuesta y un diseño de multimedia.

La Bitcaster en una web integra el diseño multimedia, la emisión de audio, igual que los contenidos textuales y las distintas vías de acceso así como la interactividad y la navegación.

Entonces se cambia la concepción de radio convencional, que se vuelve algo más que una emisora, es una web convertida en multimedia.

Ha implantado relaciones entre los sonidos, imágenes, texto, animaciones, fotografías, videos; es decir lo que la radio tradicional no ha hecho, la Bitcaster lo está desarrollando y adoptado a todos los sistemas expresivos que la red brinda.

Se debe tomar en consideración que la radio tradicional y la Bitcaster al adoptar el multimedia, lo hace con una finalidad de reforzar lo elemental: su identidad, más los componentes definitorios que la caracterizan como radio.

Las demás aportaciones del multimedia entran como un complemento. Esta modificación en los diseños y el lenguaje contienen distintos aspectos:

- *La web se inicia como una representación sonora para luego transformarse en una muestra. Con toda la información montada en la web se busca estar dentro de los principales motores de búsqueda en la red y de esa manera se promueve más oportunidades y facilidades de acceso para el usuario.*
- *En una página web se deben fomentar las alternativas que se ofertan dentro de ella como las vías de acceso tanto en directo como en lo almacenado para futuros accesos, tipos de programas que se deben bajar para poder ser escuchados. Todos estos elementos van representados mediantes íconos para ser diferenciados cada uno de ellos.*
- *Todo lo que se oferta dentro de la página web es una combinación de diversas informaciones que tienen relación con la emisora; estos se representan a través de principios de clasificación, configuración, visualización con escritura o íconos y demás formas.*
- *La Bitcaster, al tratarse de un medio auditivo es vital considerar a los modelos que se proponen para que haya una interrelación entre los distintos documentos sonoros, programas o entrevistas; se da cabida para la traducción, desigualdad y verificación dentro de la web de la emisora y la semejanza con lo que proponen otras emisoras.*

*La configuración de la navegación responde a distintos modelos; no es igual guiar al usuario hacia un destino que darle la libertad de navegación.*

 *Uno de los modelos que caracteriza a la Bitcaster son las invitaciones a los usuarios a formar parte de la programación o de la radio a través de las grabaciones que la radio permite al oyente alojarlas en una parte de la página web, es una manera de fomentar la participación de los usuarios por medio de mecanismos previamente establecidos en la web de la emisora. Es una oportunidad para el usuario de expresar su voz y creatividad.*

#### **Nuevos ambientes sonoros**

Internet es un espacio donde se puede aplicar la creatividad y las herramientas que esta ofrece según las necesidades de la Bitcaster.

Para provocar reacciones en la mente del oyente la radio convencional ha utilizado los recursos de la palabra oral, sonidos de ambiente y la música con los cuales el oyente en su imaginación crea espacios mentales con componentes sonoros; esto ha sido de gran ayuda para la emisora tradicional.

En la mente humana, la radio se caracteriza porque ha conseguido entrar en las emociones, sentimientos y pensamientos; entonces, se puede decir que existe un arte en la radio tradicional y la Bitcaster en donde se proponen estos componentes.

Al generarse nuevas formas de ambientes en el espacio virtual a través de composiciones virtuales en la red, la Bitcaster se conecta con otros entornos sonoros y de esa manera, extiende la capacidad imaginativa del usuario.

*La Bitcaster transmite el escenario sonoro creado virtualmente y desencadena en la imaginación del oyente otra recreación. La imaginación ya no se excita sola, como ocurre en*  la radio tradicional, con el sonido real producido por personas, objetos naturales o *instrumentos técnicos, sino que se sobreexcita también con la nueva realidad sonora virtual.* (Cebrían Herreros, 2008, p.65).

En la radio convencional la imaginación se activa por sí misma, con el sonido creado por personas, cosas naturales o mecanismos técnicos pero en la Bitcaster ya no ocurre lo

mismo hay una sobre activación con los sonidos virtuales. Según Cebrián Herreros *"La radio y la Ciberradio (Bitcaster) son el arte de la sugerencia de los sonidos" (p.65).*

De acuerdo a sus preferencias o estados de ánimo, los usuarios interactivos pueden adquirir medios sonoros durante el tiempo que están escuchando la radio de una forma sincrónica o asincrónica.

#### **Navegación escrita y sonora**

El potencial del sistema multimedia para buscar información en cualquier dirección se la determina como navegación.

La programación radiofónica puede ser escuchada completa o por fragmentos, programas pregrabados, es decir, se puede acceder a los archivos ofrecidos por la radio. Esta forma de navegar da al usuario de la radio la libertad de escoger lo que le agrada de una forma personalizada, los tipos de navegación exponen una diversidad considerable.

Algunos modelos de navegación están dirigidos a puntos específicos, de esta manera el usuario tiene la facilidad de encontrar el contenido de su predilección o como interés comercial de la radio en conducir al usuario a buscar un producto exclusivo.

Esto quiere decir que:

*La Ciberradio abre la vía a diversidad de búsquedas o navegaciones por sus contenidos. Puede ser por la propia web como información general de una emisora para localizar algo que le interese. Incluso algunas webs de cadenas y emisoras incorporan un buscador interno para facilitar la navegación, el usuario pasa de uno a otro y elige el que desea.* (Cebrían Herreros, 2008, p.75)

#### **Enlaces**

Los enlaces en una Bitcaster se fundamentan entre sonidos de igual manera a los que se originan entre sonidos y escritura. Los primeros sonidos son de modalidad hipermedia se definen en los hipersonidos o enlaces hiperfónicos. El sonido da la oportunidad de cambiar de uno a otro, concede el acceso a las conexiones con una variedad de alternativas sonoras como: Las palabras de un individuo, informativos sonoros de distintos modelos, enlaces musicales, sonidos de ambiente y documentales.

Los segundos sonidos instauran relaciones que también están dentro de los hipermedia, se concretan con texto definidos ya que no son enlaces hiperfónicos. Por ejemplo: Al añadir una biografía escrita de una persona, se anexa un enlace para escuchar sus declaraciones, respuestas a entrevistas, discursos, etc.

Al mismo tiempo pueden estar escritos o presentar enlaces a imágenes fijas o en movimiento en este caso se da el giro al hipermedia, es decir se dan relaciones de hipertextualidad e hipermedialidad. Todos estos enlaces se pueden dar exclusivamente dentro de la web con las partes escritas, sin estar enlazados a ninguna clase de sonido.

La mayoría de las estaciones o cadenas de radio ofertan solo enlaces dentro de su página web o junto con las webs de las otras corporaciones de comunicación que pertenecen al mismo conjunto multimedia, de tal modo que en algunos casos se ofertan documentos o información con la opción que el cibernauta no tenga acceso a enlaces externos con la alternativa de mantenerlo bajo control. En otros casos se permite el acceso con la participación del grupo radiofónico en la cual existan ofertas distribuidas en diferentes canales del mismo grupo multimedia y en pocos casos se respalda con enlaces de fuentes ajenas.

En general se ofrece la entrada o cierre a potenciales propuestas y tratamiento de la información o consumo de otros productos.

Como expresa Cebrián Herreros:

*Cuando una Ciberradio solo ofrece enlaces con productos propios manifiesta el interés comercial por rentabilizar lo propio, no por propiciar que la audiencia consuma otros productos sonoros y musicales existentes en el mercado. La hipertonía es, pues, la manifestación de una actitud determinada en el diseñador y, en consecuencia, da origen también a una variedad de modelos que habrá que examinar en el caso particular de cada una de las emisoras para apreciar como lo tiene diseñado. La hipertonía es la impulsora y ocultadora de ideas, de negocios y de intereses de cada emisora.* (pp. 76-77)

Por lo tanto, aparte de los enlaces sugestivos, también se tiene la alternativa en la cual existen los enlaces de carácter abiertos en la cual el usuario es el que decide. Lo más importante son los diseños y la disposición de la emisora.

El lenguaje hipertextual e hipermedia se establece como una agrupación de enlaces de palabras con otras, de sonidos con otros o de palabras escritas con sonidos hasta llegar a ser más complejo. Nace un sistema de fusiones y conexiones que puedan llevar a un mayor aumento de razonamiento y creatividad, por lo cual se necesita precisión y orientación que permitan conducirse a otras direcciones o evitar entrar en un enlace en el cual los usuarios pueden perderse.

#### <span id="page-34-0"></span>**1.4 Programación**

La Bitcaster como tal inserta cambios para la creación de programas, en los inicios de la transmisión por Internet la programación era la misma que se aplicaba en la radio convencional, pero en este medio queda abierta la posibilidad de incluir más cambios a la forma de emitir.

Por ejemplo se pueden apreciar los cambios como en la creación de emisoras específicamente de Internet y otras personales, con esto se abre a la competencia por medio de las ofertas de difusión musical y el alojamiento de programas específicos o partes de ellos difundidos por la radio convencional, tomando en cuenta que la actualización es constante. (Peñafiel Saiz y López Vidales, 2002; Cebrían Herreros, 2008)

La Bitcaster cambia de una oferta simultánea con el audio y la audiencia hacia otra oferta no simultánea en donde el ofertante y el usuario adoptan tiempos distintos. Tanto el ofertante como el usuario trabajan con su propio tiempo, pero a veces pueden coincidir así como también pueden tener sus diferencias.

La definición de programación en la Bitcaster cambia a auto-programación o una radio a la carta. En la radio convencional la configuración y producción de la programación la realiza la emisora, ordena el desarrollo y secuencia de los programas de acuerdo a las otras competencias, así como la estructura de cada uno.

Pero al hablar de auto-programación netamente dentro de la Bitcaster hay un cambio absoluto en su definición ya que el usuario está eligiendo de acuerdo a la secuencia de los archivos que encuentra alojado en la web, es decir el usuario puede encontrar diferentes combinaciones de programas y así elige o configura su listado de auto-programación.

Se debe cambiar la forma de pensar al crear una Bitcaster, ya que se tiene todas las herramientas de Internet para adaptarles a la producción y configuración de programas que eventualmente los usuarios van a consumirlos de acuerdo a sus tiempos.

Con la Bitcaster una radio tradicional no debe temer a perder su propiedad como tal, control y poder ya que esta oferta un poder compartido entre emisor y el usuario.

El fundador de una Bitcaster debe buscar beneficios de rentabilidad, tener otras ideas productivas y nuevas propuestas de radio. Como Sosa Gabriel expresa en su obra "Radio e Internet: la inevitable convergencia tecnológica":

*El productor radiofónico actual y del futuro debe en consecuencia trabajar sobre dos modelos de comunicación: uno direccional, tradicional y local a través de la transmisión del sonido por aire, el segundo, bidireccional, dialógico, alternativo y global, por medio de los servicios interactivos aprovechables en la red.* (Sosa Gabriel, 2000; Cebrian Herreros, 2008 *p.112)*

De acuerdo a lo que establece Gabriel Sosa, se debe estar a la vanguardia de lo que se oferta en la web y lo que se puede aprovechar de ella para satisfacer a una multitud cibernauta que está siempre en de busca de algo nuevo.

Por eso para satisfacer esas demandas y necesidades se cambia la forma de crear los contenidos, estos requieren que este estructurados de acuerdo a los usos de los cibernautas y no solamente para una audiencia estable.

En este caso se necesitan modelos de interactividad, navegación y enlaces con otros elementos. Los contenidos deben estar abiertos a la interactividad y a las colaboraciones del usuario. Por consiguiente la Bitcaster siempre debe estar en una inagotable actualización.

Con todos los contenidos ofertantes en la web, la Bitcaster entra en una nueva era de la super-especialización, es decir, podría ser solamente musical, otra informativa, regional o local esto va de acuerdo a su objetivo, ideología y misión de operación.
Para entrar en una competencia real, la Bitcaster debe aplicar estrategias que la catapulten a estar al nivel de la radio tradicional especialmente la FM; esto hablando en el sentido rentable y financiero ya que todavía está en la etapa de asentamiento, principalmente por que el usuario no está listo a pagar por algo que lo puede conseguir gratis por otras vías.

Entonces la Bitcaster debe investigar las estrategias a seguir, formatos, géneros que pueda aplicar, nuevas guías de información para luego implementarlas y así llegar al usuario con una propuesta nueva que lo vincule y lo mantenga atado al nuevo estilo de la radio web.

En general, con los nuevos modelos y formas de programación la Bitcaster no elimina a la programación tradicional de la radio sino la complementa aplicando los nuevos contenidos en donde están vinculados la interactividad, la navegación, diseños y las vías de acceso dando una nueva imagen de lo que es una emisión multimedia.

Todas la herramientas están disponibles para ser utilizadas y así crear nuevas programaciones y contenidos con un estilo propio, lo importante que debe prevalecer es la creatividad para desarrollar los elementos que van a determinar la nueva oferta y hacer la diferencia.

#### **Programas que se pueden transmitir**

Hay muchas clases de programas que se pueden adoptar, como por ejemplo: retransmisión de la programación de la radio tradicional, transmisión de eventos en vivo, transmisión de programas pregrabados, emisión de conferencias, cursos online y seminarios.

Técnicamente, la Bitcaster es un servicio de radiodifusión de audio que se transmite a través del Internet como una transmisión en corriente continua de audio, lo que lleva a una experiencia similar a la radio tradicional.

Si se hace una comparación con la radio tradicional, la Bitcaster no se limita solamente al audio sino que también se puede incluir fotos o gráficos, textos y enlaces, igualmente se incluye la interactividad, tales como foros, salas de chat y las redes sociales.

Además, no tiene límites geográficos, por lo que una radio en Quito, Ecuador se puede escuchar en Barcelona, España a través de Internet.

Con la tecnología mejorando cada día, la radio tradicional ya no se la escucha solamente en el receptor de frecuencias FM, AM, OM u OC. Ahora existe la facilidad de acceder a escucharla en un computador personal, en las populares tabletas o en los famosos celulares inteligentes, además de brindar su programación en audio también ofrece como se dijo anteriormente imágenes, texto, conexiones RDSS, videos, etc.

La Bitcaster tiene una de las mejores ventajas la cobertura mundial, por lo tanto puede llegar a una mayor audiencia, lo que quiere decir que hay la oportunidad de futuros oyentes y potenciales clientes.

#### **Estructura de la programación.**

Con la aparición de la Bitcaster las propuestas de programación evolucionan en su configuración, experimentando cambios su género y estructura. Además esta no se centra solamente en la programación tradicional, si no se presta para crear nuevas formas de programación.

- La misma programación de la radio convencional a excepción de las páginas web en donde se aloja toda la información de las emisoras. La única diferencia a notar es el canal por donde se emite, en este caso Internet.
- Programación creada exclusivamente en Internet, es una propuesta diferente a lo acostumbrado, se mantiene un ordenamiento de la programación de acuerdo a los procedimientos de la emisora y los tiempos libres de los oyentes.
- El almacenamiento se oferta para los contenidos que se emiten por la radio convencional en Internet, es decir se puede generar archivos de una la programación o los fragmentos de ella y guardarlos para luego ponerlos a disposición del usuario.
- Combinación de ofertas tanto de la programación regular como la de segmentos de programación, está disponible en la red de esta manera el usuario puede seleccionar de acuerdo a su interés.
- Propuesta de reajuste constante, cambios temáticos y de configuración que se desarrolla en base a cómo suceden los hechos durante el día, manteniendo una flexibilidad en la programación y la producción de contenidos.
- Servicios que una emisora pone a disposición de sus oyentes son ofertas de interés, utilidad y provecho. Estas propuestas son adiciones a la programación, su importancia se basa en la satisfacción de las necesidades de los usuarios y buscar la manera de llamar su atención.
- Una propuesta multimedia en donde la programación va acompañada de imágenes, video y texto. La oferta que la radio ofrece se une a la imagen en movimiento y por Internet.

# **Formas de consumo**

De acuerdo a las diferentes tipos de la oferta, también se extienden a las formas de consumo.

# **Radio en directo o emisión sincrónica**

 De acuerdo al tiempo disponible del usuario, una radio en directo o de difusión simultánea realiza la transmisión sin que esta sea almacenada. Este es el procedimiento de la radio tradicional cuando realiza la programación en vivo o simultánea a través de la red. Esto quiere decir que si el usuario no está a tiempo para el programa o se perdió una parte específica del mismo, no podrá recuperar aquel tiempo de emisión.

# **Radio diaria o transitoria**

 Una oferta de registro diario de la programación que se da durante el día se refiere a una radio provisional, tal como ocurre en los periódicos, la información permanece solamente el día de su exhibición y al siguiente se verá todo nuevo. No hay propuestas de documentos o archivos históricos. La transformación de la información

de la radio, tanto en la actualización constante como en su rastreo la Bitcaster las adopta.

## **Radio permanente**

 Todos los programas son almacenados y registrados para luego conservarlos por un día o varios, una semana o hasta un mes. Hasta se puede crear un archivo histórico para mantener todos los contenidos de mayor importancia e interés para el usuario.

# **Radio combinada**

 Son propuestas combinadas pueden ser en directo o de archivo, preservando sus respectivas actualizaciones en el transcurso del día y luego almacenándolas en un archivo histórico en donde el usuario puede acceder durante el tiempo que el administrador lo mantenga activo.

#### **Como generar y adquirir contenidos para radio**

Dependiendo del género o estilo y cuál es el objetivo final a que se quiere llegar, se determina los contenidos de la radio.

Claramente se debe tomar en cuenta a la competencia como punto de partida para planear los contenidos que formarán y darán vida a una Bitcaster o convencional. La creatividad es una de las mejores aliadas para construir contenidos propios para una radio.

Como se dijo anteriormente, todo depende a qué punto específico de la población se quiere llegar con la programación; se puede valer de encuestas al público para determinar un contenido por ejemplo.

Mientras más específicos sea el objetivo, mejor será la calidad del contenido ya que se estará trabajando en un área que satisfará a un sector de la población.

Un ejemplo de cómo generar un contenido puede tener las siguientes características:

**Primero**: ¿Qué tipo de programa se va a realizar?

Programa grabado: Producción de forma grabada que posteriormente se transmitirá en un horario. Esta clase de programa contiene una etapa de post-producción.

Programa en vivo: Producción que se realiza en el mismo instante que se transmite al aire a través de la estación.

**Segundo**: Determinar aspectos como:

- Nombre del programa.
- Definir el concepto.
- Establecer el objetivo.
- Tiempo de duración.
- Horario de transmisión.
- Público al que va dirigido.
- Secciones del programa.
- $\bullet$  Locutores.
- Colaboradores.
- La publicidad.

**Tercero**: Planificar los tiempos del programa.

Los tiempos se pueden dividir por bloques y en cada bloque se establece los contenidos.

#### **Cuarto**: Realizar los guiones

Hay dos tipos de guiones para programas en vivo y para grabados.

**Programa en vivo**: Guión escaleta o de continuidad. En este formato se establece la continuidad del programa; el locutor es el que debe improvisar los contenidos; claro está que debe saber y estar consciente lo que va a decir.

**Programa grabado**: Guión técnico. Con este tipo de guión se establece las pautas técnicas y de voz que se van a grabar en la producción. Son indicaciones precisas. (Herrera, 2008)

Ahora si se quiere tener diversidad en los contenidos, es decir, captar más objetivos pues se puede recurrir a las productoras de programas de radio que son por supuesto pagadas pero que también las hay en forma gratuita.

Estos contenidos para radio son conocidos también como programas enlatados. Se puede visitar algunos sitios en la web como por ejemplo: http://www.cromoproducciones.com.ar/radio/programas\_enlatados.html

#### **1.4.1 Propiedad intelectual**

La propiedad intelectual supone el reconocimiento de un derecho particular en favor de un autor u otros titulares de derechos, sobre las obras del intelecto humano. Al montar una Bitcaster se debe tener muy en claro el respeto a los derechos de autor. En caso de ser una institución sin fines de lucro se debe demostrar que no hay ingresos por publicidad.

Dependiendo de la programación que se vaya a ejecutar se debe tomar en cuenta la propiedad intelectual y buscar los recursos para respetar ese derecho.

La propiedad intelectual también cubre y protege a la capacidad creativa de la mente por ejemplo: invenciones, obras literarias y artísticas, símbolos, nombres, imágenes y privilegios.

*"El titular de la propiedad intelectual tiene la facultad para evitar que cualquier persona tenga acceso o haga uso de su propiedad sin su consentimiento".* (Parlamento Europeo, 2006)

La propiedad intelectual se clasifica en dos categorías:

# **Propiedad industrial**

Es el derecho único que concede el Estado para usar o explotar en forma industrial y comercial las invenciones o innovaciones de aplicación industrial o indicaciones comerciales, en las cuales incluye invenciones, marcas, patentes, dibujos y modelos industriales y como indicaciones geográficas de origen.

# **Derechos de autor**

Son los derechos que poseen:

- Los artistas sobre sus obras.
- Los intérpretes sobre sus ejecuciones e interpretaciones.
- Los autores de fonogramas sobre sus grabaciones.
- Las empresas de radiodifusión sobre sus programas, tanto de radio como de televisión.

# **1.5 Herramientas Web en una Bitcaster.**

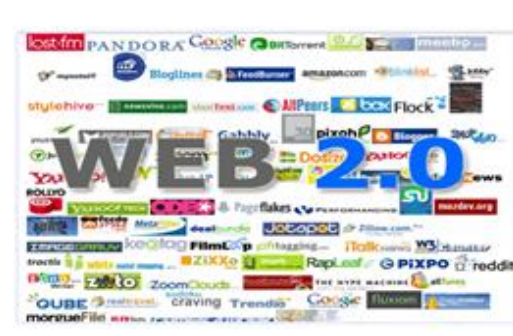

# **Web 2.0**

 $\overline{a}$ 

**Ilustración 1: Contenido Web 2.0**

Los esquemas convencionales de la web han experimentado una transformación hacia aplicaciones que se desempeñan a través de la web y que tienen como destino final el usuario. Este cambio se lo conoce como web 2.0.

De acuerdo a su visión, se puede decir que la web 2.0 no es una tecnología precisamente, sino

una aplicación que busca una participación más activa de sus usuarios.

**1**

Busca la creación de nuevos servicios diferentes a las de escritorio y más funciones con los que se pueda concretar proyectos nuevos en la web y sobre todo que brinde más control de la información para los interesados.

Dentro de las funciones de la web 2.0 se encuentra un sistema de vínculos interactivos de los usuarios integrantes en los procesos comunicativos, de producción, difusión e intercambio de mensajes. En el caso de una emisora, estos servicios -junto con la participación e interactividad- ofrecen un cambio en la figura de los usuarios, pues de esta

<sup>&</sup>lt;sup>1</sup> Presentation by Rolly Maiquez - (Chief Technology Officer at International School Songdo) http://korcosweb20.wikispaces.com/

forma pueden intercambiar mensajes, archivos sonoros o formar diálogos entre ellos o con la emisora, y como se dijo anteriormente, el control lo tienen los usuarios.

Por ende, permite el uso de aplicaciones y tecnologías, la circulación de información, datos e ideas entre personas y grupos sociales como si estuviera en tiempo real. Las empresas y los profesionales del periodismo en su concepción determinan que es noticia y cual no, definen los procesos de selección, valoración y tratamiento.

A este proceso se vinculan los usuarios que entran en comunicación. Cambia la perspectiva empresarial e institucional a una sociedad civil en cuanto a sus producciones. El uso y el desarrollo de innovaciones se vuelven universales.

Según el profesor Xavier Ribes (2007) deduce que:

*Nos encontramos ante nuevas formas de producción y de edición de contenidos. Y eso nos obliga a desarrollar nuevas formas de acceder a ellos y aprender a consumirlos. O, al menos, a gestionarlos con la cautela que se deriva de las nuevas formas de autoría, caracterizadas por la libertad, el anonimato, la ubicuidad, el trabajo en equipo y la constante revisión de la producción.<sup>2</sup>*

Por todo lo expuesto, se puede decir que la web 2.0 tiene mucha influencia en el uso que se da al Internet y abre la posibilidad a que nuevas tecnologías se adhieran, ya que es aplicable para muchos aspectos dentro de la red.

Las herramientas básicas más utilizadas por una Bitcaster pueden ser:

- Redes sociales como: Facebook y Twitter los más conocidos.
- Las salas de chat que se pueden insertar en la página web de la Bitcaster.
- Podcasting

 $\overline{a}$ 

 $^{2}$  Ribes, X. (Octubre-Diciembre de 2007). Cuadernos de Comunicación e Innovación, 73. Recuperado el 2013, de Telos: http://sociedadinformacion.fundacion.telefonica.com/telos/articuloperspectiva.asp@idarticulo

<sup>%3</sup>D2&rev%3D73.htm

Los servicios de redes sociales se pueden definir como:

 *El servicio de red social que se centra en la reunión de una comunidad virtual de personas que comparten intereses y actividades, o que están interesados en explorar intereses y actividades de otros, y que requiere el uso de software.*

#### **Chats**

 *Las salas chat son comunidades virtuales creadas por usuarios que tienen o comparten intereses o simplemente quieren conocer otras culturas, tradiciones o costumbres.*

En Internet hay muchos sitios donde ofrecen salas de chat o hay programas que dan la oportunidad de configurar una sala de chat propia con un código llamado HTML.

Luego se copia este código HMTL a la página web para que desde allí los usuarios puedan ingresar al chat. Esta es una alternativa para la Bitcaster que puede incluir en su sitio web para interactuar con sus oyentes.

Aunque actualmente ya no se usa mucho en los sitios web ya que con la introducción de Facebook y Twitter la interacción es más directa y fácil, especialmente los medios de comunicación masiva han optado por utilizar estas dos redes sociales.

#### **Podcasting**

El podcasting se ha introducido poco a poco en diferentes áreas como la radio convencional y otras empresas que han visto su eficacia para la distribución de contenidos sonoros. El podcasting aparece a principios del año 2004, y se caracteriza por la capacidad para distribuir contenidos sonoros, los medios de comunicaciones tradicionales lo adoptan como una herramienta más para el desarrollo de su trabajo.

Su base es el sistema RSS (Really Simple Syndication) es la forma de distribuir un archivo sindicadamente, es decir el usuario para poder escuchar tiene que descargar el archivo en su PC, pero antes de proceder a este paso debe registrarse.

Una vez cumplido el proceso de registración el usuario puede acceder a los podcast que le interesen descargos y luego escucharlos en el tiempo que desee.

Es independiente del tiempo, no tiene horarios, es decir se adapta a los husos horarios y cuando puede escuchar a la emisora, por consiguiente el podcasting domina los linderos de espacio y de tiempo a lo que la radio tradicional esta impuesta.

El podcasting puede ser escuchado cuantas veces desee el oyente ya que prácticamente es un archivo de audio en formato mp3 regularmente y este puede ser almacenado en el ordenador del usuario o en un reproductor digital portátil. Esto facilita que se pueda crear archivos sonoros personalizados y los oyentes no están sometidos bajo el tiempo ni zona geográficas, es decir, que el archivo puede ser escuchado en el cualquier momento que deseen por que los archivos ya están almacenados en su ordenador.

Los contenidos de un podcast pueden cubrir distintas clases de información. Con el podcasting se añade la posibilidad de satisfacer los requerimientos específicos de los usuarios y les permite configurar una selección personal con los podcasts de los programas o parte de ellos que les interesa.

Un podcast debe cumplir con tres condiciones:

- *Audio y Video.- La mayoría de los elementos dentro de un podcast adoptan la forma similar a un programa de radio o televisión.*
- *Oferta la posibilidad de descargar el archivo.*
- *Habilita la registración al contenido y automatiza la descarga* (Wikipedia)

Los podcast pueden ser escuchados o visto en las páginas web en donde han sido alojados.

El podcasting puede ser permanente contrario a la radio convencional que tiene transitoriedad como cita Carmen Peñafiel:

*El podcast es una nueva posibilidad que ofrecen las nuevas tecnologías para ofrecer programas y contenidos no perecederos de manera que podemos consumir un determinado espacio radiofónico con posterioridad a su emisión. Este nuevo sistema permite suscribirse gratuitamente a miles de programas radiofónicos profesionales o de emisoras de aficionados, y escucharlos en el propio ordenador o en un reproductor digital de música* 

*portátil, con la ventaja de que los archivos son entregados automáticamente a los suscriptores.* (Peñafiel, 2007)

Cualquier persona puede crear un podcast con temas de su preferencia. El podcasting generalmente está asociado a los contenidos de difusión radiofónica, por lo tanto puede ser una Bitcaster personal, pero se debe tener cuidado en no confundir estos dos términos ya que los dos utilizan Internet, pero la Bitcaster necesita de un conexión ininterrumpida a Internet.

El podcast una vez descargado el archivo ya no necesita estar conectado a Internet ya que este está almacenado el ordenador del usuario y lo puede escuchar en cualquier momento libre.

Las emisoras usan el podcasting para promocionar la programación y la información que les interesa que el público esté al tanto, estos pueden ser por segmentos o partes.

Generalmente los podcast de las emisoras están alojados dentro del sus páginas web.

*El podcast puede ser individual o de un pequeño grupo que rompe con la publicidad, hace estallar la programación de secuencialidad y simultánea al momento de la recepción y crea otro entorno de acceso para todos los demás internautas; sólo depende de los intereses personales y de grupo.* (Cebrían, 2007)

El podcasting puede considerarse como una Bitcaster en demanda, es decir si se habla financieramente puede haber un potencial dependiendo de los temas que se pueden tratar, según los interés del usuario, pueden dar un resultado positivo.

El punto está en buscar estratégicamente que es lo que al cibernauta le llama la atención realmente y partir de allí.

#### **1.6 Introducción al audio streaming**

El streaming (o flujo de audio en su traducción) es la distribución de audio o video a través de Internet. La palabra streaming quiere decir corriente continua -ya sea de audio o video- sin interrupciones. Una persona puede escuchar o ver en el momento que desee.

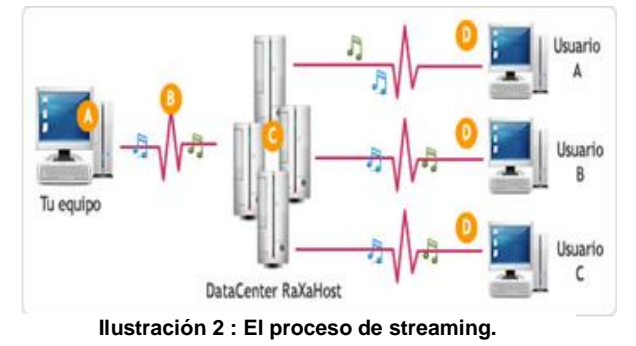

Esta tecnología que nació en 1995, permite que se almacenen en un "búfer" lo que se va escuchando o viendo. El streaming hace posible escuchar música o ver videos sin necesidad de ser descargados previamente al computador, además realiza descargas progresivas del audio o video, lo que optimiza el tiempo de descarga y visualización del contenido, ya que antes para escuchar música o un ver un video, se tenía que descargar primero todo el archivo, lo que conllevaba esperar un largo tiempo ya que los archivos especialmente los videos son muy grandes y esto tomaba un trabajo lento para el sistema.

# **1.6.1 Como trabaja el streaming**

 $\overline{a}$ 

Transmitir a través de los servidores es muy sencillo. En la siguiente gráfica 2 se puede ver el proceso de streaming**<sup>3</sup>** :

- A. El PC puede contar con cualquiera de estos sistemas operativos: Windows, MacOS o Linux y dentro de los cuales se puede incluir el programa para enviar la transmisión.
- B. La conexión de Banda Ancha es lo recomendable con un mínimo de 128 Kbps de Velocidad de Subida (Upload) para Audio y 256 Kbps para Video.

<sup>&</sup>lt;sup>3</sup> http://www.raxastream.com/que-es-el-streaming.html Dirección web que en la actualidad está inhabilitada, no existe.( 2012)

- C. La señal que se envía es codificada por los servidores que se encargan de distribuirla a todos los usuarios conectados.
- D. El computador del Usuario que recibe la señal puede tener cualquiera de los siguientes sistemas operativos: Windows, MacOS o Linux y por supuesto un reproductor de su preferencia para poder recibir la señal<sup>4</sup>.

Los componentes principales de un streaming son:

- *Origen del stream desde el estudio de la radio, donde el audio se traduce al formato stream.*
- *El server es el encargado de distribuir el audio en Internet.*
- *Reproducción de Audio stream en la computadora del usuario.*

# **1.6.2 Servicios streaming**

## **Servicio gratuito:**

## **ShoutCast**

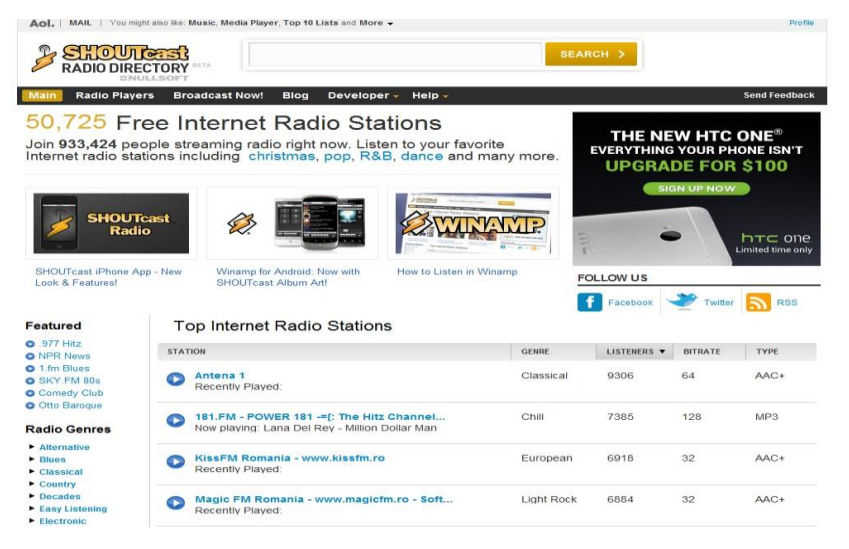

Es una plataforma que incentiva a la apertura de nuevas radios online proveyendo el software apropiado.

En este sitio se transmite con una calidad de 128kbps, que es la calidad de sonido que se asemeja a una FM o un CD.

**Ilustración 3: Servicio streaming de shoutcast radio**

 $\overline{a}$ 

<sup>4</sup> Ibídem

Se debe usar la siguiente fórmula:

#### **Upload Kbps / calidad de sonido Kbps**

Para conocer el valor de upload o subida, se lo hace revisando la conexión a Internet. Hay muchos sitios donde se puede entrar y consultar el valor de upload. Por ejemplo: http://www.speakeasy.net/speedtest/

Este sitio localiza la ciudad y así comienza a chequear los valores upload y download de los cuales se toma el valor de upload y se procede a realizar la operación con la fórmula para saber a qué calidad la radio puede transmitir y a cuántos oyentes se puede llegar.

Definitivamente la conexión a Internet determina la cantidad de oyentes y obviamente la calidad recomendable para el ancho de banda depende de una conexión a CABLE o DSL, pero tomando en cuenta que si se tiene un propio servidor.

Volviendo a la formula; suponiendo que se tiene el valor de 2048kbps de upload, entonces se divide 2048kbps para 128kbps y el resultado es:

#### **2048kbps / 128 Kbps = 16**

El resultado es de 16 oyentes que se podrían alojar o conectarse a la Bitcaster. Si mayor es el ancho de banda mayor será la cantidad de oyentes.

ShoutCast es aconsejable porque ofrece un servicio gratuito y además es confiable y muy conocido en el mercado. Además muestra en su directorio todas las radios que transmiten, usando el software provisto por en la página principal.

No hay límites de difusión tanto en el tiempo como el máximo de oyentes, siempre y cuando se respeten los términos y condiciones de uso, así como los derechos de autor. (AOL, 1999)

#### **Icecast**

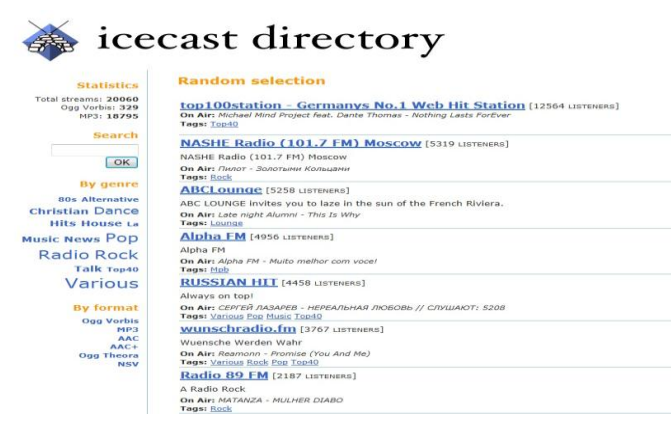

**Ilustración 4: Servicio streaming Icecast Radio, imagen de autoría propia**

Puede ser utilizado para crear una estación de radio en Internet que puede ser para uso privado. Es muy versátil ya que los nuevos formatos se agregan relativamente de manera fácil y además maneja estándares abiertos para comunicación e interacción. También se refiere específicamente al programa servidor que es parte del proyecto.

El servidor Icecast actualmente mantiene los formatos en sus últimas versiones streams Ogg Vorbis, MP3, Ogg Speex, Ogg FLAC, Ogg Theora y AAC.

Tiene una funcionalidad similar al programa propietario de servidor de medios ShoutCast y también es compatible con éste. Es gratuito y ofrece su software para las transmisiones. Únicamente se requiere configurar de acuerdo a las necesidades de la radio.

La única diferencia de Icecast es que transmitiendo a menor bitrate que la calidad de un CD o FM (128 KBPS), su calidad de audio es mucho más notable en comparación con ShoutCast.

Si se tiene el propio server, Icecast no tiene límites de usuarios ni el tiempo al aire. (Montgomery, 1998- 1999)

#### **Justin**

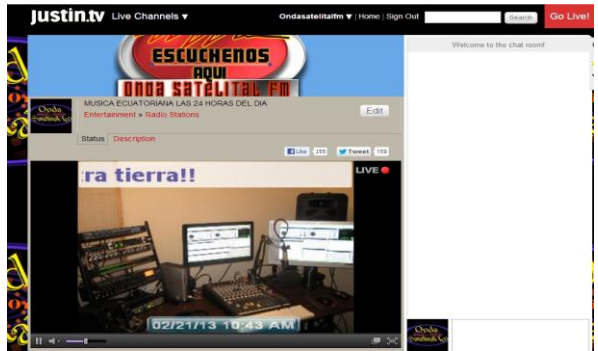

**Ilustración 5: Servicio Justin.tv, imagen de autoría propia**

Este servicio es gratis con la particularidad de que en ciertos espacios los propietarios del proveedor difunden su publicidad parando por un instante la transmisión.

Para evitar la publicidad tanto el emisor como el receptor tienen que pagar una membrecía anual. La ventaja de este servicio es que además de difundir la radio también se puede transmitir video simultáneamente. Es decir se puede utilizar una cámara web y trasmitir desde los estudios.

Justin ofrece una consola virtual, sin embargo se puede transmitir también con Adobe Flash Media Live Encoder, el cual funciona mucho mejor. (Justin.tv, 2007)

#### **Ustream**

Este servicio streaming es similar al de Justin.tv, con la diferencia de que en ciertas ocasiones la tarjeta de sonido del server se desconfigura cuando se utiliza la consola provista en la página web dejando la transmisión en un solo canal, es decir, solo emite en el canal derecho o izquierdo.

Pero si se transmite con flash media live encoder la señal se emite normal sin ocasionar problemas. (USTREAM.TV, 2007)

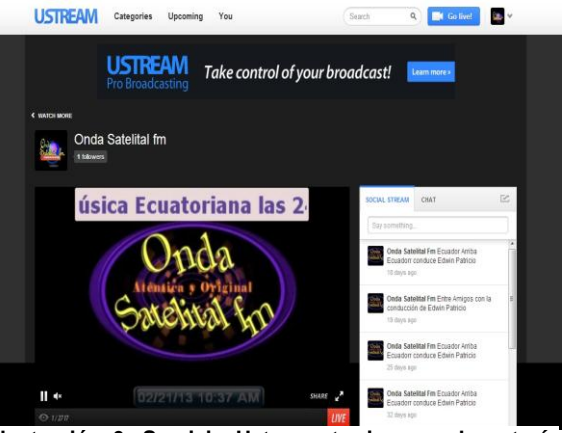

**Ilustración 6: Servicio Ustream tv, imagen de autoría propia**

Hay que resaltar que tiene una nitidez en el sonido mucho mejor que Justin.tv

#### **Livestream**

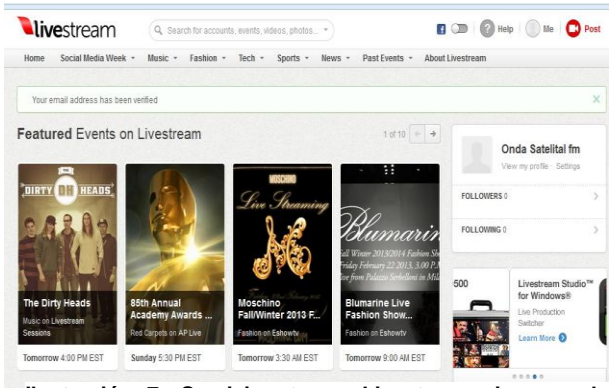

**Ilustración 7: Servicio stream Livestream, imagen de autoría propia**

Es el mismo sistema que los dos anteriores, pero no ubica al emisor de la transmisión en el directorio sin un mínimo de 50 oyentes estables. Cada cierto tiempo deja de emitir por sí solo lo que implica volver a iniciar la transmisión complicando un poco la operación de la Bitcaster, especialmente si se depende que la transmisión este abierta las 24 horas. Sin embargo la Calidad de sonido es excelente. (Livestream, 2007)

## **Servicio pagado**

#### **Live365**

Cuenta con 8 paquetes cada uno con su precio, el usuario puede escoger el suyo de acuerdo a sus necesidades.

Hay dos clases de servicio streaming en Live365 el primero es individual y el segundo es para profesionales. En Live365 se puede transmitir en vivo y subiendo la programación al server de Live365.

Para poder acceder a cualquiera de

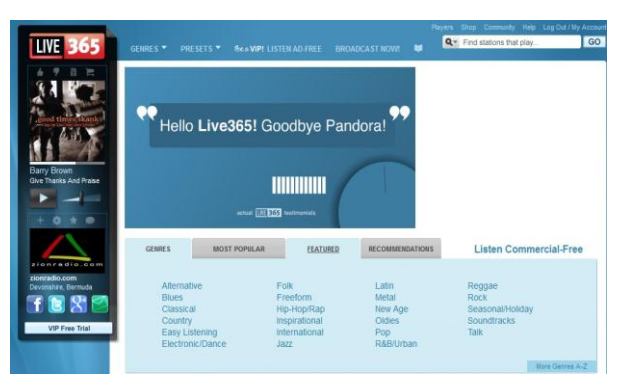

**Ilustración 8: Servicio streaming gratis y de pago Live365, imagen autoría propia**

las dos formas de transmitir, Live365 ofrece las herramientas necesarias para salir al aire ya sea en vivo o pregrabado, es decir, ya las pistas y programación debidamente subida al server de Live365. Para ver los precios y paquetes en detalle se puede visitar la página web www.live365.com.

#### **Streamwebtown**

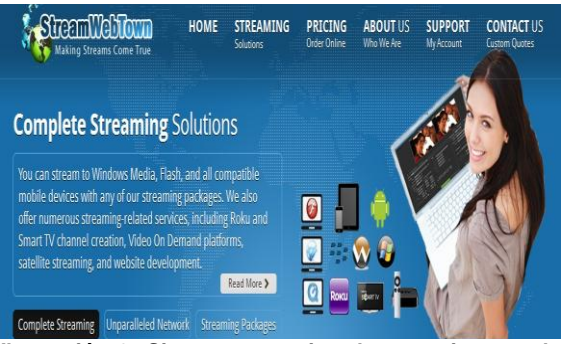

**Ilustración 9: Sistema streaming de pago, imagen de autoría propia**

Es una compañía de streaming que ofrece 5 servicios de:

- Plataforma de flash streaming,
- Plataforma de moble streaming servicio para **Smartphones**
- Y la plataforma de streaming para el iPhone.

Para más detalles de los planes, se puede visitar las siguientes páginas web que son de la misma compañía:

http://www.streamwebtown.com/index.php# http://www.iphonewebtown.com/ http://www.mobilewebtown.com/index.php http://www.flashwebtown.com/

#### **Liste2myradio**

Esta compañía además de ofrecer streaming gratis también tiene paquetes pagados conocidos como cuentas Premium.

Este proveedor de servicio streaming consta de tres paquetes y cada uno con diferente calidad de sonido. Tiene una buena calidad de recepción, por lo tanto el cliente tiene una buena opción con este proveedor.

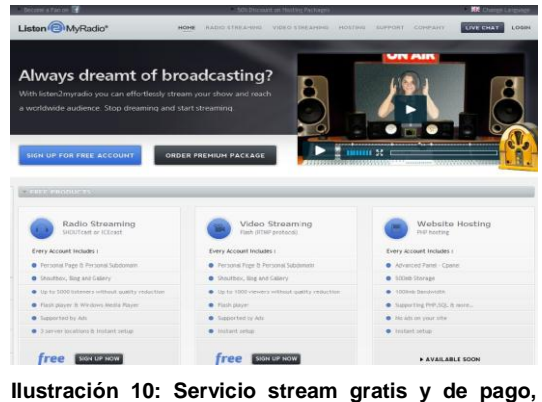

La compañía cuenta con sus propios **imagen de autoría propia**server, de esa manera el cliente no tendrá que

preocuparse de tener un server propio, solo debe enviar la información al server del proveedor. Para más detalles se puede visitar el siguiente link:

http://www.listen2myradio.com/lang/es/

En la siguiente tabla se resumen los servicios streaming. En ella se han considerado los siguientes aspectos como: costo, sistemas operativo, programa para transmitir, donde se puede destacar que la mayoría ofrecen una versión gratis; trabajan tanto con sistemas operativos convencionales como en sistemas móviles que en su mayoría utilizan programa para la transmisión que son de acceso gratuito.

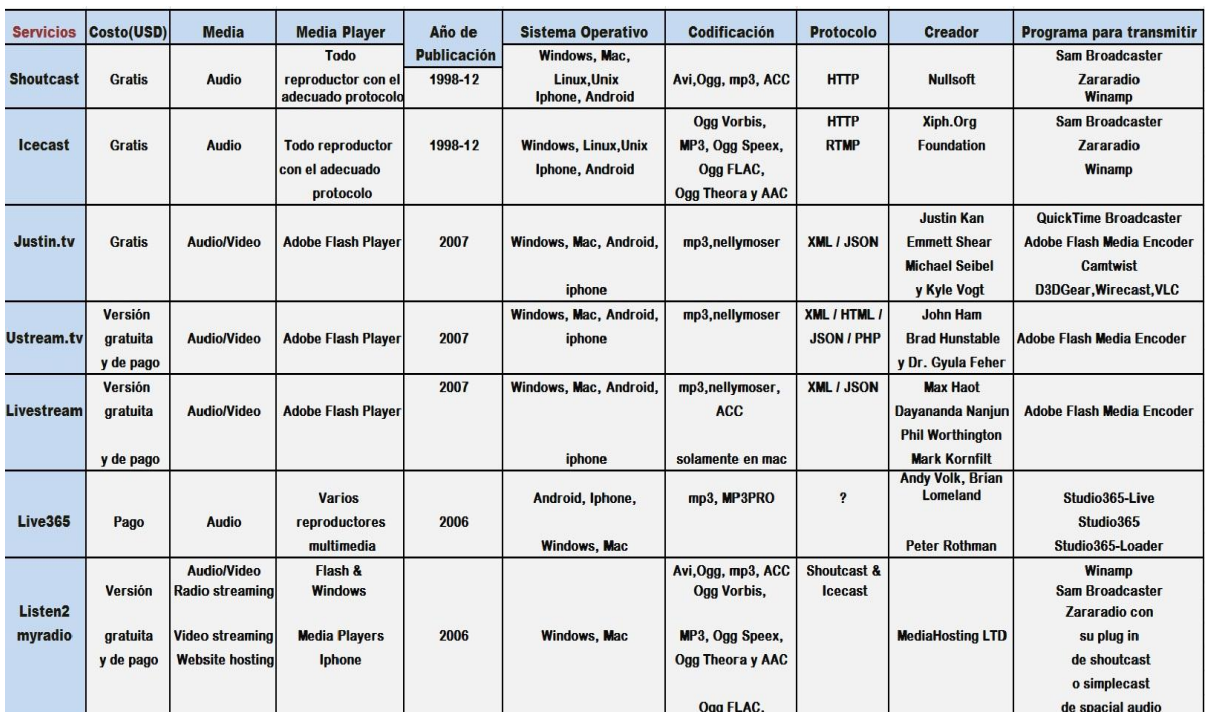

# **TABLA DE SERVICIOS STREAMING**

**Tabla 1: Servicios Streaming, autoría propia elaborada el 19 de febrero de 2013**

Se puede observar que la mayoría de las Bitcasters citadas en la tabla anterior utilizan las mismas herramientas tanto para transmitir como para la reproducción de su programación. Igual sucede con los formatos de audio y las plataformas para su funcionamiento.

Como resultado se puede decir que una Bitcaster se puede desarrollar utilizando las herramientas apropiadas que la red ofrece de acuerdo a sus necesidades y objetivos.

# **1.7 Implementaciones**

La forma más básica y rápida de implementar una Bitcaster incluye las siguientes herramientas:

1. Computadora 24 horas

2. Internet de Banda Ancha

- 3. Software indicado
- 4. Configuración del software

Con estos 4 recursos se puede empezar a transmitir una Bitcaster.

# **1.8 Casos de Bitcasters**

#### **Pandora Radio**

Nació como proyecto el 6 de enero del 2000. Su propósito principal es capturar la esencia de la música en su nivel más fundamental. El usuario o cliente puede crear hasta 100 estaciones a su preferencia, incluso después de haber estructurado la estación de radio se puede perfeccionar después.

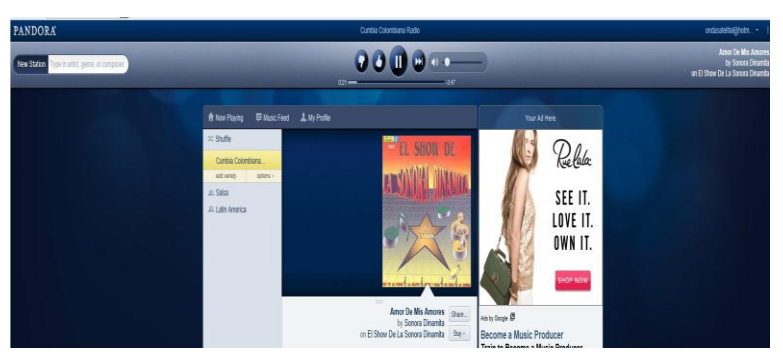

**Ilustración 11: Autoría propia, imagen capturada de la página web de pandora radio** 

Pandora radio ofrece emisoras de radio personalizadas a través de la Internet; el cliente solicita el nombre de una canción y la página crea una estación de radio con una lista de música de acuerdo al género del primer nombre de la canción.

La diferencia entre Pandora radio y una Bitcaster es que el usuario selecciona las canciones y género que quiere escuchar a su gusto, no necesita más que su computadora para ingresar a la página de Pandora; mientras tanto una Bitcaster tiene su programación ya establecida por el dueño o director de programación.

Para tener acceso a escuchar Pandora radio hay que registrarse y aceptar los términos y condiciones de uso. Este servicio cuenta con dos planes de suscripción gratuita, pero con publicidad de fondo que se presenta cada cierto tiempo, y una cuota de suscripción de pago sin anuncios.

Según SEC filing, Pandora tiene 80 millones de usuarios registrados y 800.000 canciones de 80.000 artistas (Schonfeld, 2011). Además tiene restringido el acceso desde fuera de los EEUU. (Pandora Media, 2000)

# **Yahoo! Music**

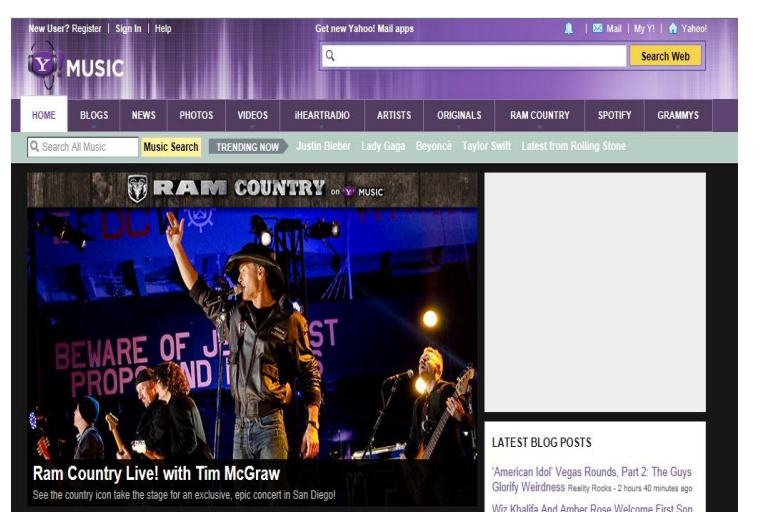

Música Yahoo! fue considerado uno de los reyes de la Bitcaster en los años 2004-2005. Perdió popularidad ya que nacieron competidores tales como Pandora; sin embargo Yahoo! permanece como uno de los links para la música. Los usuarios se deleitan de las opciones de emisión de video, junto con la información sobre artistas y noticias de actualidad.

**Ilustración 12: Autoría propia, imagen capturada de la página web de yahoo music**

El sitio cuenta con una base de datos para los clientes de Yahoo! Con cientos de miles de canciones organizadas por categoría: artista, álbum, canción y género; propiedad de Yahoo que provee diferentes servicios entre ellos música, videos clips, noticias, información de artistas y programación original; además incluye Bitcaster.

Yahoo! Music empezó con el nombre de "LAUNCH", un sitio y revista producidos por LAUNCH Media, que fue comprado por Yahoo! en el 2001 por 12 millones de dólares. LAUNCH cambió más tarde a "Yahoo! Music" y en febrero del 2005 a "Y! Music".

La oferta de Bitcaster y de videoclips de LAUNCH (LAUNCHcast) también se integró en el sitio de Yahoo!, al igual que los perfiles de artistas y una base de datos musicales.

En el 2001, Yahoo! compró LAUNCH Media que fueron los creadores del servicio de Bitcaster LAUNCHcast. Más tarde, el 14 de septiembre de 2004, Yahoo! compró Musicmatch, que son los creadores del software de Musicmatch Jukebox, que luego se cambiaría a Yahoo! Music Musicmatch Jukebox. En el 2005, Yahoo! Music se convirtió en el primer proveedor de música por una tarifa de 5 dólares para descargar de forma ilimitada pero con gestión de derechos digitales, llamado Yahoo! Music Unlimited.

Finalmente en el 2008, Yahoo! hizo el anuncio de que Yahoo! Music Unlimited se uniría con Rhapsody. De esta manera, la fusión concluyó con el fin de Yahoo! Music Unlimited el 30 de septiembre de 2008. (LAUNCH)

#### **Live 365**

Live365 es una Bitcaster donde los clientes pueden crear su propia emisora de radio en la red o de igual manera escuchar las emisoras de los demás usuarios. En octubre del 2005, ya había cerca de 7.500 radios activas, algunas de ellas aún reproducen géneros que raramente se escuchan en la radio tradicional.

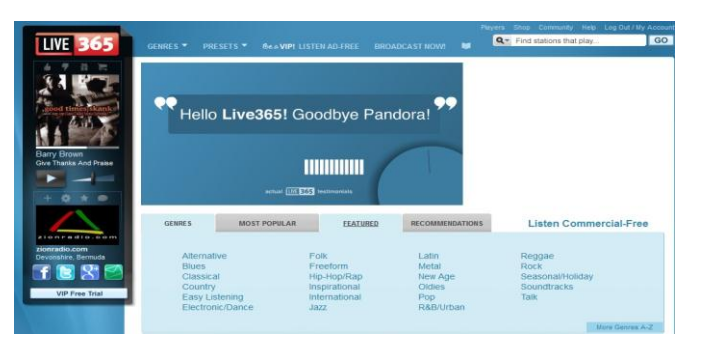

**Ilustración 13: Autoría propia, imagen capturada de la página web de live 365**

Los usuarios pueden conectarse a emisoras Live365 vía reproductores de MP3, eligiendo emisoras de listas agrupadas por género. Igualmente pueden registrarse con una dirección de correo electrónica válida y descargar el reproductor oficial de Live365.

Live365 ofrece una afiliación por pago llamado miembros de preferencia que permite escuchar las radios sin comerciales. Si el pago se realiza con tarjeta de crédito, la membrecía se renueva automáticamente.

Si los usuarios desean crear sus propias emisoras de radio, pueden acceder a hacerlo con la compra de un paquete emisor especial. Hay varios paquetes que son apropiados para diferentes propósitos. Radiodifusores profesionales también pueden descargar software para emitir en vivo mediante el uso de un ordenador personal, ancho de banda y un micrófono.

Live365 tiene un alcance que llega a millones de oyentes alrededor del mundo, ofreciendo una mayor amplitud, profundidad y con alta calidad de música que incluyen programas de talk show.

Con 260 géneros de música producida por 5.000 emisoras y creadores de música de más de 150 países, la red cuenta con una lista de los artistas y productores de radio. Live365 está programado por personas reales que tienen pasión por la música y es una plataforma de difusión que apoya a individuos y organizaciones por igual, dándoles una "voz" para llegar a escenarios de todo el mundo.

Live365 ha logrado salir adelante en un mercado de mucha competencia, gracias a un negocio variado que incluye suscripciones para el oyente así como para la radiodifusión y los ingresos por publicidad. Esta red ha transmitido ininterrumpidamente desde 1999, y se mantiene activa a pesar de haber sufrido el colapso "punto COM", no obstante sigue creciendo. (Live365, 1999)

Live365 es fundador de la Asociación de Medios Digitales (DIMA), y miembro de la Intercollegiate Broadcasting System (IBS). Con sede en Silicon Valley, paga derechos de autor y paquetes de licencias a las etiquetas, los artistas, compositores y editores a través de las organizaciones de derechos establecidos colección que incluye ASCAP, BMI, SESAC, y SoundExchange. (CNN.com, 2002)

#### **ShoutCast Radio**

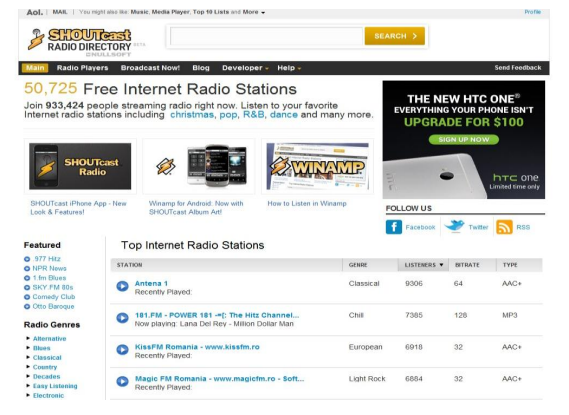

**Ilustración 14: Autoría propia, imagen capturada de la página web de shotcast.**

Además de ofrecer y fomentar la apertura de nuevas radios ofreciendo su propio software, también cuenta con un directorio de radios en línea en diferentes géneros.

ShoutCast Radio ofrece de manera gratuita el acceso a miles de radios online, estaciones de DJs y locutores de todo el mundo.

Comenzando el 2011, se ha podido distinguir hasta 900.000 internautas simultáneos

en las horas pico, de acuerdo a las estadísticas de ShoutCast. El máximo y mínimo número de los oyentes varía durante el día. En julio del 2011, ShoutCast Radio ya incluye a más de 45.000 estaciones. (AOL, 1999)

#### **Grooveshark**

Organización internacional que tiene un amplio mecanismo de búsqueda de música online; también permite a los usuarios buscar y cargar música de una manera libre y gratuita.

Esta organización tiene un movimiento de 50 a 60 millones de canciones al mes, y cerca de 10´000.000 de usuarios registrados.

Su audiencia creció a un ritmo del 2 o 3% por día en abril del 2009. Grooveshark hizo

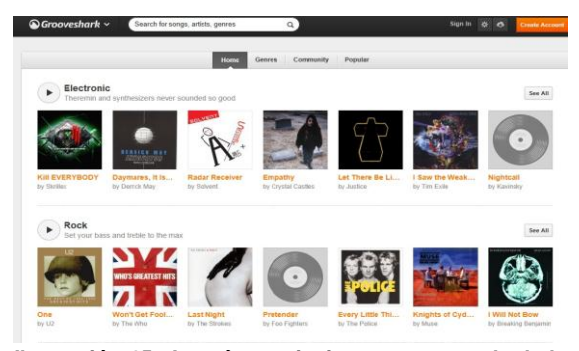

**Ilustración 15: Autoría propia, imagen capturada de la página web de grooveshark**

una cuenta regresiva de 35 millones de usuarios registrados el 9 de mayo del 2011.

Uno de los puntos más relevantes de Grooveshark es su método de sugerencias llamado Grooveshark Radio, que busca canciones idénticas a las de la lista de reproducción del cliente. La más importante función de Grooveshark es encontrar canciones y reproducirlas inmediatamente, permitiendo también, la creación de una lista de reproducción. Cuando el cliente está a gusto con la lista de canciones tal como está en su lista de pendientes, tiene la opción de guardar esa lista de canciones para su posterior reproducción.

Grooveshark es un servicio de la empresa Escape Media Group Inc (EMG), una compañía ubicada en Gainesville, Florida, Estados Unidos. EMG fue fundada en marzo del 2006.

A principios del 2007 este servicio fue puesto en marcha en versión beta. Inicialmente ofrecía descarga de música, pero en versión de pago. Grooveshark brinda un modelo único para comprar canciones, que consiste en: "la compra de una canción y una parte del dinero va destinado a la persona que subió el fonograma. Grooveshark se encuentra posicionado como una de las redes de P2P más populares como LimeWire".

Grooveshark dispone a nivel internacional del servicio de búsqueda de música en línea e igualmente la recomendación de nueva, permitiendo a los usuarios de la misma manera buscar y subir música de forma gratuita que se pueda reproducir inmediatamente o añadir a una lista.

Grooveshark es una aplicación que fue escrita por primera vez en ActionScript usando el escenario de Adobe Flex que se ejecutó en Adobe Flash.

En diciembre del 2010, Grooveshark introdujo un nuevo diseño del sitio que cuenta con una interfaz reescrita para utilizar HTML5; sin embargo, el reproductor actual de música todavía utiliza Adobe Flash.

Grooveshark mantiene dos servicios de suscripción. Uno llamado Grooveshark Plus y otro conocido como Grooveshark Anywhere.

Además la revista Times destacó esta aplicación como una de las 50 mejores webs del 2010. Finalmente el 2 de diciembre del 2010, Grooveshark emitió su versión HTML y JavaScript del sitio como la interfaz de usuario. El sitio usa un componente de Flash de Adobe invisible para escuchar música y evitar las restricciones de dominios. (Escape, 2007)

#### **Maestro.FM**

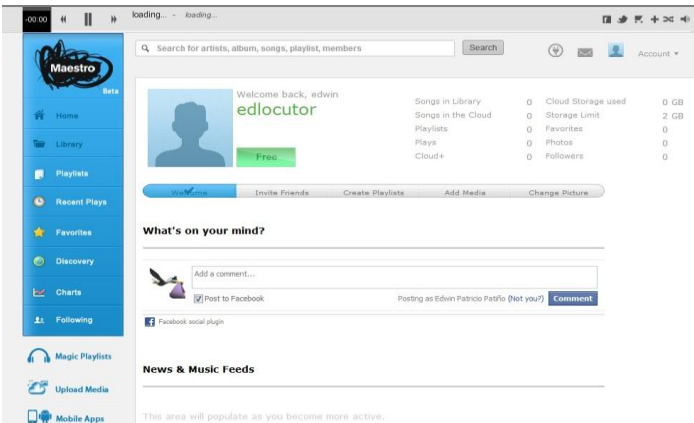

Es una nueva plataforma web social de música que ofrece desde cualquier navegador web un acceso gratuito de streaming de su colección de música, además tiene la capacidad de escuchar listas de reproducción y canciones en todas partes y a cualquier momento.

**Ilustración 16: Autoría propia, imagen capturada de la página web de maestro fm**

Maestro.FM, es un sitio que reúne a redes sociales aficionadas a

la música donde no solo se puede intercambiar las listas de reproducción sino seguir los debates de usuarios sobre géneros de música y descubrir nuevos artistas. Incluso puede guardar música en su sitio de almacenamiento.

Maestro.FM fomenta con su ideal el derecho a disfrutar la música, tanto la que el usuario posee y la que se escucha de los demás, no importa donde se encuentre o los dispositivos utilizados; también da la oportunidad a los artistas para recurrir a las comunidades de música online para llegar a los fanáticos y conectarse con ellos de manera más directa. La combinación de los dos es la comunidad de la música en línea llamado Maestro.

A través de este mecanismo de reproducción de música basado en el descubrimiento y la capacidad adicional de acceso y la gestión de su colección de música, Maestro.FM revive la conexión perdida entre la gente y su música. (Maestro Music Inc, 2003)

## **Last.FM**

Last.FM fue fundado por Felix Miller, Martin Stiksel, Michael Breidenbruecker y Thomas Willomitzer en el 2002.

Es una red social, una Bitcaster y también es un mecanismo de recomendación de música. Elabora perfiles y estadísticas a cerca de gustos musicales, tomando en cuenta datos enviados por los propios clientes registrados. Parte de estos servicios son de pago, pero todavía existen países en donde sigue siendo gratuito.

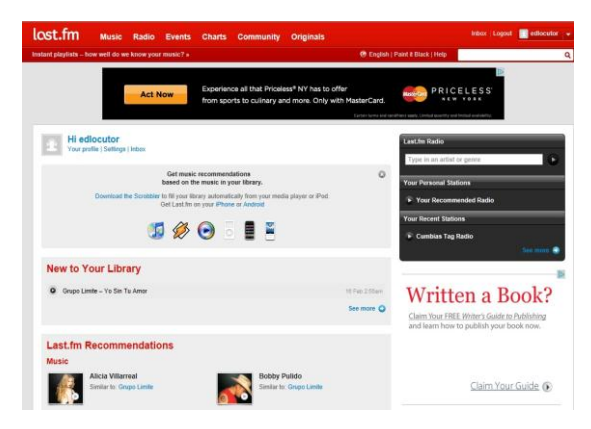

**Ilustración 17: Autoría propia, imagen capturada de la página web de Last FM**

En esta radio se puede seleccionar las canciones según las preferencias personales o de otros usuarios.

En agosto del 2005 se unió con su proyecto hermano Audioscrobbler. Last.FM anunció que había sido comprado por CBS el 30 de mayo del 2007.

En esta web el cliente o usuario puede crear un perfil musical usando dos procedimientos: escuchando su colección musical personal en una aplicación de música con un plug-in de Audioscrobbler, o escuchando el servicio de radio de Last.FM a través de Internet. Usualmente con el reproductor de Last.FM las canciones escuchadas son agregadas a un registro desde donde se evaluarán los gráficos de barras de artistas y canciones favoritos, asimismo de las recomendaciones musicales.

La página del usuario también muestra las pistas más escuchadas recientemente y está disponible vía servicios web, permitiendo a los clientes mostrarlas en blogs o como firmas en foros.

Los sellos musicales y los artistas son ayudados a promocionarse en Last.FM. Su stock musical contiene más de 100.000 canciones y como muchos sitios de música están disponibles bajo demanda con pre escuchado de 30 segundos. El propósito es que la música sea escuchada por usuarios en las estaciones de radio apropiadas.

Last.FM propone cuentas de pago, cuyo valor mínimo. Una vez escuchados 30 temas, la única manera de entrar al servicio es mediante una cuenta de pago. Algunas de las características extras que los usuarios de pago reciben son:

- *No tienen anuncios*
- *Más alternativas de radio*
- *Pueden ver a los visitantes recientes*

La música en Last.FM es generalmente escuchada usando un reproductor que hay que descargarlo e instalarlo en la computadora. Este reproductor muestra título de la canción, álbum y artista, junto con la carátula del álbum si está disponible. Hay tres opciones que permiten al cliente señalar canciones como favoritas y omitir o censurar una canción. El reproductor usa formato MP3 codificado a 128Kbit/s a 44,1KHz. (CBS, 2002)

Con todos estos antecedentes, si se analiza por ejemplo a Radio Onda Satelital FM, se puede decir que, primero su plataforma de funcionamiento consta de un server propio trabajando las 24 horas del día, en el cual está instalado un software de automatización de radio que cuenta con su propio material de difusión, además de los equipos para transmitir en vivo como son una consola de audio, un micrófono, un procesador de audio, un compresor de audio, un realzador de sonido y un amplificador de micrófono.

Entonces se nota una diferencia palpable a comparación de las otras plataformas de radio como por ejemplo PANDORA, LAST FM, MAESTRO FM que cuentan con funciones más amplias.

Con todo lo expuesto, se puede decir que a través de herramientas y servicios fáciles de usar, con un ordenador y conexión a Internet se puede crear una estación de Bitcaster propia y llegar a un público mundial con un costo y esfuerzo mínimo.

En las siguientes tablas de las Bitcasters estudiadas, tomando como referencia la ficha de consulta de la tesis doctoral del profesor Hernán Yaguana (2011, p.16), se pueden apreciar las diferentes características con las que cuentan dichas Bitcasters (especificado en el literal 1.8) aspectos como por ejemplo: señal tradicional, audio en vivo, audio bajo demanda, enlaces, suscripción, correo electrónico, redes sociales, etc.

| <b>BITCASTERS</b>         | Señal<br>Tradi-<br>cional | <b>Audio</b><br>en<br>Vivo | <b>Audio</b><br>bajo<br>demanda | Audio-<br>teca | <b>Hyper-</b><br>textual | <b>Enlaces</b> | <b>Suscripción</b>      | Cobro        | <b>Publicidad</b><br>visual |
|---------------------------|---------------------------|----------------------------|---------------------------------|----------------|--------------------------|----------------|-------------------------|--------------|-----------------------------|
| Pandora<br><b>Radio</b>   | $\mathbf{x}$              | ✔                          | $\mathbf{x}$                    | ✔              | ✔                        | $\checkmark$   | ✔                       | ✔            | ✔                           |
| Yahoo<br><b>Music</b>     | $\mathbf x$               | ✔                          | $\mathbf x$                     | ✔              | ✓                        | $\checkmark$   | $\checkmark$            | $\mathbf x$  | ✔                           |
| Live<br>365               | $\mathbf{x}$              | $\checkmark$               | $\mathbf x$                     | ✓              | $\checkmark$             | $\checkmark$   | $\checkmark$            | $\checkmark$ | $\checkmark$                |
| <b>Shoutcast</b><br>Radio | $\checkmark$              | ✔                          | $\mathbf{x}$                    | ✔              | ✓                        | $\checkmark$   | $\overline{\mathbf{x}}$ | $\mathbf{x}$ | $\checkmark$                |
| Groove-<br>shark          | $\mathbf x$               | ✔                          | $\mathbf x$                     | ✔              | ✔                        | ✓              |                         | $\mathbf{x}$ |                             |
| <b>Maestro</b><br>fm      | $\mathbf x$               | ✔                          | $\checkmark$                    | ✔              | ✔                        | $\checkmark$   | ✓                       | $\checkmark$ | $\mathbf x$                 |
| Last<br>fm                | $\mathbf x$               | ✔                          | ✔                               | ✓              | ✔                        | ✓              | ✓                       | ✔            | $\checkmark$                |

**Tabla 2: Comparación de las Bitcaster estudiadas parte 1, autoría propia elaborada el 19 de febrero de 2013**

En la tabla 2 se puede observar que la mayoría son netamente de origen online ofrecen audio en vivo y cuentan con audioteca como material base de funcionamiento. Esta audioteca está alojada generalmente en los servers de las Bitcaster.

Cabe destacar que la Bitcaster Maestro FM y Last FM tienen una plataforma diferente de funcionamiento, la primera se caracteriza por que facilita al usuario desde cualquier navegador web escuchar con un acceso gratuito de streaming a su colección de música, además tiene la capacidad de escuchar listas de reproducción y canciones en todas

partes y a cualquier momento. La segunda Bitcaster su base operacional se caracteriza por sugerencias y gustos de los usuarios.

Las Bitcaster estudiadas son hipertextuales, es el texto que se ve en la pantalla de un dispositivo electrónico, permite direccionar al usuario a otros textos relacionados utilizando el ratón o el teclado en ciertas partes sensibles y destacadas.

Los enlaces también son utilizados por las Bitcaster, estos pueden ser internos o externos dependiendo de las necesidades u objetivos. La publicidad visual es un soporte importante, la cual es el sustento para el mantenimiento operacional,

La suscripción gratis es utilizada en la mayoría de las Bitcaster estudiadas como una forma de registro y control de usuarios.

La suscripción pagada para algunas Bitcaster como Maestro FM es una forma de soporte económico para la compañía ya que esta no tiene publicidad visual, mientras que en Pandora Radio, Live 365 y Last FM que además de ofrecer suscripción gratis con publicidad visual también ofrecen la de pago dando una alternativa al usuario de escuchar una programación sin publicidad visual.

| <b>BITCASTERS</b>         | <b>Venta</b><br>de<br>canciones | <b>Derecho</b><br>de<br>autor | Electró-<br>nico | <b>Correo Contacto</b><br>con<br>el medio | <b>Buzón</b> de<br>consultas<br>sugerencias | <b>Redes</b><br><b>Sociales</b>      | <b>Dispotivos</b><br>moviles                    | Formato                                                          | Descarga de<br>archivos<br>sonoros | <b>RSS</b>   | Recomen-<br>daciones a<br>otros usuarios | <b>Podcast</b>                                  |
|---------------------------|---------------------------------|-------------------------------|------------------|-------------------------------------------|---------------------------------------------|--------------------------------------|-------------------------------------------------|------------------------------------------------------------------|------------------------------------|--------------|------------------------------------------|-------------------------------------------------|
| Pandora<br>Radio          | ✔                               | $\checkmark$                  | $\checkmark$     | $\checkmark$                              | $\checkmark$                                | Facebook<br><b>Twitter</b>           | $\checkmark$                                    | HE AAC<br>MP3a<br>192kbps                                        | $\bf{X}$                           | ✔            | $\mathbf x$                              | 2007-2009                                       |
| Yahoo<br><b>Music</b>     | ✓                               | $\checkmark$                  | $\checkmark$     | $\checkmark$                              | $\mathbf X$                                 | Facebook<br><b>Twitter</b>           | $\checkmark$                                    | <b>WMA</b><br>Mp3a<br>192 kbps                                   | $\mathbf{X}$                       | $\checkmark$ | $\mathbf x$                              | Servicio<br>des-<br>habilitado<br>desce 2007    |
| Live<br>365               | ✔                               | $\checkmark$                  | $\checkmark$     | $\checkmark$                              | $\checkmark$                                | Facebook<br>Twitter                  | $\checkmark$                                    | Mp3<br>Mp3pro                                                    | X                                  | $\checkmark$ | $\checkmark$                             | <b>No</b><br>actualizado<br>$\checkmark$        |
| <b>Shoutcast</b><br>Radio | $\mathbf{X}$                    | $\checkmark$                  | $\checkmark$     | $\checkmark$                              | ✓                                           | Facebook<br>Twitter                  | ✔                                               | Mp3<br>$ACC+$                                                    | $\bf{X}$                           | $\checkmark$ | $\checkmark$                             | Podcast<br>emitidos<br>por<br><b>Bitcasters</b> |
| Groove-<br>shark          | $\mathbf X$                     | $\checkmark$                  | $\checkmark$     | $\checkmark$                              | $\checkmark$                                | Facebook<br>Twitter                  | ✔                                               | Mp3                                                              | $\mathbf{X}$                       | ✔            | $\checkmark$                             | Limitado<br>$\checkmark$                        |
| <b>Maestro</b><br>fm      | $\mathbf X$                     | $\checkmark$                  | $\checkmark$     | $\checkmark$                              | ✔                                           | Facebook<br>Twitter                  | <b>Acceso</b><br>solo en<br>Iphone y<br>Android | MP3<br><b>WMA</b><br>M <sub>4</sub> A<br><b>WAV</b><br>Ogg, Flac | $\bf{X}$                           | $\checkmark$ | $\checkmark$                             | Limitado<br>$\checkmark$                        |
| Last<br>fm                | ✔                               | √                             | $\checkmark$     | $\checkmark$                              | ✓                                           | <b>Flickr</b><br>Twitter<br>Facebook | ✔                                               | Mp3                                                              | X                                  | $\checkmark$ | $\checkmark$                             | ✔                                               |

**Tabla 3: Comparación de las Bitcaster estudiadas parte 2, autoría propia elaborada el 19 de febrero de 2013 (Yaguana Romero, 2011, p.16)**

En la tabla 3 se observa que la mayoría tiene una opción de venta de canciones, ya que no permiten la descarga gratuita de música sino la compra, por lo tanto cuando el usuario desea comprar una canción solamente tiene que pulsar el botón de enlace y es direccionado usualmente a www.amazon.com.

Todas las Bitcaster que se han estudiado en el capítulo uno tienen cláusulas con respecto a los derechos de autor, especificadas en detalle en la sección de "Términos de Uso".

Como medio de contacto, las Bitcasters utilizan el correo electrónico y como refuerzo a las redes sociales más conocidas como Facebook y Twitter. La mayor parte de las Bitcaster cuenta con el acceso a los dispositivos móviles como los smartphones.

Los formatos más utilizados por las Bitcasters estudiadas han considerado a:

- mp3 con bitrates de 192kpbs y 128 kbps.
- Mp3pro
- $\bullet$  ACC+
- WMA

El sistema RSS es una característica que ha resaltado en todas las Bitcasters analizadas. En cuanto al podcast, se refiere todas las Bitcasters, que lo tienen limitado, deshabilitado o no actualizado.

## **Ventajas y desventajas de una Bitcaster**

#### **Las ventajas**

#### **No hay necesidad de obtener una licencia**

En la Bitcaster no se necesita de solicitudes o permisos para funcionar y tampoco comprar frecuencias. Tampoco se requiere trámites o permisos, solamente las ganas de hacer radio.

Cabe destacar que en los EEUU se quiso pasar una ley para cobrar a todas la Bitcaster igual como lo hacen con las radios convencionales sin lograr un resultado concreto.

# **Cobertura Mundial**

La Bitcaster ha dado la oportunidad de escuchar una estación de cualquier parte del mundo, siendo esta una de las mejores ventajas de trabajar online con una radio propia.

Con el Internet se ha globalizado la forma de hacer radio, ya que de una u otra manera los estilos y calidad van migrando de un lado para otro.

#### **Transmitir desde cualquier lugar**

No hay que estar precisamente en un estudio para transmitir radio. Se puede hacerlo desde cualquier parte, simplemente contando con el sistema de transmisión conectado a banda ancha que es la base principal.

#### **Costos bajos**

No se pueden comparar los precios de equipos de una radio convencional con los de una Bitcaster. Con un sistema computarizado y un micrófono y ya se está preparado para salir al aire sin problemas.

#### **Audiencias específicas**

Con la Bitcaster se puede realizar una programación específica dirigida a un solo grupo social-cultural específico. Por ejemplo: Radio Onda Satelital FM transmite solamente música ecuatoriana y con esta programación se ha llegado a los distintos rincones del mundo donde se encuentre un hermano ecuatoriano.

Esta Bitcaster ha ayudado a acercar nuevamente a las raíces propias de todos los ecuatorianos ausentes que tuvieron que salir de la patria por diversos motivos y que desean mantener un lazo que los una con su lugar natal.

#### **Desventajas de la Bitcaster**

#### **No es gratis**

Escuchar radio ya sea FM o AM es prácticamente gratis si se compara con la Bitcaster, tv online o cable. Los receptores de radio convencional no consumen mayor cantidad de electricidad y ahora que ya los están fabricando con ahorro de energía o incluso utilizando baterías, no se puede comparar el gasto con lo que sería escuchar música en Internet o por satélite.

Algunos estudios han determinado que más del 90% de la población en Latinoamérica escucha la radio convencional.

Para escuchar la Bitcaster el usuario debe tener una conexión a Internet. En Latinoamérica aún es relativamente poca la población que puede tener servicio de Internet y escuchar o ver información desde su hogar y un pequeño porcentaje lo hace con Banda Ancha.

Generalmente el nivel económico de cada persona es la principal razón que la Bitcaster no remplazará completamente a la radio convencional, que es de libre recepción.

#### **No se la puede escuchar en todo lugar**

Imaginarse a una persona caminando en la calle o haciendo ejercicio en un parque escuchando su Bitcaster favorita, es posible solo donde existan los servicios pertinentes.

A pesar que existe el Internet inalámbrico, los costos son excesivos y además se necesita estar dentro del área de cobertura.

Por ejemplo, en Nueva York existe el servicio inalámbrico llamado "Mobile broadband" que es un pequeño dispositivo que se activa igual que un teléfono celular; la única diferencia es que envía datos en vez de llamadas.

Este dispositivo se puede llevar a cualquier lugar y escuchar la Bitcaster favorita a través de celulares inteligentes, por ejemplo el famoso iPhone. Cabe acotar que con este servicio si se pasa el límite del plan, la factura sube el precio a pagar.

#### **Oyentes limitados**

Al transmitir por Internet hay ciertos límites en el número de oyentes, ya que por cuestiones de banda ancha no se puede tener más de 20 oyentes simultáneos si lo hace desde un servidor propio.

Claro está que hay que considerar si se contrata un servicio privado para tener un mayor alcance.

#### **1.9 Resultados**

De acuerdo a lo que se ha revisado se puede ver que cada Bitcaster tiene su plataforma de funcionamiento. De las radios estudiadas las que tienen similitudes en su forma de trabajar son: Pandora, Yahoo Music y Grooveshark.

Estos sitios manejan la plataforma de transmisión online muy distinto a una radio tradicional que transmite por Internet o a una Bitcaster, es decir no poseen con programaciones en vivo en los cuales se incluye como los protagonistas a locutores, djs y productores.

Por lo tanto, el servicio que ofrecen ya está almacenado en su sistema de operación y lo único que el usuario tiene que hacer es registrarse y formar su lista de artistas, canciones con sus géneros, dependiendo de su preferencia y de esa manera obtiene una biblioteca musical online.

Las Bitcasters Maestro.FM y Last FM tienen una plataforma diferente de operar que las anteriores. Maestro FM su medio operativo se basa en el acceso de la colección de música del usuario, tiene la capacidad de escuchar listas de reproducción y canciones en todas partes y a cualquier momento. Se puede intercambiar las listas de reproducción y seguir los debates de usuarios sobre géneros de música y descubrir nuevos artistas. Incluso puede guardar música en el sitio de almacenamiento con la plataforma de Cloud.

Last FM se basa en el sistema de referencia o recomendaciones llamado scrobbling, lo que quiere decir que con el software que el sitio facilita al reproducir una canción este lleva toda la información del tema escuchado al perfil del usuario.

Esta información ayuda a Last.FM a clasificar y sugerir música a los usuarios, a crear radios personalizadas y a notificar los eventos que pueden ser de interés para el usuario.

Ahora en el caso de Shoutcast Radio y Live 365 se nota que existe una diferencia en su forma de hacer Bitcaster, ya que su directorio es de radios que transmiten por Internet y para acceder el servicio tiene sus propios programas.

Hay que indicar que Live 365 tiene dos opciones de trasmisión de radio; la primera es creando la radio en el server de Live365 y cargando el material a ser reproducido; la segunda forma es la transmisión en vivo desde su propia casa, es decir, solo se envía la señal a Live365 a través software provisto.

En referencia a los servicios de streaming todo depende del presupuesto disponible del futuro emisor de la Bitcaster.

Para implementar una Bitcaster se puede encontrar en Internet proveedores tanto gratuitos como pagados.

Conforme la tecnología va avanzando se hace más accesible la Bitcaster, sobre todo si se habla de aparatos portables receptores de Internet, por ejemplo los celulares inteligentes o mejor conocidos como Smartphone.

Es importante precisar que hay que hacer una diferencia clara para determinar cuándo se trata de una Bitcaster o de un sitio donde se puede escuchar música online, ya que son dos cosas muy distintas.

Sitios como Pandora, Yahoo Music y Grooveshark y muchos más que prácticamente llevan la misma plataforma de funcionamiento, nombran a estos sitios como Bitcaster, lo cual no se puede considerar radio por el simple hecho de que no es operable como una radio tradicional sino como un lugar donde el usuario busca, separa, organiza sus artistas, canciones, géneros y luego las reproduce en el mismo sitio.

Para el autor de esta tesis, la Bitcaster es la transformación o migración de una radio tradicional a la Internet, la cual implica también que no necesariamente tiene los elementos de una radio convencional, sino que puede ser también una Bitcaster que transmite solamente por Internet pero con un modelo de radio tradicional.

Realmente se puede dar cuenta de cuánto ha cambiado la forma de escuchar radio alrededor del mundo; la mayoría de los medios comunicativos han ingresado su señal al Internet, lo que significa llegar más lejos con una información determinada.

Claro está que no todos tienen acceso esta información ya que por diferentes razones no entran todavía al mundo del Internet.

En este caso la radio convencional ha tomado la mayor ventaja posible para llegar a los distintos lugares alrededor del mundo. Un ejemplo claro está en las personas que han migrado a otros países que son las que prefieren escuchar la radio de sus países de origen, ya sea por información o simplemente por escuchar su música tradicional.

La facilidad de acceder a la red de Internet también ha habilitado a pequeños radioaficionados a montar sus propias radios con su estilo, información o género musical que ellos quieren difundir.

Ahora en la época actual es casi imposible imaginarse sin el Internet y no poder acceder a la información de cierto lugar o escuchar una radio favorita del país de origen, por ejemplo: la diversidad de Bitcaster permite escoger el género, estilo, programación, en fin, se puede escuchar la radio que mejor se acomode a los requerimientos del oyente.

Hay que acotar que gracias al Internet se puede difundir al mundo las tradiciones de un país a través de la música, de esa manera hay un intercambio cultural.

Las grandes cadenas han aprovechado lo máximo para montar las radios en el Internet y así cautivar a la audiencia de otros lugares donde no puede llegar la señal de una radio convencional.

# CAPÍTULO II
# **Capítulo II**

## **Estructura tecnológica de una Bitcaster**

## **2. Introducción**

La tecnología ha ayudado a que la radio convencional siga su camino de actualización, lo cual le ha brindado la oportunidad de migrar hacia la nueva era y transformar la forma de transmitir y escuchar la radio ahora por Internet.

Para hacer que la Bitcaster sea una realidad se necesita de un software específicamente diseñado para ejecutar servers y automatizar la reproducción de la programación de la Bitcaster.

### **Esquema General del Funcionamiento Técnico**

Para el funcionamiento exacto de una Radio online se deben tener los siguientes elementos:

- La fuente de audio, por ejemplo: micrófonos, CDS, WAV, mp3. Estos componentes son los que van a formar parte del contenido de la radio y un software para ejecutar el audio.
- Un servidor de stream para audio, el cual codifica y envía los bits del contenido a través de una corriente de datos.
- Un reproductor para el cliente u oyente, que enlaza y traduce los bits y reproduce la señal de audio.
- Los reproductores más utilizados con estas características son: Winamp para Windows, iTunes para la Apple y Microsoft Windows.

También se utiliza para la reproducción Windows Media Player, tal vez el más difundido de los reproductores en los usuarios de Windows y otra serie de reproductores muy comunes, todo esto según la compatibilidad en la tecnología utilizada.

La emisión de audio de las estaciones de Bitcaster generalmente utilizan los formatos de audio, tales como MP3, WMA y AAC/AAC+, similares a los utilizados por iTunes. (Radio\_por\_Internet)<sup>5</sup>

## **2.1. Software**

 $\overline{a}$ 

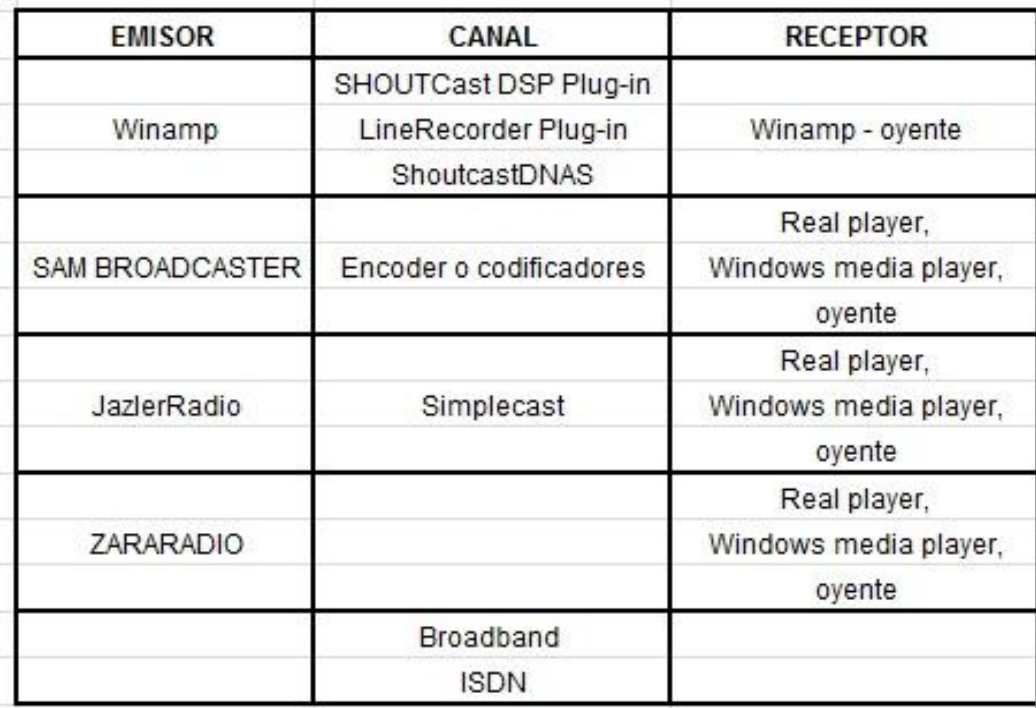

**Tabla 4: Elementos de una Radio Online Autoría propia.**

Los detalles para el estudio de cada uno de los elementos que forman parte del funcionamiento de la Bitcaster se presenta el siguiente esquema:

El software es parte esencial para la transmisión y programación de una Bitcaster. Existe software para trabajar en las dos situaciones: transmisión y reproducción.

 ${}^{5}$ Radio por Internet. (s.f.). Recuperado el 10 de Febrero de 2011, de http://es.wikipedia.org/wiki/Radio\_por\_Internet

#### **Winamp**

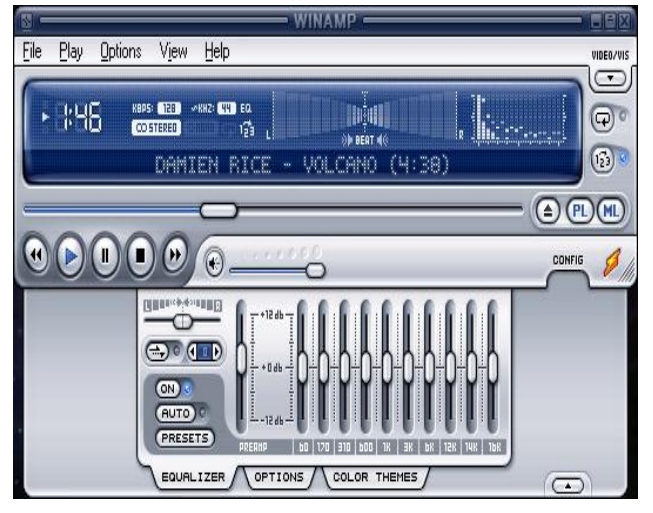

6

Es un reproductor de audio y video muy versátil, tiene un sonido excepcional y se puede utilizar como reproductor para programación en vivo, como reproductor automatizado en tocado aleatorio y junto con otros pequeños software suman la conexión para transmitir. También se lo puede utilizar con un reproductor normal para escuchar la colección de música favorita o radios online. Se lo puede

**Ilustración 18: Reproductor de Winamp**

considerar emisor y receptor ya que su versatilidad lo permite.

Hay dos clases de licencia: una es gratis y la otra profesional. Además se caracteriza por ser un reproductor multimedia libre, compatible con audio y con numerosos formatos.

# **ShoutCast DSP Plug-in**

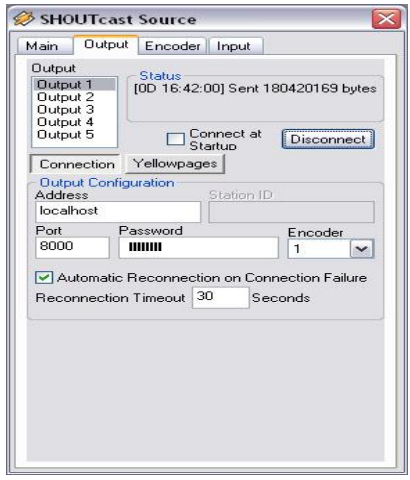

**Ilustración 19: ShoutCast DSP Plug-in**

Este plug-in transmite todo lo que es reproducido en la lista Winamp, es decir codifica la señal para ser enviada al ShoutCast DNAS 1.9.8.También se lo puede usar con otros programas que acepten plug-ings.

A ShoutCast DPS plug-in está dentro de la tabla determinado como canal ya que éste envía señal. Es gratis y se puede descargar de la página de Winamp.

**7**

 $\overline{a}$ 

<sup>6</sup> Este reproductor se puede descargar la versión gratuita de www.winamp.com

<sup>&</sup>lt;sup>7</sup> Este plug-in se puede descargar de http://www.ShoutCast.com/broadcast-tools

## **ShoutCast DNAS 1.9.8**

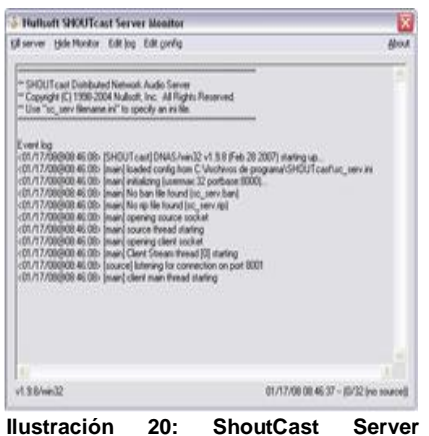

Es el responsable de la transmisión y difusión de la Bitcaster en todo el mundo. Este programa se ejecuta en un propio servidor. Para ello es necesario tener banda ancha en gran medida.

Es considerado en la tabla como canal por su característica de enviar la señal a Internet.

#### **Line Recorder Plug-in**

**Monitor**

El plug-in de Line Recorder, sirve para hacer transmisiones de voz y hacer una programación en vivo desde un mezclador de audio. Sirve para crear programas propios de radio. Además este programa se usa con Winamp. El plug-in se descarga de la página de ShoutCast y es gratis. Es considerado en la tabla como emisor – canal.

#### **Broadband (Banda Ancha)**

Banda ancha se refiere a un dispositivo de mayor ancho de banda o una señal de telecomunicaciones.

Mientras mayor sea el ancho de banda, mayor es la capacidad para el tráfico de datos. En telecomunicaciones se conoce como banda ancha a la transmisión de datos por la cual se envían simultáneamente diferentes clases de información.

El objetivo del sistema broadband es incrementar la velocidad de transmisión efectivamente. En ingeniería de redes este vocablo se utiliza también para los procedimientos en donde dos o más señales comparten un medio de transmisión.

Es una tecnología de módems que permite el flujo de datos a una velocidad extraordinaria a través de una línea de cable o teléfono. Al mismo tiempo se puede

mantener una conversación por teléfono, ver televisión, mientras se está navegando por Internet. (Banda\_ancha)<sup>8</sup>

En síntesis, broadband es el canal por donde pasan diferentes clases de información para llegar a su destinatario.

#### **Definición de ISDN**

ISDN corresponde a las siglas en idioma inglés para Integrated Services Digital Network, que traducido al español significa Red Digital de servicios Integrados, por lo que sus abreviaturas serian: RDSI. Es un sistema para conexiones de teléfonos digitales, especialmente creado para proveer servicios como el envío de voz, de video, líneas telefónicas digitales o normales que surgen del excedente de los datos.

Una de las ventajas de este sistema es su considerable rapidez y alto nivel de calidad si se lo compara con un sistema análogo.

Es capaz de alcanzar una velocidad de 128.000 bps, pero, lo normal es de entre 56.000 y 64.000 bps. Las empresas grandes de Bitcaster utilizan este servicio por su efectividad. (ISDN)<sup>9</sup>

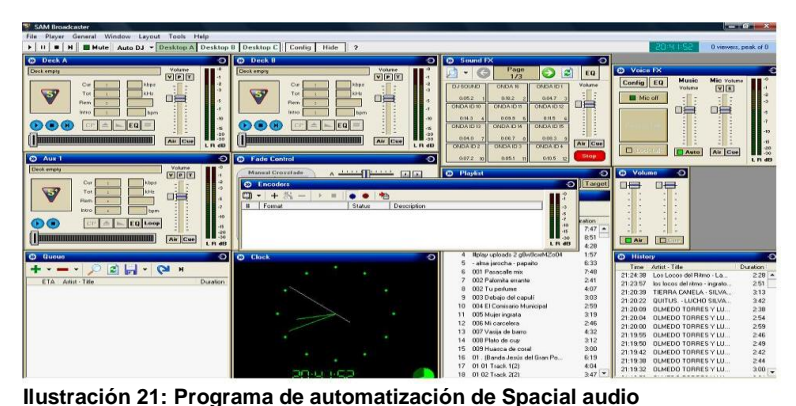

#### **Sam Broadcaster**

**10**

Es un software profesional para transmisión online. Un instrumento virtual muy bueno para hacer radio automatizada. A este programa se lo determina como emisor-

<sup>8</sup> Banda ancha. (s.f.). Recuperado el 15 de Marzo de 2011, de Wikipedia: http://es.wikipedia.org/wiki/Banda\_ancha

Broadband. (s.f.). Recuperado el 15 de marzo de 2011, de http://en.wikipedia.org/wiki/Broadband

<sup>9</sup> ISDN. (s.f.). Recuperado el 3 de Enero de 2011, de http://en.wikipedia.org/wiki/Isdn

 $10$  La versión de prueba se puede descargar de http://spacial.com/sam-broadcaster

canal ya que reproduce, codifica y envía la señal.

SAM es una solución para una transmisión automatizada avanzada. Tiene un costo elevado, pero se puede descargar la versión de prueba gratis que tiene una duración 14 días; después de ese periodo el programa se desactiva y solo trabaja por ciclos de media hora.

SAM transmite en formato: mp3, mp3pro, acc, ogg y Windows 9. Se puede configurar de acuerdo a las opciones del usuario.

Sus características más relevantes son:

- **Reproductores de doble cubierta**
- **Reproductores Auxiliares**
- **Fade y Control del reloj**
- **Lista general, Lista en espera y la Historia**
- Voz de seguimiento
- **Sonido FX y FX de voz**
- **Procesador de audio profesional**
- **Editor de información de la pista**
- Beats por minuto y configuración de la canción
- Búsqueda instantánea
- **Crossfader y gap killer**
- Audio de canalización
- **Estadística y Gráficos**

## **Encoder o Codificador**

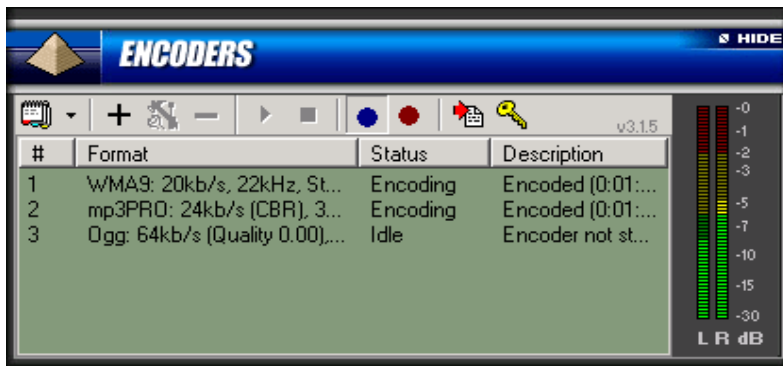

Se lo considera en la tabla como emisor ya que recoge la señal, la codifica y envía. Este programa traduce en formatos de audio como: aacPlusv2, MP3, mp3PRO, Ogg o Windows Media. Tiene la propiedad de codificar en múltiples formatos y en

**Ilustración 22: Codificador de Sam Broadcaster**

múltiples bitrate a la vez. Por ejemplo:

Se puede hacer una transmisión de MP3 en bitrate baja, bitrate alta y baja de Windows Media al mismo tiempo.

La compañía de Spacial Audio también vende este plug in por separado.

En este encoder o codificador es donde el cliente u operador de la Bitcaster pone toda la información y el formato en que se va a transmitir.

#### **Jazler Radio**

 $\overline{a}$ 

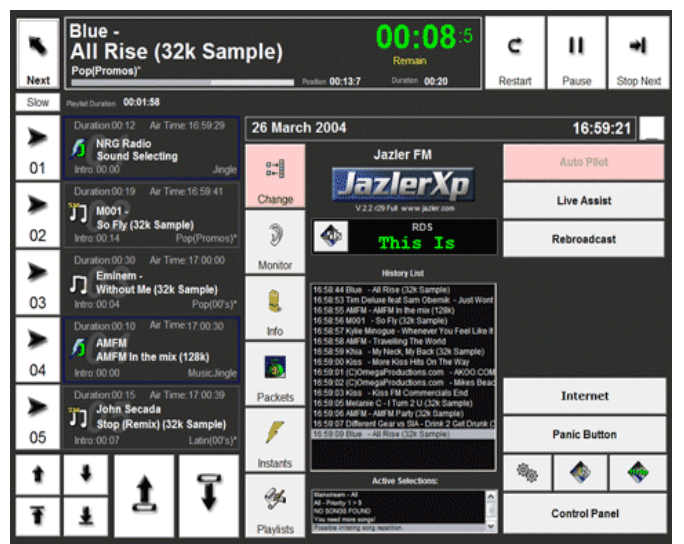

**Ilustración 23: Programa de automatización de jazler radio**

**<sup>11</sup>**Es un programa emisor de software de automatización de radio barata y confiable. JazlerRadio es fácil de usar. Su precio depende de la versión.

Está diseñado de manera que el usuario puede encontrar fácilmente todos los botones y menús. El cliente puede tener todas las bases de datos, las propiedades y utilidades en una pantalla sin menús complicados y

 $11$  La versión de prueba se la puede descargar de http://www.jazler.com/demo/

confusos. Según los autores de este software dicen que es fácil de operar.

Sus características son:

Bases de datos de las canciones, anuncios publicitarios, Jingles, barredoras, altavoces virtuales, jingles se pueden mezclar de forma automática con la música haciendo seguimientos, música y secuencia de jingle. Además crea y edita listas de reproducción, es fácil y completa gestión de anuncios, RDS automatización completa, auto retransmisión y trabaja desde cualquier PC en una red LAN.

#### **ZARARADIO**

 $\overline{a}$ 

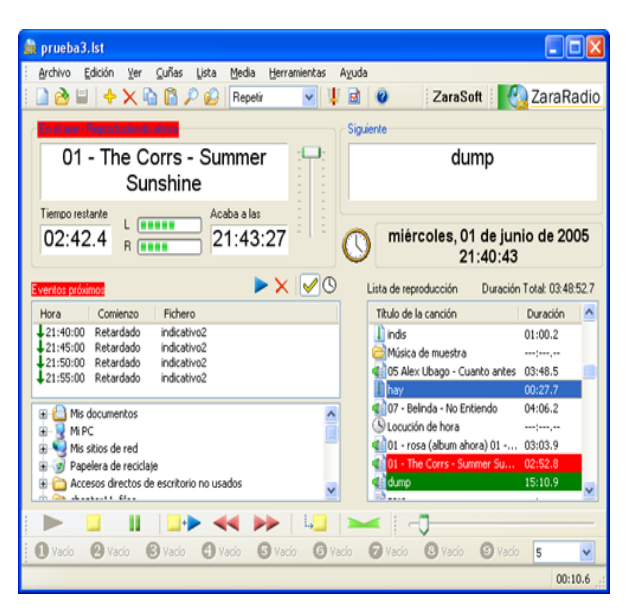

**Ilustración 24: Programa de automatización versión gratuita**

Programa emisor que viene en dos ediciones, pagada y gratis. ZaraStudio es un software diseñado para automatizar emisoras de radio.

La versión gratis de ZaraRadio es un completo sistema de automatización. Es perfecto para los radiodifusores que no tienen un amplio presupuesto, y necesitan contar con un sistema sólido, estable y con infinitas posibilidades para la emisión. Al mismo tiempo, el locutor o dj tendrá a su disposición una herramienta, fácil, rápida y estable que le ayude en su trabajo frente al micrófono<sup>12</sup>.

 $12$  La versión gratis se la puede descargar http://www.zarastudio.es/es/descargas.php

# **Programas receptores de multimedia**

### **Real Player**

 $\overline{a}$ 

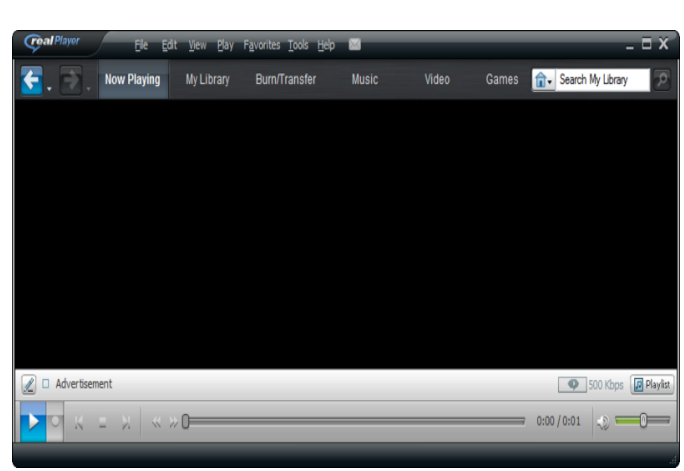

**Ilustración 25: Reproductor de Real Player**

**13**

RealPlayer es un reproductor de multimedia, creado por Real Networks. Reproduce varios formatos de audio y video así como MP3, MPEG-4, QuickTime.

En abril de 1995 fue lanzada la primera versión de RealPlayer como RealAudio Player, uno de los primeros reproductores con capacidad de streaming por Internet. La versión 6 fue

llamada RealPlayer G2; la versión 9 fue llamada RealOne Player.

Se han facilitado versiones gratuitas y también versiones de pago, con ciertas características como un ecualizador gráficos con más bandas. En Windows, la versión 9 incluyó las características del programa Real Jukebox.

RealPlayer tiene funciones tales como: grabación de CDs, búfer de reproducción, buscador multimedia, Bitcaster, biblioteca de medios, un navegador integrado y la capacidad de transferir medios a varios dispositivos portátiles (RealNetworks, 1995)

 $13$  La versión gratuita se puede descargar de http://www.real.com/

# **Windows Media Player**

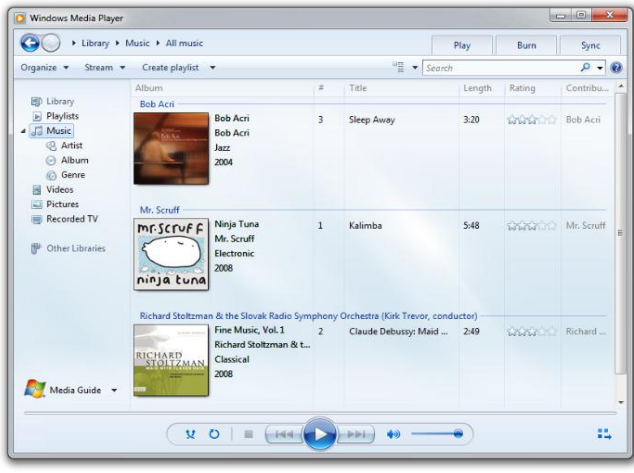

**Ilustración 26: Reproductor de audio y video**

**<sup>14</sup>**Creado por Microsoft en 1991, Windows Media Player es un reproductor de audio y video para el sistema operativo Microsoft Windows. Se han lanzado varias versiones del reproductor, conocida en inglés como WMP.

La última versión existente, que se incluye con Windows 7 es la versión 12. WMP permite reproducir diversos formatos digitales como: audio cd, DVDvideo, DVD-audio, Windows media audio,

Windows media video, mp3, mpg y avi, aunque en ciertos casos el programa necesita de códecs de terceros para algunos formatos.

Este reproductor tiene la posibilidad de copiar canciones de un CD al disco duro del PC y viceversa. También, busca en Internet los nombres de canciones y álbumes, mostrando la carátula del disco de donde provienen dichas canciones. (Windows, 1991)

### **2.2. Hardware**

 $\overline{a}$ 

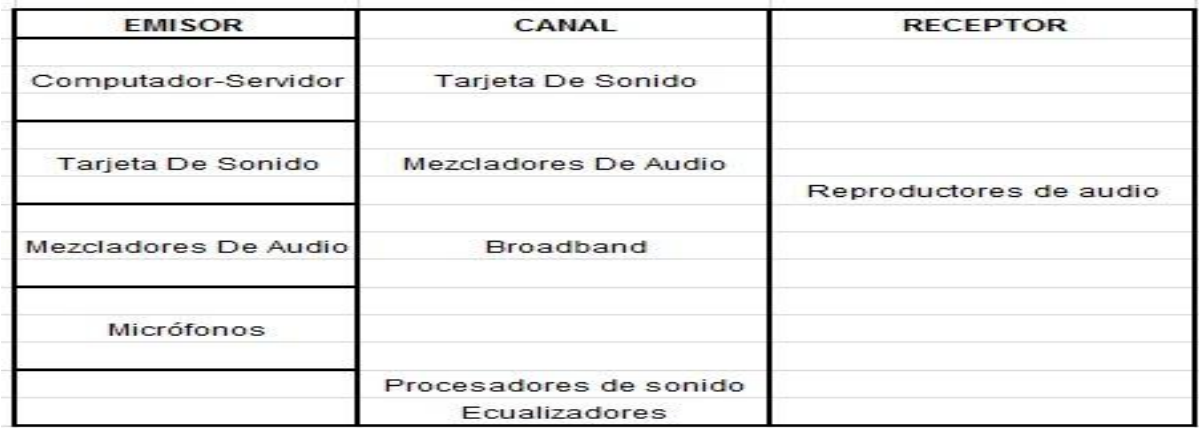

**Tabla 5: Elementos de una Bitcaster autoría propia**.

<sup>&</sup>lt;sup>14</sup> Generalmente viene incluido en el sistema operativo Microsoft Windows.

Un computador-servidor de audio es un software emisor destinado a administrar las conexiones de los clientes de una misma fuente de datos, reproduciéndolas en tiempo real sin la necesidad de copiar todo el archivo de audio al sistema receptor.

Una buena tarjeta de sonido, micrófonos, audífonos, consola o mezclador de audio, ecualizadores, compresores, procesadores de sonido y muchas cosas más se pueden ir añadiendo al sistema de la Bitcaster con el pasar del tiempo.

## **Server o PC recomendado**

Generalmente hay un mínimo del sistema para llevar la transmisión en Internet. El PC recomendado que puede operar sin problemas tiene las siguientes especificaciones:

- *Clase de Procesador AMD Athlon X2*
- *Velocidad del procesador: 2.8 GHz*
- *Sistema operativo: Windows XP*
- *Memoria RAM: 4 GB*
- *Capacidad del disco duro: 500 GB.*

Este sistema de computador es el que se recomienda para la transmisión de la Bitcaster ya que es versátil y soporta 24 horas de uso sin problemas, pero esto no quiere decir que no se pueda mejorar el sistema para mayor versatilidad. No obstante, con este sistema es más que suficiente para salir al aire con una calidad muy buena ya que no solo depende del server para tener un audio con excelente calidad, sino que también intervienen las demás piezas de hardware.

El sistema operativo recomendado hasta el momento y que no tiene problemas con los programas instalados de automatización y transmisión es Windows XP Pack 3. Los otros sistemas operativos como Vista y Windows 7 no son estables para una transmisión continua, debido a que de una u otra manera, los programas de audio y transmisión no están actualizados para trabajar en estos sistemas, aunque en un futuro estos problemas se solucionarán.

#### **Tarjeta de sonido**

La tarjeta de sonido tiene un papel importante en el sistema del server ya que depende de ésta para la transmisión, la entrada y salida de sonido dentro y fuera del sistema.

Sound Blaster es una tarjeta que la mayoría de usuarios la usa no solo porque es una de las mejores, sino porque la pueden encontrar por un costo razonable y además sirve para operaciones básicas y semi-profesionales de sonido.

Si se quiere invertir en tarjetas de audio profesionales se puede optar por la StudioCard 2000 o la StudioCard A/V Pro cuyos precios son moderados.

# **Ecualizador de Audio**

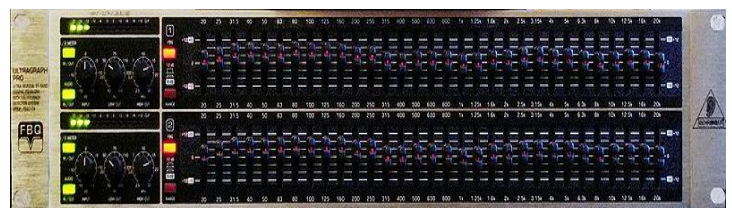

Un ecualizador es un aparato que procesa señales de audio y que transforma el contenido en frecuencias de la señal de audio que procesa.

**Ilustración 27: Foto de un ecualizador marca behringer**

Para que este proceso se dé, cambia las amplitudes, es decir, desde el dominio del tiempo al dominio de las frecuencias, lo que se traduce en diferentes volúmenes para cada frecuencia. Con esto se puede modificar de forma separada la potencia de los tonos básicos.

Algunos modelos de ecualizadores gráficos actúan sobre la fase de las señales que procesan, en vez de actuar sobre la amplitud. (Ecualizador)

## **Mezcladores o Consolas de Audio**

El uso de mezcladores de audio depende de las opciones de transmisión que se tenga. Por ejemplo, si no se transmite en vivo y solamente se lo hará en automático, entonces no hay necesidad de un mezclador ya que directamente se lo puede realizar sin problemas desde el server.

A su vez, si la transmisión es en vivo la mejor opción es adaptar un mezclador de audio al sistema. Es lo recomendable porque es más fácil y sobre todo el server no corre el riesgo de congelarse, es decir, deja de trabajar y todos los programas se apagan.

Existen diferentes clases y marcas de mezcladores o consolas; adquirirlas depende del presupuesto de cada usuario.

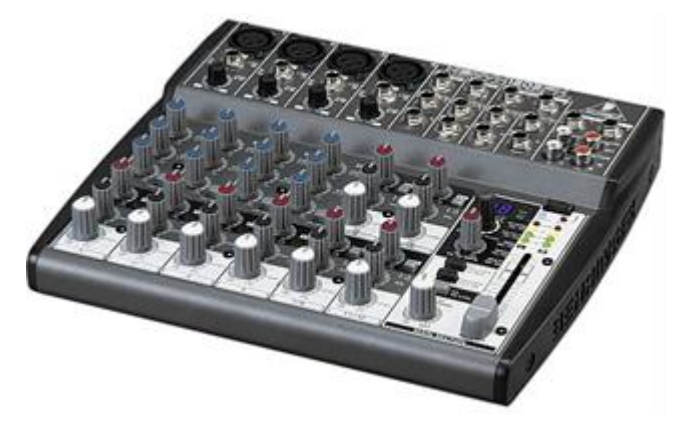

#### **BEHRINGER XENYX 1202FX MIXER**

Este pequeño mezclador es perfecto para los usuarios con un presupuesto modesto ya que brinda un sonido agradable. Consta de 12 entradas con 2 buses, preamplificadores de micrófono XENYX, ecualizadores británicos y 24-bit procesador de multiefectos. Mantiene un sistema de ruido ultra bajo, es analógico.

**Ilustración 28: Mezclador de audio de 12 canales. (Behringer)**

Adicionalmente posee características como: 4 preamplificadores de micrófono, ecualizadores de 3 bandas para un sonido cálido y musical, estudio de calidad estéreo de 24 bits del procesador con 100 efectos pregrabados y varios multi-efectos, envío de efectos por canal para cada procesador de efectos internos o externos, salidas principales de mezcla, más sala de control independiente, teléfono y estéreo CD de salidas, cinta CD, cinta asignables a la mezcla principal o la sala de control, 60 mm Fader logarítmicos y controles giratorios, componentes de alta calidad y construcción para una larga vida concebido y diseñado por Behringer en Alemania. Es simple, ligero y con un sonido sorprendente. (Behringer)

### **Allen & Heath ZED 14 Mixer ZED-14**

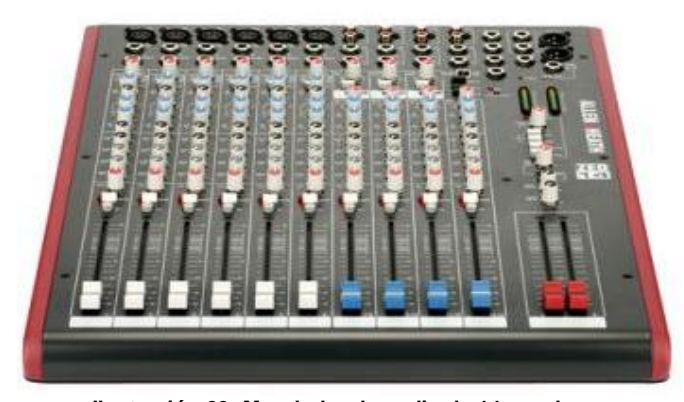

**Ilustración 29: Mezclador de audio de 14 canales.**

**Allen & Heath XB-14**

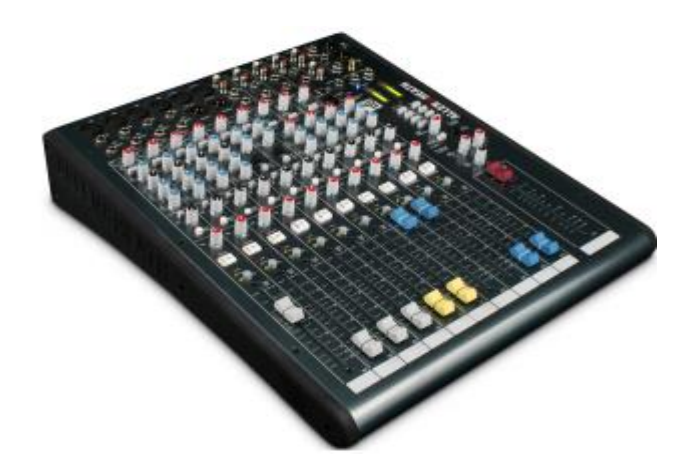

**Ilustración 30: Mezclador de audio de 14 canales versión para radio.**

Es un mezclador multipropósito para sonido en vivo en vivo y grabación modelo ZED-ZED-14. Es uno de los mejores mezcladores en el mercado, muy buena calidad para trabajar en vivo o grabaciones, para cualquier persona, quienes aprecian el sonido excelente, su construcción es robusta y llamativa. (ALLEN & HEATH ZED14)

Es un mezclador de audio compacto, rentable y versátil. Allen & Heath XB-14 está diseñado para una amplia gama de aplicaciones de la radio pequeña o estudios de emisión por Internet.

El XB-14 está equipado con una gran cantidad de características especialmente diseñadas para las estaciones de radio, incluyendo 2 módulos de comunicación telefónica para

llamadas, silenciamiento interno automático de las salidas de los altavoces cuando el canal del micrófono es abierto, mezclas de auriculares y salidas separadas para los invitados.

El precio de venta es realmente accesible para darle un toque especial a la Bitcaster. (ALLEN & HEATH XB14)

# **Micrófonos**

Los micrófonos son parte importante para dar vida a una radio especialmente si se quiere hacer programas en vivo. Hay micrófonos en el mercado diseñados especialmente para estaciones de radio.

## **Electrovoice RE20**

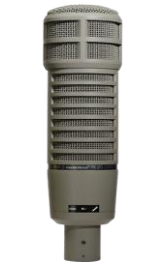

El micrófono RE20 cardioide dinámico es realmente un modelo para la industria radial, uno de los favoritos para las estaciones de radio y los ingenieros de sonido. (ElectroVoice)

**Ilustración 31: Micrófono de electrovoice RE 20.**

## **Electrovoice RE27**

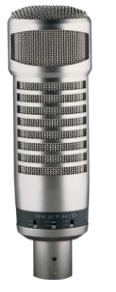

para la transmisión de la industria radial. Extraordinaria resolución y profundidad para voces e instrumentos. Es uno de los favoritos de los estudios de grabación, estaciones de radio e ingenieros de sonido. (ElectroVoice) Estas dos clases de micrófono son los más usados en las

El RE27N / D tiene un gran rendimiento, está equipado

**Ilustración 32: Micrófono de electrovoice RE 27.**

## **SHURE SM7B**

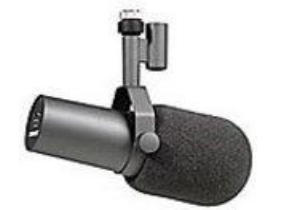

Es un micrófono para cabina y estudio muy popular para las estaciones de radio y televisión brinda una excelente protección contra el ruido electromagnético. Tiene soporte de montaje para controlar la posición del micrófono.

**Ilustración33: Micrófono Shure SM7B**

estaciones de radio.

El SM7B es un micrófono dinámico, responde en frecuencia suave y plana perfecta para uso profesional tanto en lo musical como en lo vocal.

Su característica principal es el extraordinario aislamiento contra ruidos electromagnéticos producidos por monitores de computadora, equipos de audio y otros dispositivos eléctricos.

El micrófono dinámico SM7B es un excelente instrumento para la radio, tiene muy buena recepción y calidad de sonido. (Incorporated Shure)

Hay que enfatizar que no necesariamente se deben adquirir estos micrófonos para una Bitcaster, si el presupuesto no permite; se puede optar por los más económicos y esto no significa que por baratos no vayan a ser adecuados para la locución radial.

Existen en el mercado micrófonos que se adaptan a la voz y pueden resultar mejores que los que cuestan más. Hay que recordar siempre que cada voz es diferente y hay un micrófono para esa voz.

#### **2.2.1.Configuración del software y hardware**

Gracias a las conexiones de banda ancha, las radios online están en pleno auge porque es un excelente sistema que permite acabar con las limitaciones físicas de las ondas hertzianas utilizando como medio de transmisión toda la infraestructura que sostiene la red de Internet.

| हह<br>File<br>View<br>Play<br><b>Options</b><br><b>HOPE: INFORM</b><br>-0:22<br>COSTEFEE<br>"01 LIQUID STAR. MP3" | <b>WINAMP -</b><br>Help<br>$-1012$ EVR<br>Alilandro<br>(2:44)<br>$\triangle$<br>Œ<br>CONFIG | PLAYLIST EDITOR -<br>ल<br>官容<br>File<br>Playlist<br>Sort<br>Help<br>VIDEO/VIS<br>$\overline{\phantom{a}}$<br>"01 Liquid Star.mp3"<br>$\left( \bigoplus \right)$<br>$\textcircled{r}$<br>(PL)(ML)<br>(BRem.)<br>$($ Bel<br>DAdd<br><b>EMISC</b> | 2:44<br>C Manage Playlist<br>1:10/2:41                |  |  |  |  |  |
|----------------------------------------------------------------------------------------------------|---------------------------------------------------------------------------------------------|----------------------------------------------------------------------------------------------------|-------------------------------------------------------|--|--|--|--|--|
| $\overline{v}$<br><b>MEDIA LIBRARY</b>                                                                            |                                                                                             |                                                                                                    |                                                       |  |  |  |  |  |
| Eile<br>View<br>Help                                                                                              |                                                                                             |                                                                                                    |                                                       |  |  |  |  |  |
| Recently Added <sup>1</sup>                                                                                       | Search:                                                                                     |                                                                                                    |                                                       |  |  |  |  |  |
| Recently Player<br>殿                                                                                              | Artist                                                                                      | Title                                                                                                    | ⊡<br>Album                                            |  |  |  |  |  |
| Never Played                                                                                                    |                                                                                             |                                                                                                    |                                                       |  |  |  |  |  |
|                                                                                                    | Charlie Haden                                                                               | Nostalgia                                                                                                    | Land Of The Sun(La Tierra                             |  |  |  |  |  |
| <b>D</b> . Top Rated                                                                                              | Charlie Haden                                                                               | De Siempre                                                                                                    | Land Of The Sun(La Tierra                             |  |  |  |  |  |
| Playfists<br>ь                                                                                                    | Charlie Haden                                                                               | Esta Tarde Vi Llover<br>Surrender                                                                                                    | Land Of The Sun(La Tierra<br>Authorized Greatest Hits |  |  |  |  |  |
| Rip & Burn<br>v                                                                                                   | Cheap Trick<br>Checkmates                                                                   | Love Is All Have To Give                                                                                                    | Phil Spector Back To Mono r                           |  |  |  |  |  |
| $\bullet$ CD D:                                                                                                   | Cheveles                                                                                    | Let There Be Surf                                                                                                    | Cowabungal The Surf Box I                             |  |  |  |  |  |
| Oboe Locker                                                                                                    | Chicago                                                                                     | 25 Or 6 To 4                                                                                                    | Pop Music: The Golden Era                             |  |  |  |  |  |
| <b>Online Services</b><br>ь                                                                                       | Chimer a                                                                                    | Liquid Star                                                                                                    | Earth Loop                                            |  |  |  |  |  |
| Portables                                                                                                    | Chingon                                                                                     | Malaquena Salerosa                                                                                                    | Kill Bill, Vol. 2                                     |  |  |  |  |  |
| b.                                                                                                    | Chocolate Watch Band                                                                        | Are You Gonna Be There (At The Lo                                                                                                    | Nuggets: Original Artyfacts                           |  |  |  |  |  |
| SHOUTcast Wire                                                                                                    | Choir Philip Koutey                                                                         | Dragana   Slavei                                                                                                    | Le Mystere des Voix Bulgar                            |  |  |  |  |  |
| <b><i>P</i></b> Discover                                                                                          | Choir Philip Koutey                                                                         | Plamina, Stara Planina                                                                                                    | Le Mystere des Voix Bulgar                            |  |  |  |  |  |
| <b>ED</b> Subscriptions                                                                                           | Chris & Kathy                                                                               | Shoct That Curl                                                                                                    | Cowabungal The Surf Box                               |  |  |  |  |  |
| <b>Downloads</b>                                                                                                  | Chris Hale                                                                                  | Dancers in the Wornb                                                                                                    | Wornb ep                                              |  |  |  |  |  |
| <b>St</b> Predixis MusicMagit                                                                                     | Christine Kane<br>न<br>111                                                                  | She Don't Like Roses                                                                                                    | Putumayo Presents America                             |  |  |  |  |  |
|                                                                                                    |                                                                                             |                                                                                                    |                                                       |  |  |  |  |  |

**Ilustración 34: Reproductor de Winamp. (Nullsoft Winamp, 1997)**

Existen diferentes soluciones para crear una emisora en Internet: portales especializados, programas comerciales, etc. Pero sin duda, la más completa, flexible e independiente es el sistema ShoutCast de Winamp.

Para quienes tienen la pasión por hacer radio, ahora se presenta la oportunidad de tener su propia Bitcaster. En los siguientes pasos se describe cómo realizar la configuración del software para

transmitir.

Poniendo como ejemplo a Onda Satelital FM, radio que dio inicio a sus primeras las transmisiones en el 2006.

Para crear una radio en Internet se necesitan los siguientes programas software. En este caso, concentrándose solamente en las versiones para el sistema operativo Windows que es el más popular.

Los programas necesarios son:

- Reproductor Winamp 5 o versión superior
- Con las canciones, sesiones o programas grabados que queremos transmitir.
- **Servidor ShoutCast**
- Es decir un pc especialmente diseñado para de transmitir en Internet todo lo que Winamp reproduce.
- **Plugin para Winamp ShoutCast DSP**
- El plugin, es el enlace de comunicación entre los dos programas.

### **Instalación de los programas**

Se descargan los tres programas necesarios, luego se instalan como cualquier otro programa. Winamp se añadirá en el escritorio del pc, el servidor ShoutCast se instala en Archivos de programas ShoutCast y el plugin, en el propio entorno del reproductor.

#### **Configuración del servidor ShoutCast**

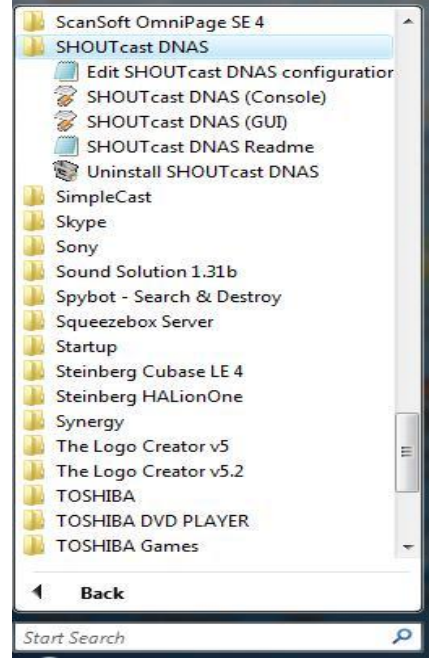

**Ilustración 35 Sistema operativo Windows Vista**

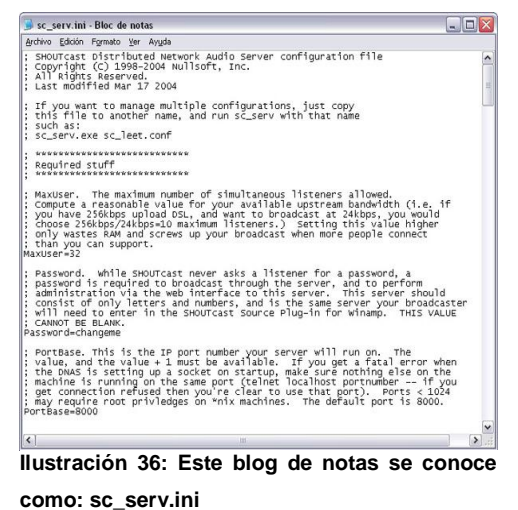

Abrir la carpeta de instalación del servidor ShoutCast Archivos de programa/ShoutCast y editar, mediante el Blog de notas, el archivo de configuración se llama:

sc\_serv.ini.

15

Como se ve en la siguiente figura:

16

En el blog sc\_serv.ini. de edición como se ve en la figura anterior, solo se cambia los datos en los siguientes párrafos, los demás quedan como están.

**MaxUser=32**: aquí se escribe el número de usuarios que se podrán conectar a la Bitcaster, el número de oyentes depende del ancho de banda. Por ejemplo:

Ilustración de autoría propia.

 $\overline{a}$ 

<sup>16</sup> Propiedad de www.ShoutCast.com

<sup>&</sup>lt;sup>15</sup> Se recomienda por experiencia propia, para la operación optima de la Bitcaster usar los sistemas operativos Windows profesional XP Pack 3 o Windows 7.

Si se tiene 4106 Kbps de upload o velocidad de subida, y se quiere transmitir a 128 Kbps, 96 Kbps y 56 Kbps entonces por consiguiente se tiene:

> **4106 Kbps / 128 Kbps = 32 oyentes. 4106 Kbps / 96 Kbps = 42 oyentes. 4106 Kbps / 56 Kbps = 73 oyentes.**

Con estos datos ya se tiene una idea clara de cómo funciona la transmisión y a cuántos oyentes puede llegar la señal de la Bitcaster.

Para comprobar la velocidad del servicio de Internet hay sitios que se pueden visitar, por ejemplo una de ellos es www.speakeasy.net/speedtest/

**Password=changeme**: Es la clave de acceso para conectar Winamp con el servidor, se recomienda cambiar la clave a una que se recuerde fácilmente.

**PortBase=8000**: Este es el puerto que el servidor transmitirá la programación.

Cabe agregar que si la conexión a Internet no es directa al módem y está conectado a un router, obligatoriamente hay que abrir los puertos que son necesarios para los canales de transmisión ya que si no están abiertos dentro del router no será posible salir al aire con la emisión de la radio.

Más adelante se abordará el tema de cómo abrir los puertos necesarios para transmitir.

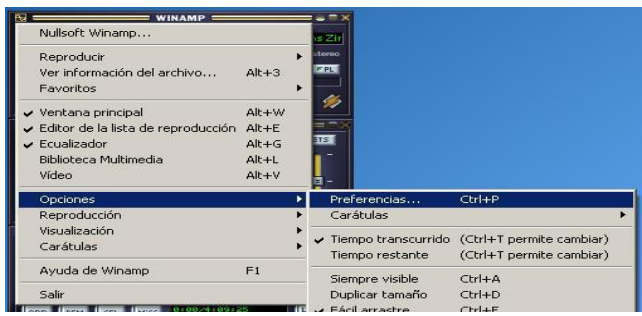

#### **Configuración del plugin Winamp ShoutCast DSP**

**Ilustración 37: Reproductor de Winamp mostrando opciones y preferencias.**

Abrir el reproductor Winamp, hacer clic con el botón derecho del ratón sobre su ventana principal para desplegar el menú de configuración y acceder a Options/Preference.

Buscar la opción DSP/Effect y hacer clic en Null ShoutCast Source DSP, el plugin que se instaló previamente debe estar registrado en la ventana.

Si por casualidad no aparece la ventana de DSP/Effect al plug in Null ShoutCast Source DSP, hay que volver a instarlo o cerrar y volver abrir Winamp.

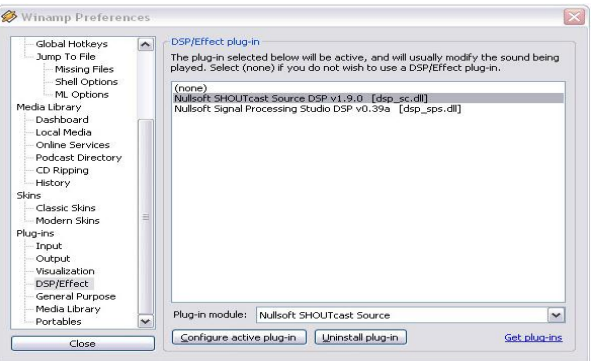

**Ilustración 38: Ventana de ajuste de preferencias de Winamp.**

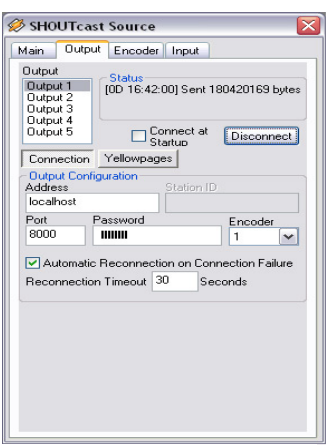

**Ilustración39: ShoutCast Source output connection de Winamp**

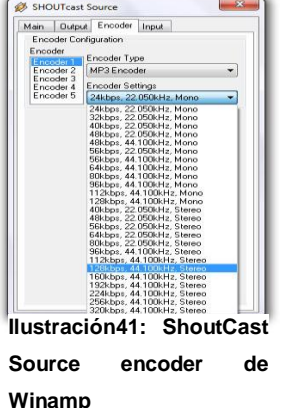

En esta misma ventana, presionar la pestaña Output y

cambiar la contraseña ya de fábrica es "changeme". Estar seguros que el puerto es el correcto: 8000 y el campo Address es: localhost, si se quiere emitir desde el mismo ordenador donde está instalado el servidor.<sup>17</sup>

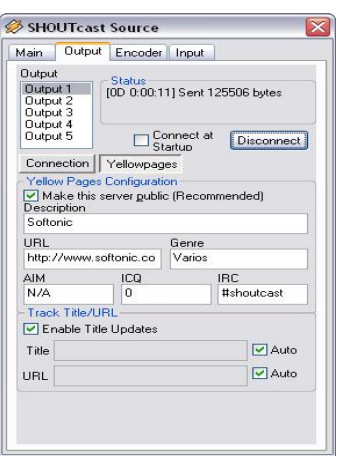

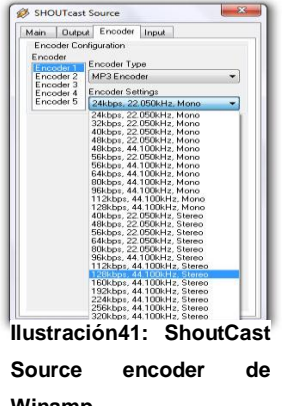

Presionando el botón

**Ilustración 40: ShoutCast Source output yellowpages de Winamp**

Yellowpages, agregar los datos que se

publicarán sobre la radio en Internet: nombre de la radio, dirección url, género, es decir, toda la información que abarque sobre la Bitcaster.<sup>18</sup>

Después hacer clic en **Encoder** y marcar el formato para emitir. 19

 $17$  Este plug-in se puede descargar de www.ShoutCast.com

<sup>18</sup> www.ShoutCast.com

# **Ejecución del servidor ShoutCast**

Para arrancar el servidor se hace doble clic en el icono ejecutable (Ilustración 28)<sup>20</sup>

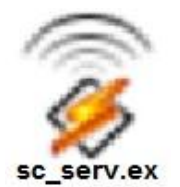

**Ilustración 42: Icono del servidor ShoutCast**

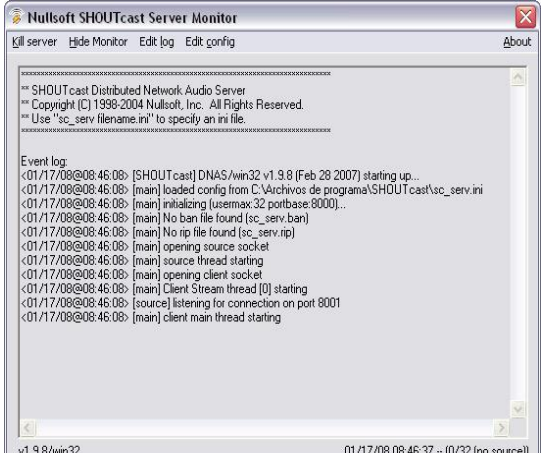

Este icono se encuentra en la carpeta Archivos de programa/ShoutCast. Para un rápido acceso se puede copiar y luego pegar en el desktop; inmediatamente se abre la consola del servidor. Si todo ha ido bien con la configuración en la edición del servidor se verá una ventana similar a la ilustración 29. **21**

**Ilustración43: ShoutCast Server Monitor**

Ahora para empezar a transmitir a través de la nueva radio, volver a la pestaña Output de la ventana de opciones del plugin y hacer clic en el botón Conectar para iniciar la conexión entre el reproductor y el servidor. Si toda la configuración ha sido satisfactoria y se ve una reproducción en curso, entonces se verá cómo aumenta el contador de datos enviados del campo Status.

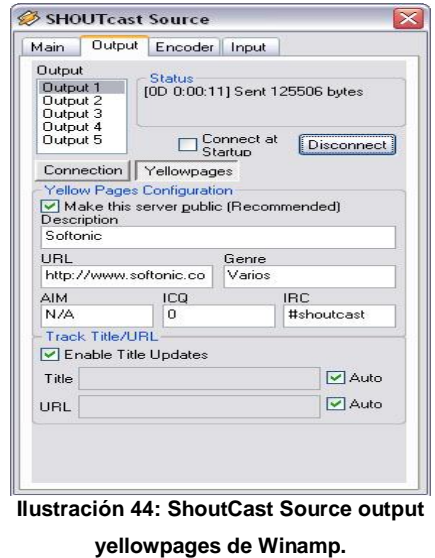

<sup>19</sup> Ibídem

<sup>20</sup> http://www.ShoutCast.com/broadcast-tools

 $21$  Ibídem

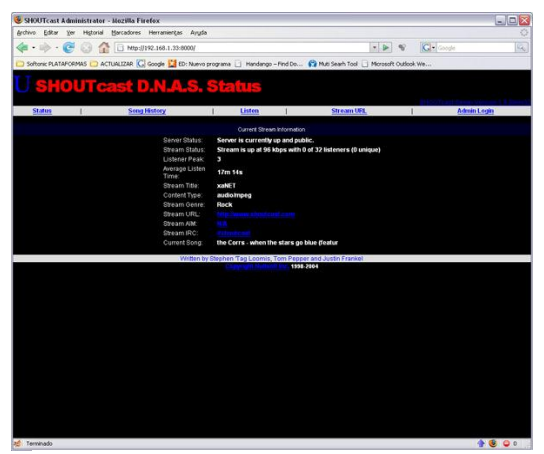

**Ilustración 45 Administrador de ShoutCast D.N.A.S. Status**

Luego acceder a la consola web de servidor ShoutCast, la dirección web sería algo así:

## **http://68.198.242.182:8000/**

Una vez dentro de la consola se ve una serie de datos: estado del servidor, nombre de la radio, tiempo de emisión, historia de canciones o número de usuarios conectados como se muestra en la ilustración 30.

| SHOUTcast - HOME - Mozilla Firefox                                     |                                                  |                                                                                            | e.                       |
|------------------------------------------------------------------------|--------------------------------------------------|--------------------------------------------------------------------------------------------|--------------------------|
| Archivo<br>Editar<br>Historial<br>Ver                                  | Marcadores<br><b>Herramientas</b><br>Avuda       |                                                                                            |                          |
|                                                                        | http://www.shoutcast.com/                        | w.                                                                                         | Q.                       |
|                                                                        |                                                  | Softonic PLATAFORMAS CO ACTUALIZAR G Google C ED: Nuevo programa   Handango - Findarh Tool | $\rightarrow$            |
| <b>SHOUTCast - HOME</b>                                                |                                                  | Softonic - Descargar programas gratis                                                      | $\overline{\phantom{a}}$ |
| icast<br>owcase                                                        |                                                  |                                                                                            | $=$                      |
| Most Popular Stations > Search (softonic)<br>Search for Station, Genre | Go!                                              | or Jump to Quick Genre<br>×                                                                |                          |
| Action<br>Rank                                                         | [Genre] Description                              | <b>Listeners/Max Bitrate Type</b>                                                          |                          |
| [Varies] Softonic<br><b>D</b> Tune In!<br>4                            | Now Playing, Ben Harper - Diamonds on The Inside | 0/32<br>MP3<br>96                                                                          |                          |
| Action<br>Rank                                                         | [Genre] Description                              | <b>Listeners/Max Bitrate Type</b>                                                          |                          |
| Most Popular Stations > Search (softonic)<br>Search for Station, Genre | Gol                                              | or Jump to Quick Genre                                                                     |                          |
|                                                                        |                                                  |                                                                                            |                          |
|                                                                        |                                                  |                                                                                            | $\overline{\phantom{0}}$ |
| ≺<br>Terminado                                                         | <b>HILL</b>                                      | в                                                                                          | $\bullet$ 0              |
|                                                                        |                                                  |                                                                                            |                          |

**Ilustración 46: Directorio de Bitcasters en línea**

Esto se puede comprobar en el navegador poniendo la dirección por ejemplo:

### **http://68.198.242.182:8000/**

De esta manera esta al aire la nueva Bitcaster. Solamente queda promocionar la radio con los amigos y ellos a su vez a sus amigos o a través de las redes sociales.

## **Configuración de transmisión de la Bitcaster con Sam Broadcaster**

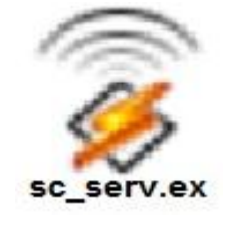

 $\overline{a}$ 

Es recomendable usar este programa ya que todo el instrumento de transmisión lo tiene incluido con excepción del Servidor ShoutCast DNAS 1.9.8 el cual es necesario instalarlo.

 $22$ **Ilustración 47: Servidor ShoutCast DNAS 1.9.8**

<sup>22</sup>http://www.ShoutCast.com/broadcast-tools

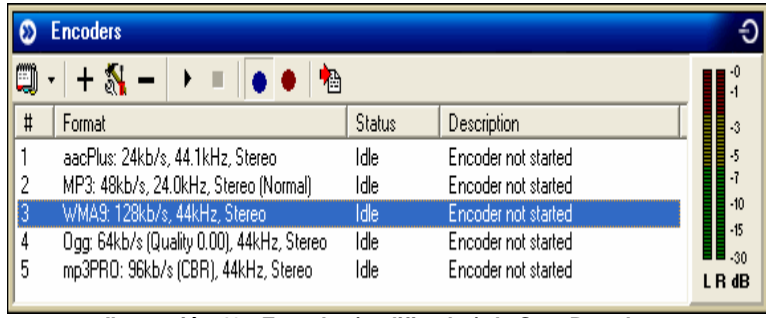

En el programa de Sam ya viene incluido el encoder que sirve para la transmisión online, como se ve en la Ilustración 34: 23

**Ilustración 48 : Encoder (codificador) de Sam Broadcaster**

Aquí es donde hay que

configurar los canales necesarios para la transmisión; este encoder puede transmitir simultáneamente canales con diferente formato, pero para un funcionamiento sin ruidos o interrupciones, se debe tener una buena conexión a Internet con las siguientes especificaciones:

# *Velocidad de subida: 4670 Kbps (583.8 KB/sec transfer rate) Velocidad de bajada: 6511 Kbps (813.9 KB/sec transfer rate)*

Se puede trabajar con datos más bajos a los especificados sin embargo la calidad de sonido se vería ligeramente afectada.

Para añadir un canal simplemente hay que pulsar sobre el signo de más (+) como se ve en la imagen anterior y aparecerá la siguiente ventana<sup>24</sup>:

En esta ventana escoger el formato a transmitir. El más aconsejable es transmitir en MP3 Normal. Una vez escogido el formato deseado pulsar OK y se abrirá otra ventana como la siguiente:

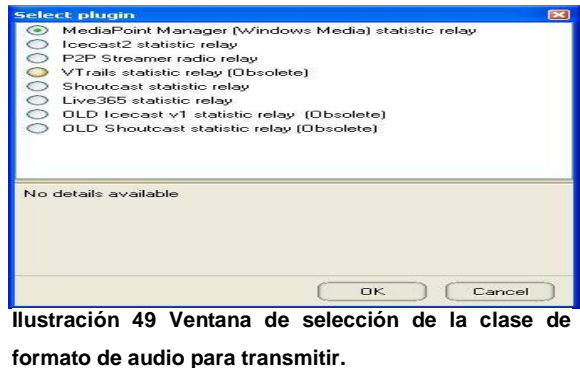

<sup>23</sup> Este plug-in la empresa de spacial audio lo vende separado del paquete se Sam Broadcaster. Para mayor información visitar www.spacialaudio.com

<sup>24</sup> www.spacialaudio.com

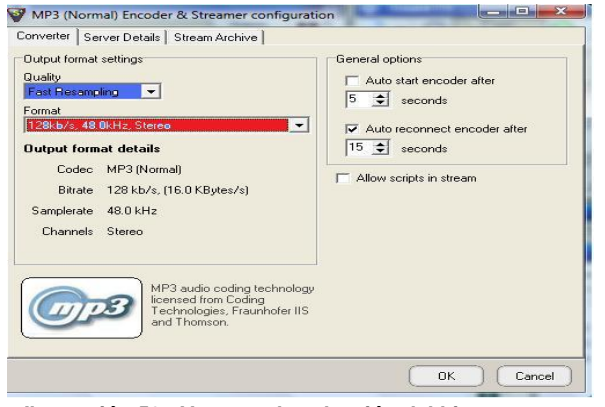

**Ilustración 50 : Ventana de selección del bitrate**

una buena calidad es a 128 KB/s 44.1 kHz.

25

En la parte superior izquierda está la opción Output Format Settings donde se escoge los datos que se necesitan para la configuración. En Quality generalmente se encuentra ya establecido en Fast resampling y se recomienda dejarlo tal como está. Luego se pasa a Format, allí se puede escoger en una lista de formato mp3 en mono y estéreo;

Después de haber seleccionado la calidad a transmitir hay que pasar a la siguiente ventana pulsando Server Details en la parte superior.

26

 $\overline{a}$ 

En esta ventana seleccionar la plataforma para transmitir y luego poner todos los datos de la radio y pulsar OK.

De esta manera se tiene el canal habilitado pero todavía no se puede salir al aire ya que hay que realizar una instalación más de ShoutCast DNAS 1.9.8**.** Este plugin se descarga en www.ShoutCast.com.

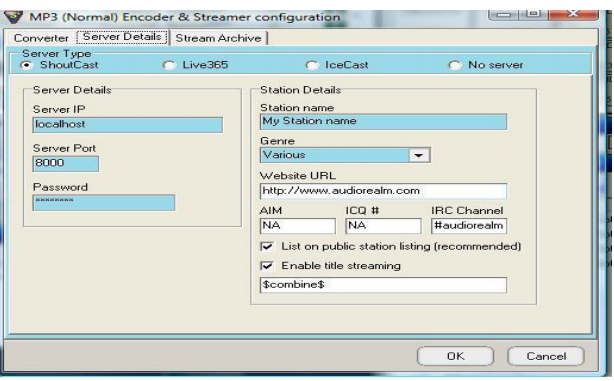

**Ilustración 51: Ventana para seleccionar la plataforma para transmitir**

 $25$  En esta ventana se determina el formato de audio con que se va transmitir. www.spacialaudio.com

<sup>26</sup> En esta ventana se puede escoger 3 plataformas: ShoutCast, Icecast y Live365. www.spacialaudio.com

Una vez instalado el programa, se procede a realizar los ajustes necesarios con los datos de la radio, abriendo el editor de datos de ShoutCast DNAS 1.9.8. 27

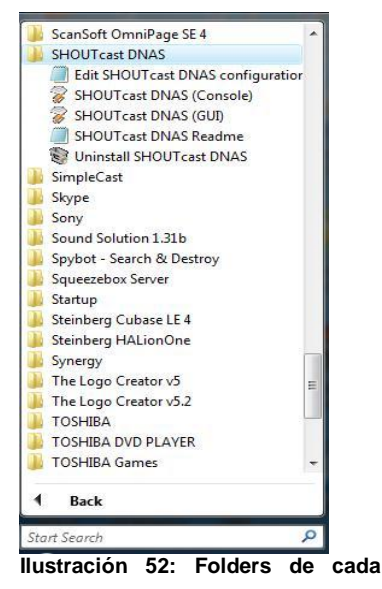

**programa instalado.**

Esta edición se realiza al abrir programas donde se encuentre la carpeta de ShoutCast y allí seleccionar Edit ShoutCast DNAS configuration<sup>28</sup>.

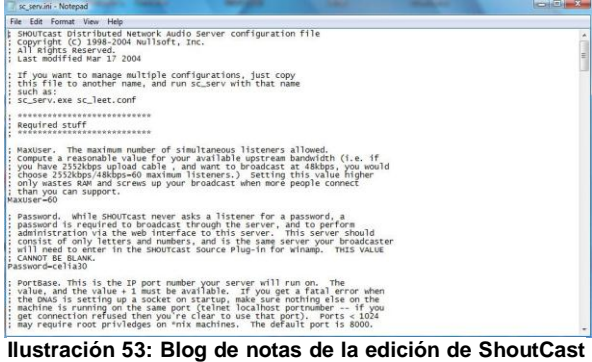

**D.N.A.S**

<sup>27</sup> Ilustración de autoría propia.

<sup>28</sup> En este blog se edita los datos de la Bitcaster para trasmitir. www.ShoutCast.com

Después de haber terminado de editar con la información requerida de la futura radio, se procede a hacer la prueba.

Ejecutar Sam Broadcaster y ShoutCast DNA Console. Una vez abiertos los dos programas, ejecutar los streams del encoder, como se observa en las siguientes figuras<sup>29</sup>.

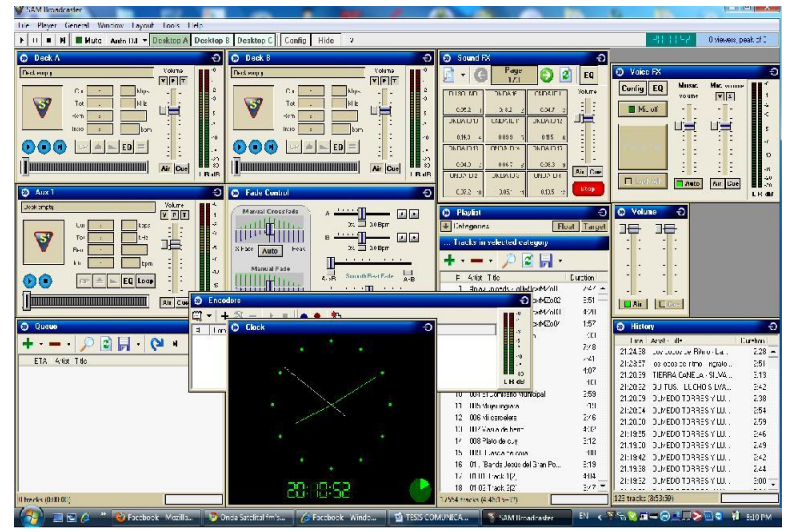

**Ilustración 54: Sam Broadcaster Licencia perteneciente a Edwin Patiño**

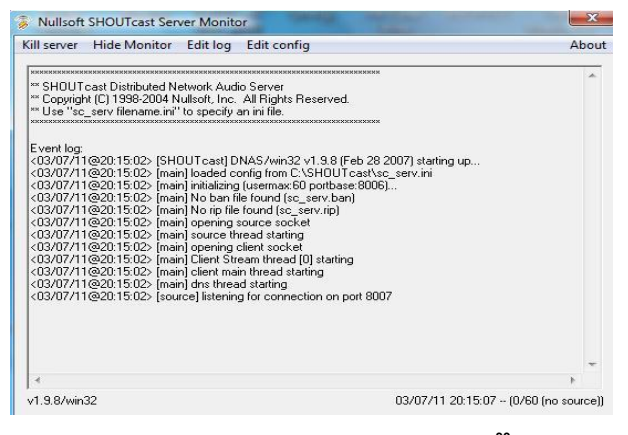

**Ilustración 55: Monitor del server de ShoutCast.<sup>30</sup>**

<sup>29</sup> Programa de automatización creado por www.spacialaudio.com

<sup>30</sup> http: //www.ShoutCast.com/broadcast-tools, imagen es de autoría propia.

Si todo está bien configurado, en la ventana del encoder se verá en la parte de la descripción el estatus del encoding, lo que significa que ha comenzado a transmitir**.**

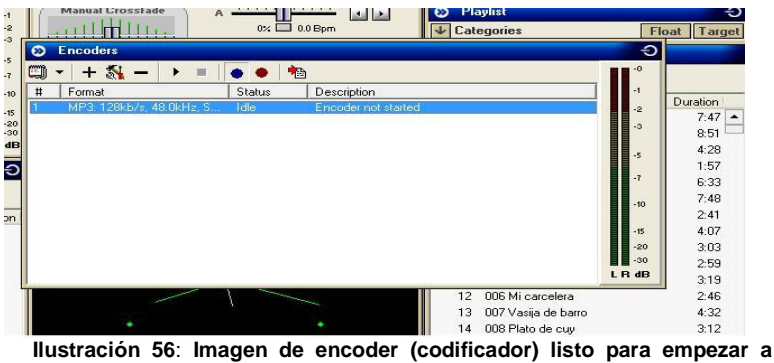

**transmitir**

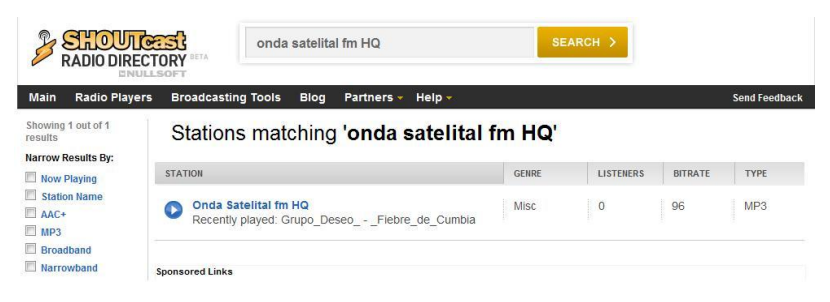

También se puede comprobar si realmente hay una transmisión ingresando en la página de la plataforma en la que la radio está transmitiendo.

**Ilustración 57: Directorio de radios del sitio web www.ShoutCast.com**

Por ejemplo si la transmisión está en la

plataforma de ShoutCast, se verá como en la ilustración 42.

Esta es la página de la plataforma de ShoutCast. Simplemente al ingresar a la página web se ubica la información o el nombre de la radio en el buscador y se podrá comprobar que la Bitcaster está transmitiendo.

Ahora algo muy importante que hay que tomar en cuenta es saber si la conexión a Internet es directa o está conectada a un router. Si este es el caso, hay que abrir los puertos necesarios para poder salir al aire, ya que es la única solución. Sin los puertos abiertos no hay señal para salir al aire usando un propio server.

También hay que tomar en consideración que la compañía proveedora del servicio de Internet de banda ancha, provea un numero IP. Este número es con el que se identifica cada computador en el mundo, generalmente este cambia cada cierto tiempo o cada vez que un PC se vuelve a iniciar.

El tiempo que dura este número IP depende del tiempo que este prendido el PC y también de la compañía proveedora que cada determinado tiempo lo cambia.

Por esta razón hay que estar pendientes de cuando se dan estos cambios para hacer la debida actualización y de esta manera no perder audiencia. Para evitar todo este proceso, se puede conseguir un IP estático, que implicaría un pago por este servicio y que está disponible en la siguiente página:

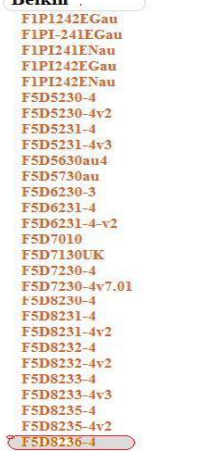

Belkin

# *http://www.no-ip.com/*

Para abrir los puertos se necesita conocer el número, el modelo y la marca del router. Con estos dos datos se ingresa a la siguiente página: **Ilustración 58: Directorio de routers marca** Belkin

http://portforward.com/english/routers/port\_forwarding/routerindex.htm

Una vez en la página, buscar la marca de router y el modelo; generalmente viene en números y letras<sup>31</sup>.

Después de hacer clic en el número del router que en este caso como ejemplo es el F5D82236-4 marca BELKIN aparecerá la siguiente página:

http://portforward.com/english/routers/port\_forwarding/Belkin/F5D8236-4/F5D8236- 4index.htm

Cabe prevenir que a veces aparecen ventanas con anuncios publicitarios que se pueden evitar pulsando en la parte derecha superior donde dice: "clic here to skip this advertisement".

En esta página se elige la plataforma de transmisión; puede ser ShoutCast o Icecast, se accede en la siguiente lista:

<sup>31</sup> http://portforward.com/english/routers/port\_forwarding/Belkin/F5D8236-4/F5D8236-4index.htm Imagen de autoría propia.

S

S.T.A.L.K.E.R. - Sh S4 Leage **SA-MP Server SababaDC Sacrifice SAM2 Broadcaster ScreenConnect Secure Planet VPN Senomix Timesheet Serious Sam The Se** Serv-U **Settlers 3 Settlers 4 Shareaza Shiva VPN ShoutCast** SideSaddle SightSpeed **Ilustración 59: Directorio de** 

**plataformas**

<sup>32</sup> Pulsar ShoutCast o Icecast y se verá la siguiente imagen:

El siguiente paso es abrir el navegador que puede ser Internet Explorer o Firefox, luego introducir la dirección IP interna del router en la barra de direcciones del navegador.

En la imagen dentro de la int barra de direcciones ponemos la dirección IP interna del router.

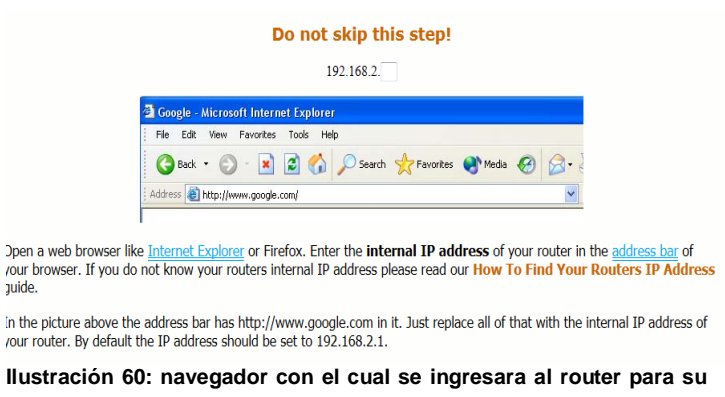

Por defecto, la dirección IP se debe establecer en 192.168.2.1.<sup>33</sup>

 $\overline{a}$ 

**respectiva configuración**

<sup>32</sup> http://portforward.com/english/routers/port\_forwarding/Belkin/F5D8236-4/F5D8236-4index.htm

<sup>33</sup> La dirección IP de cada router es distinta.

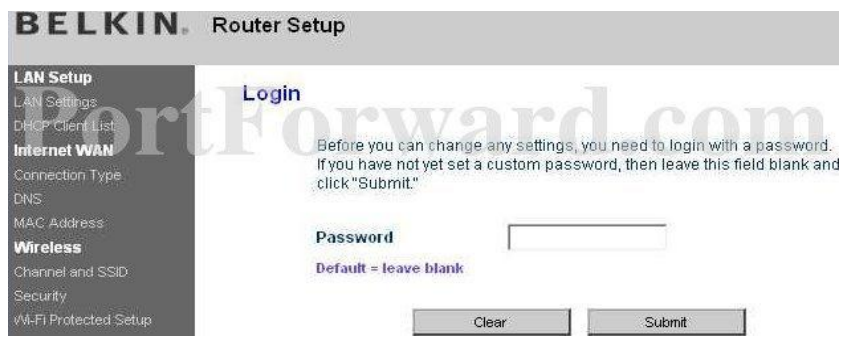

**Ilustración 61: Ventana para ingresar al router**

La dirección IP interna de los routers depende del modelo y marca por esta razón hay que asegurarse antes de establecer los datos.

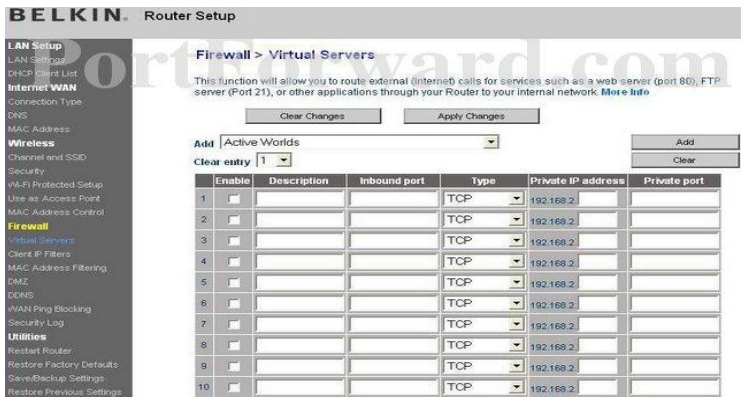

**Ilustración 62: Ventana en donde se cambia los valores para abrir los puertos.**

Entonces después de poner el número IP en la barra de direcciones del navegador, se debería ver un cuadro que le pide su contraseña. Ingrese su contraseña. Generalmente el espacio de la contraseña está en blanco. Hacer clic en el botón Submit o enviar para acceder al router.

Pulsar en el enlace de servidores virtuales o virtual servers, que están a la izquierda de la página.

Enumerar una serie de líneas, aquí se mostrará exactamente cómo redireccionar los puertos que se necesita para avanzar. ShoutCast necesita los siguientes puertos: 8000- 8001. Introducir los ajustes como se muestra en el menú de servidores virtuales.

|         |            | Inbound Port | <b>VDe</b>                 | <b>Private IP Address</b> | 'e Port<br>Private |
|---------|------------|--------------|----------------------------|---------------------------|--------------------|
| _<br>∣∨ | shoutcast1 | 8000         | <b>TCP</b><br><b>THE R</b> | 192.168.2.                | 8000               |

**Ilustración 63: Cuadro en donde se registra el número de puerto para ser abierto en tipo TCP**

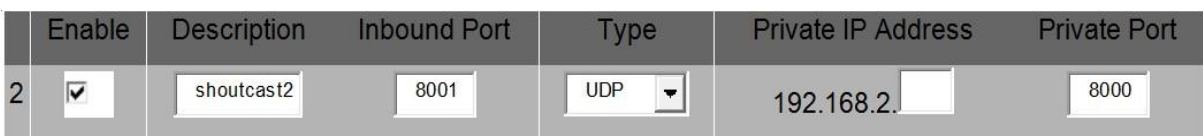

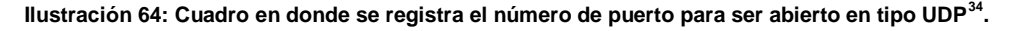

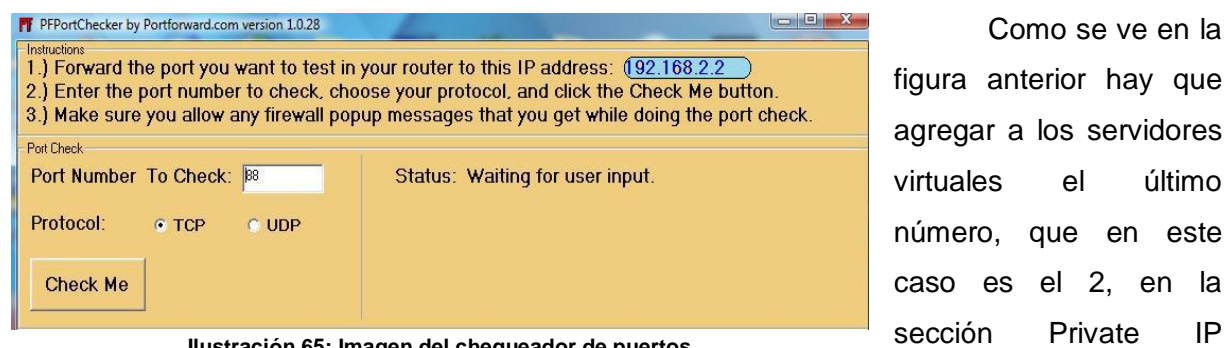

**Ilustración 65: Imagen del chequeador de puertos.**

Cuando se haya terminado de introducir todos los datos como se muestra en las figuras anteriores, hacer clic en Aplicar cambios o Apply Changes en la parte superior de la pantalla para guardarlos en el sistema. Y es así como se abren los puertos para poder transmitir cuando se está conectado bajo un router.

Address.

Cabe acotar que en la sección de Private IP Address hay que colocar un número y ese número se puede verificar con el programa Port Checker. Este programa se baja de esta dirección:

### http://portforward.com/help/portcheck.htm

Para una vez más comprobar si los puertos han sido abiertos apropiadamente se utiliza el portchecker el de la figura anterior.

Una vez ajustada la Bitcaster, se requiere una página web donde alojar toda la información necesaria para que todos los oyentes puedan acceder a escuchar y sobre todo conocer la historia de la Bitcaster.

 $34$  Ilustraciones de la 4 a 50 pertenecen a

http://portforward.com/english/routers/port\_forwarding/Belkin/F5D8236-4/ShoutCast.htm

# **2.3. Requerimientos del sistema**

Los requerimientos de sistema dependen del presupuesto principalmente, pero igual se puede salir al aire con excelente calidad con un gasto conveniente.

# **Requerimiento de sistema para Winamp**

# **Mínimo**

- 500 MHz Pentium III o similar
- 256 MB de RAM
- 20 MB de espacio en disco duro
- Tarjeta de sonido de 16 bits
- Windows 2000 Service Pack 4 o posterior
- Internet Explorer 5.01 o superior
- DirectX 9.0c

# **Sistema recomendado**

- Procesador 2.5 GHz o mejor
- 1 GB RAM o más
- 160 GB de espacio en disco duro
- Tarjeta de sonido de 24 bits
- 500 MB AGP o PCI Express Tarjeta gráfica
- Windows XP Service Pack 3, Internet Explorer 8. (Nullsoft, 1997)

# **Requerimiento de sistema para Sam Broadcaster**

# **El mínimo recomendado**:

Sistema operativo: Windows Server 2003, Windows XP, XP Home, Pro. 98 si trabaja, pero no es recomendable, en la actualidad Windows Vista, Windows 7 y Mac no son compatibles. Memoria RAM: 512 mínimo, 768 será mejor, pero 1GB es sin duda una buena cantidad. CPU: SAM se ejecutará en un equipo de 800 MHz, pero se recomienda un procesador de 1 GHz o superior.

Tarjeta de sonido: Tarjeta de sonido no es necesario en algunos casos solamente. Aunque si se necesita usar un micrófono o características CUE entonces debe tener el Sistema una tarjeta de sonido.

Espacio del disco duro: SAM sólo necesita alrededor de 25 megabytes del disco duro, lo que significa que habrá suficiente espacio para su colección de música. Se debe usar estándar firewall de Windows. (Spacial, 1998)

**Sistema Recomendado**

Procesador: 2.8 GHz Memoria RAM: 2gb Disco duro: 160 gb Sistema Operativo: Windows XP Pro o Windows XP Home Service a pack3. Resolución de pantalla: 1024x768 Tarjeta Ethernet: 100Mbps Tarjeta de sonido: Sound Blaster o Realtek.

### **Requerimiento de sistema para Jazler Radio**

#### **Mínimo**

Pentium 4 1.7GHz Memoria RAM: 512 MB Tarjeta Ethernet 100Mbps Resolución de pantalla 1024x768 40 MB en el sistema de disco duro Windows XP Home o Professional Service Pack 2, (a partir de julio 13 del 2010 Microsoft no dará más servicio de actualizaciones)

Estudio de Jazler trabaja bien en todas las versiones de Windows Vista, pero no es compatible con la función de retransmisión todavía. (JAZLER, Software, 1992)

#### **Sistema Recomendado**

Procesador: 2.8 GHz Memoria RAM: 2gb

Disco duro: 160 gb Sistema operativo: Windows XP Pro o Windows XP Home Service a pack3. Resolución de pantalla 1024x768 Tarjeta Ethernet 100Mbps Tarjeta de sonido: Sound Blaster o Realtek.

# **Requerimiento de sistema para Zara Radio o ZaraStudio.**

# **El sistema mínimo:**

- Pentium MMX, 200 MHz.
- 64 MB de memoria RAM.
- **Tarieta de sonido compatible con Windows tarjeta.**
- **Windows XP o Vista.**
- 1024x768 píxeles de resolución de la pantalla.

# **Sistema Recomendado**

- Procesador: 2.8 GHz
- Memoria RAM: 2gb
- Disco duro: 160 gb
- Sistema operativo: Windows XP Pro o Windows XP Home Service a pack3.
- Resolución de pantalla 1024x768
- **Tarjeta Ethernet 100Mbps**
- **Tarjeta de sonido: Sound Blaster o Realtek. (S.L, Kero System)**

# **2.4. Radio receptores de Internet**

Tanto ha avanzado la tecnología que jamás se hubiera imaginado que ahora se pueda escuchar la radio de cualquier parte del mundo no solo en un computador personal, portátil o en los celulares.

Ahora hay la facilidad ya no solo de escuchar la radio de un país especifico o del otro lado del mundo en un ordenador personal, sino en pequeños radios de casa portátiles que captan o recogen la señal de Bitcaster. Lo único que se necesita es una conexión a Internet ya sea inalámbrica o cable regular.

La mayoría de estos aparatos tienen la característica de que pueden sintonizar hasta 15000 radios en Internet, dependiendo de la clase de radio y los formatos en que transmiten la señal. También se los conoce como wi-fi radios.

## **Modelos**

Las radios Wi-Fi tienen un sonido claro de gran calidad sin cortes o ruidos que dañen la transmisión, no importa de qué parte del planeta se origine la emisión.

Esta clase de radios hacen que sea fácil encontrar lo que un cliente desea escuchar, mediante la organización de contenidos, es decir, el lugar donde está ubicada la radio, género y programación.

En la actualidad se encuentran más de 18.000 estaciones de radio para elegir a través de la radio Wi-Fi sin cuotas de suscripción o contratos. Estas radios trabajan sin computadora y se puede configurar en pocos minutos.

#### **Marcas**

## **CC Wi-Fi Internet Radio**

![](_page_106_Picture_8.jpeg)

**Ilustración 66: Radio Wi-Fi Cc**

El Wi-Fi CC tiene una capacidad de sintonizar más de 18.000 estaciones de radio alrededor del mundo. Lo que quiere decir que se puede escuchar una estación de radio en los EE.UU. mientras el cliente está en Londres por ejemplo.

Esta radio también puede transmitir música almacenada en el computador o laptop. Tiene una calidad de audio excelente y es perfecto para la oficina o el dormitorio.

## **Sangean RCR-8WF Wi-Fi Internet Radio**

La RCR-8WF es un radio Wi-Fi que tiene la facilidad de uso y funcionalidad de un radio reloj. Sus controles tienen un menú fácil de acceder a su operación. La pantalla LCD muestra la hora, información de la emisora y la canción que está tocando en el momento. Adecuado para el dormitorio.

![](_page_107_Picture_2.jpeg)

**Ilustración 67: Radio WI-FI marca Sangean**

Además cuenta con 2 alarmas

programables, una con tipo timbre y la otra con la emisora de radio FM o Internet favoritos. También se puede ajustar el tiempo de apagado automático.

La Sangean RCR-8WF reproduce archivos MP3 almacenados en su ordenador, laptop o servidor de archivos. Otras características incluyen: la hora exacta de Internet, antena externa para mejorar la recepción WiFi, FM RDS. Utiliza la tecnología de Reciva.

### **The NPR Wi-Fi Internet Radio by Livio**

![](_page_107_Picture_8.jpeg)

Radio Nacional Publica (NPR por sus siglas en ingles), una fuente de noticias, entrevistas y programas de entretenimiento, es ahora más fácil escuchar con el Internet Radio NPR Wi-Fi.

Con este radio se puede pre-marcar las estaciones favoritas o programas para acceder de manera fácil a partir de una selección. Además de la

programación de NPR, hay más de 18.000

**Ilustración 68: Radio WI-FI marca NPR.**

estaciones en la plataforma de Reciva<sup>35</sup> de libre disposición en todo el mundo. Tiene una construcción sólida y el diseño clásico. La pantalla y el control remoto hacen más fácil

35 Acerca de Reciva
sintonizar. En la parte de atrás de la radio hay una línea de entrada para conectar un reproductor de MP3 u otra fuente de audio para reproducir a través de la radio. También hay una línea de salida para conectar la radio a un sistema estéreo o a parlantes amplificados.<sup>36</sup>

### **Logitech Squeezebox Boom Music System**

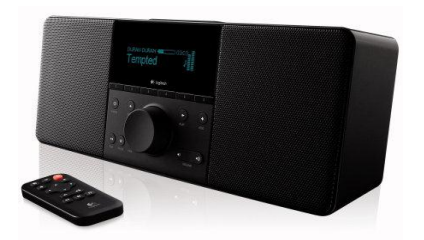

El Squeezebox Boom de Logitech es un sistema de música inalámbrico, con parlantes integrados. La música se puede transmitir desde computadoras con sistemas operativos como: Windows, Mac y Linux. Tiene una tarjeta integrada 802.11g Wi-Fi.

**Ilustración 69: Logitech Squeezebox Boom Music System**

Puede acceder al servicio SqueezeNetwork de música online lo que permite escuchar música de las

plataformas de Pandora, Rhapsody, Sirius, Last.FM, Slacker, MP3tunes, RadioTime, Radio IO y Live365. Hay que pagar membresía mensual para acceder a servicios de primera calidad.

A su vez se puede acceder a escuchar música alrededor del mundo de forma gratuita con la plataforma de ShoutCast, Icecast y otras radios que difundan la programación en formato mp3.

Esta radio transmite música mediante una conexión Wi-Fi estándar, es compatible con redes 802.11g. Contiene un puerto Ethernet para la conectividad por cable.

El Squeezebox es compatible con Windows 2000, Windows XP, Windows Vista y Mac OS X 10.3.5 o superior. También es compatible con Linux, BSD, Solaris y variantes que tienen Perl 5.8.3 o posteriormente instalado. ( Logitech Squeezebox Boom, 2001-2012)

 $\overline{a}$ 

Proporcionan acceso a una gama muy diversa de las estaciones de radio por Internet de todo el mundo, con emisiones de casi todos los países del planeta.

Información del sitio: https://radios.reciva.com/

Este sitio le permite al dueño de un dispositivo Reciva potencia para acceder a contenidos adicionales gratuitos y de pago y para configurar su lista de emisoras favoritas. También puede añadir fuentes personalizadas y sus podcasts favoritos para sus radios a través de este sitio.

<sup>36</sup> Las ilustraciones de la 51a la 53 pertenecen a http://www.ccrane.com/radios/wifi-radios/cc-wifi-radio.aspx

# **2.5. Desarrollo del Sitio Web**

La creación de una página web en el tiempo actual -con todas las facilidades que existen en el famoso mundo del Internet- ya no es tan difícil como parece; cada día se crean miles de páginas web nuevas, algunas tienen éxito, otras no.

En la red se encuentran diversos programas automatizados que ayudan a la construcción de una página de principio a fin.

Estos programas son gratis y también dan el alojamiento al mismo tiempo, claro está con ciertas limitaciones.

También hay programas con licencia y de fácil uso. De igual manera, el mismo programa guía paso a paso desde la selección del formato, diseño y color de lo que va ser el cuerpo de la página.

Existen diferentes programas para crear páginas que van de los más simples hasta los de uso profesional.

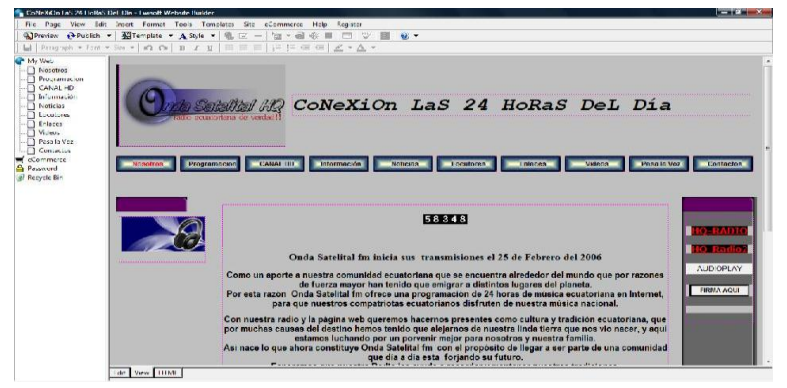

Para construir una página web, se puede utilizar Ewisoft Website Builder que es un software de costo modesto. (Ewisoft, 2003)

Al ejecutar el programa Ewisoft, el asistente de la página web dará inicio en el

**Ilustración 70: Ewisoft Website Builder con licencia para Edwin Patiño**

Create a new website cual se verá una pantalla como la 1 - Name your website and select a location on your Name of my website: Save my website files in: C:\Users\Onda Satelital fm\Site1 **Change Location**  $Next >$ Cancel  $\bullet$ **Ilustración 71: Ventana para crear una página web nueva.**

Escribir el nombre del sitio web y luego pulsar Siguiente o Next. Se obtendrá la siguiente imagen:

siguiente:

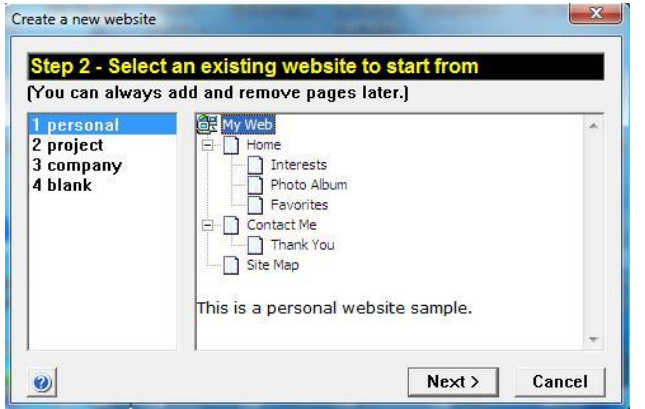

**Ilustración 72: Ventana para escoger el formato de la página.**

### derecho.

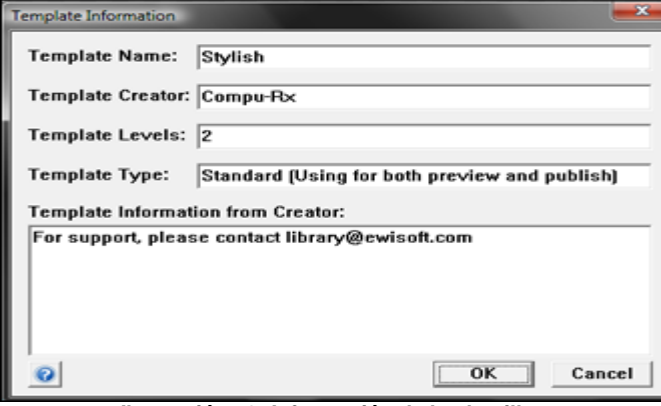

**Ilustración 73: Información de la plantilla.**

Y luego aparecerá una pantalla como la ilustración 74:

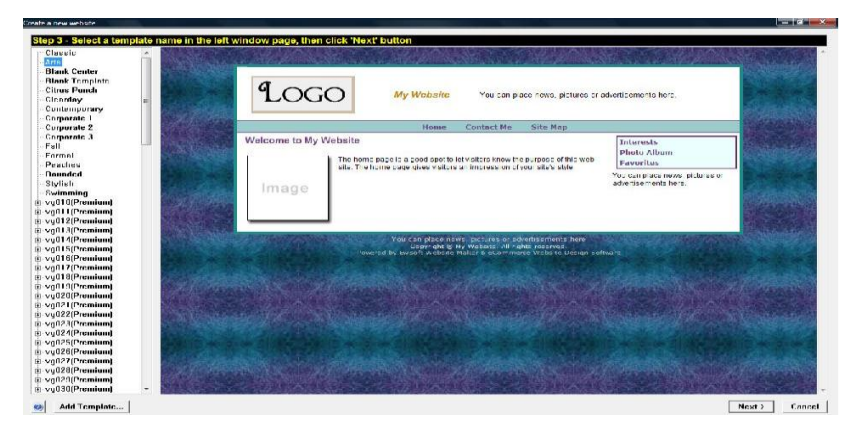

**Ilustración 74: Ventana para determinar la imagen de la plantilla de la página web.**

Seleccionar un sitio web existente al lado derecho. Aquí hay algunos formatos de páginas web, cada una diferente de la muestra que contienen páginas ya prediseñadas.

Seleccione un nombre de plantilla de la lista. Al hacer clic en una plantilla en el lado izquierdo, se le mostrará una vista previa de cómo se ve la plantilla al lado

Una vez seleccionado el formato de la página web pulsar Next o Siguiente:

Esta pantalla sólo muestra la información acerca de la plantilla. Pulsar Aceptar u OK a la licencia de la plantilla.

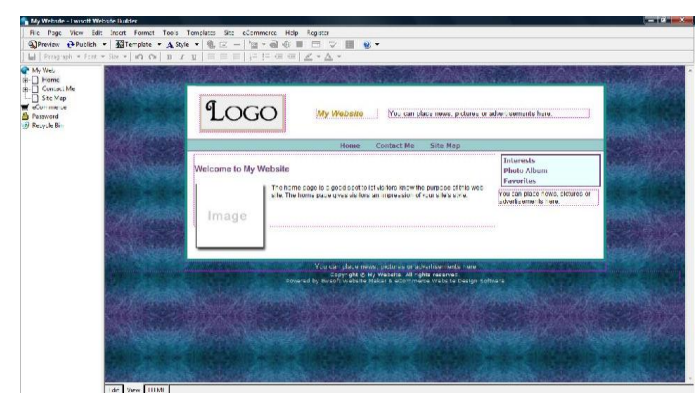

De esta forma se ha terminado terminado de crear un sitio web. A web. A continuación se procede con el procede con el texto e imágenes que imágenes que correspondan al contenido de la página web**<sup>37</sup> .**

**Ilustración 75: Imagen de una página web lista para insertar los datos respectivos**

Después de haber insertado toda la información pertinente en los campos correspondientes la página web se verá como la ilustración 76**<sup>38</sup> .**

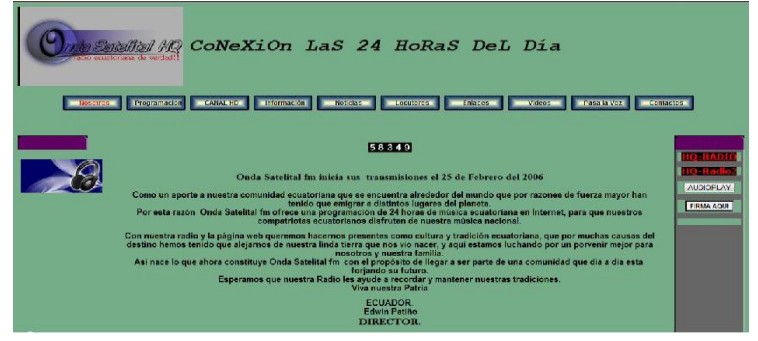

**Ilustración 76: Imagen de una página web construida con Ewisoft Web builder**

 $\overline{a}$ 

 $37$  Ilustraciones de la 70 a 76 pertenecen a las tablillas del programa Ewisoft web builder.

<sup>38</sup> Imagen de autoría propia.

### **2.5.1.Servicios en Internet para la creación de páginas web**

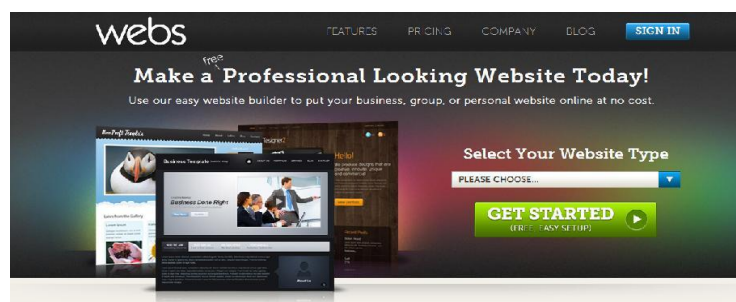

The Most Popular Solution to Create a Free Website

**Ilustración 77: Página WEBS ofrece el servicio guiado automático para crear websites**

También existen otros métodos para hacer una página web, usando programas automáticos que ofrecen ciertos sitios web por ejemplo: http://www.webs.com/

Esta página ofrece la ayuda para la creación de una página con tablillas preestablecidas y el sitio guía como construirlas. Asimismo

 $\overline{a}$ 

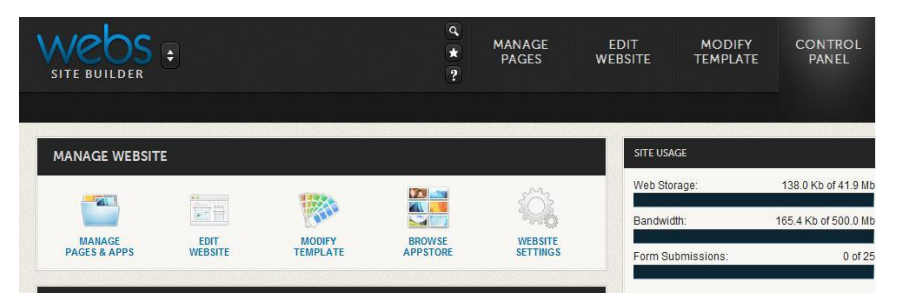

**Ilustración 78: Imagen del Panel de controles de http://www.webs.com.**

tiene sus limitaciones, pero siendo gratis es una buena opción para presupuestos limitados ya que realmente no se necesita más que la información básica y los elementos más relevantes dependiendo de lo que se quiere comunicar o informar**<sup>39</sup> .**

Esta página es una de las tantas que ofrecen este servicio gratis con ciertas salvedades pero que de todos modos es suficiente para montar una página web en la red. Simplemente hay que registrarse para iniciar la creación de una página.

Una vez que registrada la información del usuario, aparecerá una pantalla como la ilustración 78.

<sup>&</sup>lt;sup>39</sup> Esta página web ofrece servicio gratuito y de pago para principiantes, es una excelente herramienta. http://www.webs.com/

Para agregar o eliminar las páginas que contendrán el sitio web, todo estará guiado por el Control Panel.

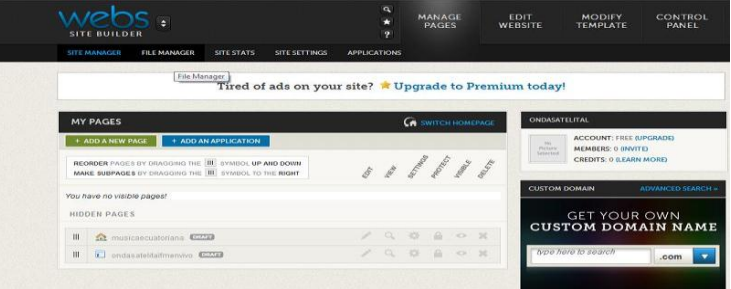

**Ilustración 79: Panel de edición de http://www.webs.com**

En la siguiente figura se aprecia la versión gratis:

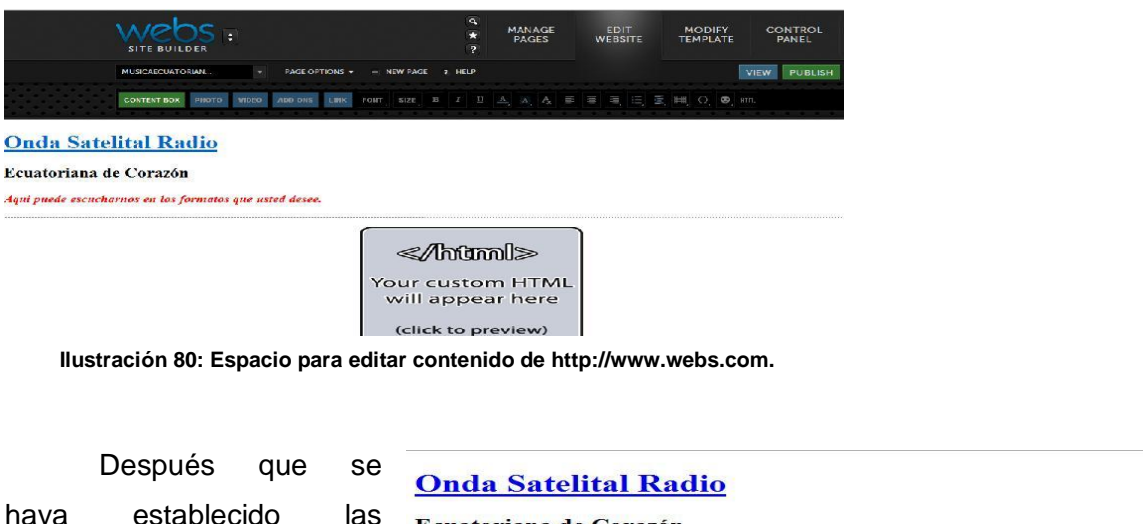

haya establecido las Ecuatoriana de Corazón MUSICA ECUATORIANA LAS 24 HORAS DEL DIA páginas, se procede a editarlas pulsando Edit Website. **Ilustración 81: página web terminada de construir con** 

**http://www.webs.com.**

**STEP IN THE INC.** 

Al terminar de editar los contenidos de la página web se realiza la verificación de cómo se verá en el Internet.

La principal ventaja de aplicar este programa radica en que su uso es gratuito y también suministra servicio de alojamiento o "hosting" como se conoce en inglés.

De esta manera se ha creado un sitio web con las facilidades que la misma red proporciona y sin incurrir en mayores gastos, a excepción del servicio a Internet.

### **Programas para crear páginas Web**

Para construir páginas web se disponen de varios programas tanto para principiantes como para profesionales en el área y del mismo modo para diferentes presupuestos, es decir, depende del usuario en qué software quiera invertir y según sus necesidades y habilidades para manipular dicho programa.

### **Dreamweaver**

Fue creado por Macromedia, producido hoy en día por Adobe Systems. Es el más utilizado para programación Web por sus funciones, la integración con otras herramientas como el Adobe Flash y sus recientes agregaciones a soporte de los estándares Web Consortium.

Entre sus características se encuentran el apoyo que ofrece para editar imágenes y crear animaciones a través de su integración con otras, puede encontrarse dentro del paquete de Adobe Creative Suite 3 y 4.

Además es editor de WYSIWYG que en español quiere decir "lo que ves es lo que obtienes", por lo tanto permite ocultar el código HTML, lo cual permite a un usuario común a crear páginas y sitios Web de una forma sencilla sin necesidad de tener conocimientos avanzados. Este es un programa disponible para Windows y Mac, aunque también es ejecutable en entorno Unix. (Adobe Systems, 2007)

### **Microsoft FrontPage**

Fue una excelente herramienta para crear y editar páginas web sobre todo para Windows. Inicialmente formó parte del paquete de Microsoft Office, sin embargo el código HTML que generaba esta aplicación era considerado poco confiable. Un claro ejemplo se manifiesta cuando el programa aún fija la etiqueta Front ante el estándar W3C. (Microsoft , 2003 - 2006)

Este programa ya no es producido desde el año 2006. Microsoft ofrece dos productos sucesores de Front Page, como son Share Point Designer y Expression Web.

### **2.6. Alojamiento (Hosting)**

El alojamiento web (en inglés web hosting) ofrece un servicio a los usuarios de Internet para almacenar información, imágenes, vídeo, o cualquier otro contenido accesible vía web.

Alojamiento web o alojamiento de páginas web, se describe específicamente como el espacio que ocupa una página web, un sitio web, sistema, correo electrónico o archivos ya sea en Internet o en un servidor que por lo general acoge varias aplicaciones o páginas web.

El alojamiento web es un espacio en Internet para cualquier tipo de información, sea archivos, sistemas, correos electrónicos, videos, etc.

### **Alojamiento gratuito**

Puede ser encontrado en la red pero es de acceso limitado cuando se lo compara con el alojamiento pagado. Para compensar por su gratuidad, estos servicios añaden publicidad en los sitios a más que tienen un espacio y flujo de datos restringido.

Aquellos usuarios que utilizan este servicio, generalmente patrocinan páginas de bajos recursos o son propietarios que no cuentan con el presupuesto necesario. (Alojamiento\_web)

### **Alojamiento compartido**

Este servicio es utilizado por muchos clientes provenientes de distintos sitios, los mismos ocupan un mismo server. Es una alternativa muy eficaz para pequeños y medianos usuarios, primero porque el servicio es económico debido a la reducción de costos, y porque al compartir un servidor con otras personas el costo se reduce significativamente para cada uno manteniendo un buen rendimiento.

Entre las desventajas de este tipo de hospedaje web hay que mencionar sobre todo el hecho de compartir los recursos de hardware de un servidor entre cientos o miles de usuarios.

Más específicamente, se pueden encontrar desventajas como:

- Disminución de los recursos del servidor,
- Velocidad,
- Desempeño,
- Seguridad y
- Estabilidad

### **Alojamiento pagado**

Este servicio, obviamente se lo consigue contratando a un proveedor de Internet, el cual junto al suministro de la conexión puede tener la posibilidad de almacenamiento mediante un disco virtual o espacio web o la combinación de ambos.

# **2.7. Resultados**

Existen muchas formas de montar una Bitcaster. Cada usuario debe buscar la que se mejor opción que se aplique a sus propias necesidades, pero vale destacar que al final cualquier camino que se tome para transmitir o montar la Bitcaster por primera vez, en la mayoría tienen la tutela de Winamp.

Claro está que con el pasar del tiempo y por la experiencia se irán adquiriendo nuevos conocimientos sobre este tema de la Bitcaster lo que permitirá que se adapten progresos en el trabajo.

En este capítulo se han presentado los dos métodos de montar una Bitcaster en base a la experiencia de Onda Satelital FM; también se ha tomado en cuenta cuán importante es diseñar una página web para complementar el montaje de la radio, ya que sin un sitio web con las especificaciones y funciones de la radio, los potenciales oyentes no podrán localizar ni tener una idea sobre el tipo de estación radial que se proyecta en la red.

Por esta razón se investigó las maneras de crear una página web, cómo alojarla, los programas que ayudan en la construcción del sitio web y sobre todo cómo alojar para que los usuarios puedan acceder a la página.

Con todos los puntos revisados en este capítulo se puede concluir que con las herramientas básicas y el conocimiento de algunos servicios accesibles en la red, se puede conseguir que la creación de una Bitcaster sea una realidad.

# CAPÍTULO III

# **Capítulo III**

# **Organización de una Bitcaster**

### **3. Introducción**

La Bitcaster cuenta con una estructura similar a una radio tradicional con los contenidos que puede determinar su éxito o fracaso, esto en cuanto a programación se refiere, pero como toda empresa, ésta debe estar organizada.

La Bitcaster como empresa debe contar con estructuras departamentales, recursos humanos que la dirigen, una estructura organizacional, funcional, recursos tecnológicos y equipos.

Hoy en día, como ya se ha mencionado anteriormente, con la tecnología necesaria es fácil montar una radio; de una u otra manera los usuarios investigan y consiguen su objetivo de tener su Bitcaster, ya sea con servicio streaming de pago o gratis.

Esto se puede comprobar sencillamente con solo hacer una búsqueda online puede apreciar cuántas radios online de todo género, tipo y sabor existen alrededor del mundo.

Algunas de estas radios sobrevivirán a las exigencias de los oyentes, otras no. Por lo tanto se puede decir que es fácil montar una radio pero es otra cosa mantenerse activo al aire, ya que en definitiva hay que estar al nivel de lo que el público exige.

### **3.1. Estructura organizacional**

La estructura organizacional de la radio como empresa, se define como la forma en que está dividida, su agrupación y la coordinación de todas las actividades.

También se toma en consideración las relaciones entre gerentes y empleados, entre empleados y empleados, es decir los departamentos de una organización se estructuran por funciones.

### **3.2. Organización Funcional**

La organización funcional reúne en un departamento a todos los que se dedican a una determinada actividad o a varias relacionadas. Por ejemplo, una organización dividida por funciones puede tener departamentos para producción, mercadotecnia y ventas. El gerente de ventas de dicha organización sería el responsable de la venta de todos los productos manufacturados por la empresa.

Un modelo de la estructura de una organización funcional puede ser como la siguiente:

- *Accionistas/Dueños*
- *Dirección General*
- *Gerencia administrativa*
- *Gerencia de producción*
- *Recursos Humanos*
- *Contabilidad.*
- *Mantenimiento*
- *Depto. Publicidad*
- *Depto. de Producción*
- *Depto. Técnico*
- *Depto. De Programación*
- *Transmisión*

Las estructuras organizacionales cambian de acuerdo al tamaño de cada empresa, al número de empleados que esta puede tener y al recurso tecnológico.

# **3.3. Recursos Humanos**

### Productor:

Es el administrador de los recursos económicos y humanos de una producción.

### Realizador:

Organiza todas las actividades de la producción audiovisual, y además cumple las funciones del productor y director.

### Director:

Dirige la producción radiofónica ya sea grabada o en vivo.

### Guionista:

Es el que escribir en forma organizada lo que va a suceder durante la producción.

# Operador:

Es el que toma control y opera el equipo de audio durante la grabación o transmisión del programa, este equipo que se encuentra en la cabina de control, específicamente la consola.

### Asistente De Operador:

Es la persona que ayuda con las labores de audio durante la producción.

### Locutores:

Es un personaje que se expresa frente al micrófono, tiene buena dicción, vocalización, articulación y conocimientos de todos los temas y además es la personalidad del programa.

### Actores:

Personas que tienen talento para interpretar a personajes dentro de una historia. Musicalizador:

Especialista en música, escoge o sugiere que tipo de música debe ir en cada espacio de una historia o producción.

# **3.4. Infraestructura**

### Locutorio:

Lugar en donde se encuentran los micrófonos y equipos de trasmisión. Desde este pequeño espacio, los locutores se dirigen a la audiencia.

### Controles:

Espacio adecuado con equipo que posibilita el procesamiento de las señales de audio que serán transmitidas al aire.

### El equipo:

Un mesclador de audio, un pc, ecualizadores, monitores de audio, micrófonos, procesadores de audio, amplificadores. (Dominguez, 2010)

# **3.5. Tecnología**

La radio a través de Internet es relativamente la nueva forma de transmitir y ser escuchado alrededor del mundo.

La tecnología que la radio utiliza tanto la convencional como la que solo transmite por Internet depende primeramente de su presupuesto y el tamaño como empresa.

Se puede recurrir a diferentes clases de equipos profesionales, semi-profesionales y los regulares.

En la Bitcaster hay un sistema que se llama ISDN se lo utiliza por su rapidez y eficiencia al transmitir los datos; este sistema es perfecto para la Bitcaster, pero por su alto costo solo pueden acceder las empresas que la pueden pagar.

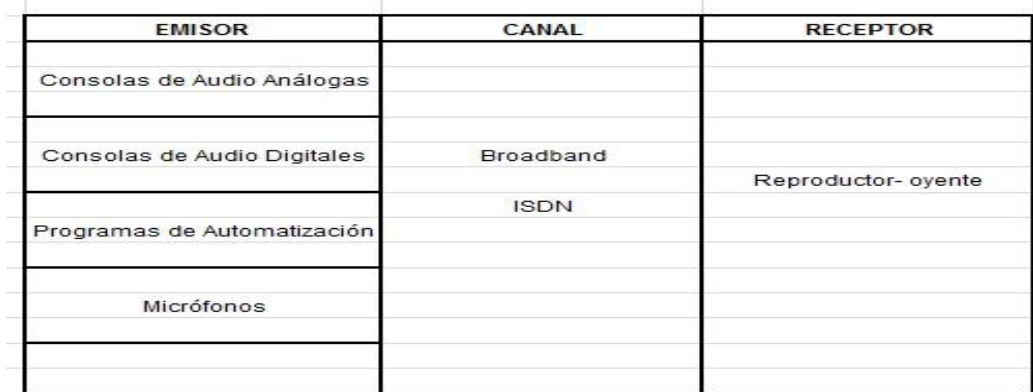

**Tabla 6**: **Elementos para una Bitcaster autoría propia.**

A continuación y destacando algunos de los equipos donde la tecnología ha puesto su granito de arena para que la radio de hoy este en su punto:

# **Para transmitir Bitcaster**

Como ya se ha señalado anteriormente, montar una radio en línea es cuestión de contar con un PC con procesador 2.4 GHz, memoria RAM 4GB y un disco duro de 300 GB, mezclador de audio y un micrófono. Obviamente no hay que olvidar el software que será instalado al PC para la transmisión.

### **Consolas de audio análogas**

Llamadas así por el procesamiento con el que trabaja su señal de audio, que se conoce como pulso eléctrico o señal electrónica. Las consolas analógicas procesan la señal de audio actuando directamente sobre las señales de audio que entran o salen de la consola análoga.

Las señales de audio pasan a través de los controles de la consola y estos son operados o monitoreados por el operador o ingeniero de sonido.

Las consolas análogas ya están casi reemplazadas en su mayoría por las digitales. Partes de una consola análoga:

- Canales de entrada
- Controles de salida
- Buses

### **Consolas de audio digitales**

Su procesamiento de información se manifiesta en pulsos digitales, mejor conocidos como ceros y unos o información de datos. Actualmente son las más sofisticadas que hay en el mercado, ya que integran además de las herramientas básicas, una librería de efectos llamada plug in, ecualizadores gráficos y paramétricos, parcheo interno y automatización de controles; las nuevas versiones permiten interactuar con algún software de edición de audio (Mesa de mezclas de audio, 2001).

### **Micrófonos para radio**

Los micrófonos más conocidos para la radiodifusión son:

# **Shure SM7B**.

El micrófono dinámico modelo SM7B tiene una respuesta de frecuencia suave, plana, de amplio rango, apropiada para música y discurso, en todo tipo de aplicaciones de audio profesional.

Ofrece un excelente blindaje contra el ruido electromagnético generado por monitores de computadoras, equipos para procesar audio y otros artefactos eléctricos.

El SM7B ha sido renovado en semejanza a prototipos anteriores con un diseño de soporte renovado que permite una mejor estabilidad. Además de su pantalla anti-viento estándar, también incluye la pantalla anti-viento A7WS para cuando hay ocasiones que se habla muy próximo al micrófono.

# **Usos recomendados**

Voces en estudio, Amplificador de bajo, Podcasting narraciones, estudios de radio. (Incorporated Shure)

### **Electrovoice RE-20**

El micrófono RE 20 conocido inicialmente con el nombre PL 20 ofrece un procesamiento de primera calidad con un exquisito sonido, equilibrado y muy detallado.

Se utiliza sobre todo para producciones de radio y en producciones musicales. Para comprimir los ruidos el RE 20 se encuentra equipado con una bobina de compensación, mientras que un filtro de bajos permite una disminución de los graves.

### **Software de automatización**

Los más conocidos en el medio son:

Sam Brodcaster, Adas, Onair, Pristine, Digilink, [Audiform,](http://www.audiform.com/audiform/html/) Nexgen, Radio5, Announcer, Radiohost, Radix, Dinesat, Audicom, Goldpro, Megamix, Jazler.

# **3.6. Acceso**

### **Escuchando una Bitcaster**

Con toda libertad se puede disfrutar de diferentes radios en línea alrededor del mundo, simplemente con visitar la página web de la radio que se desea escuchar y seguir las instrucciones que en ella indiquen.

Generalmente todas las radios que transmiten por Internet ya tienen configurado su sistema, lo único que hay que hacer es pulsar en "Escúchenos" y listo.

Claro está que hay veces que las computadoras no están conformadas con el software respectivo y hay que descargarlos de Internet; en la mayoría de casos la misma página de la radio los proporciona el link de descarga.

También se encuentra la opción de descargar diferentes programas que facilitan escuchar radios de todo el mundo y de esta manera eliminar el tiempo extra requerido para navegar por todo el web en la búsqueda de nuevas radios. Algunos son de pago y otros son gratis. Usualmente se los puede encontrar en www.cnet.com

En la actualidad, ventajosamente la mayoría de los PC ya vienen listos para proveernos recursos más propicios para ingresar en la web y así por ejemplo se puede acceder a escuchar la radio favorita.

### **Transmitiendo una Bitcaster.**

Para que una Bitcaster llegue a su destino necesita de un sitio web o un blog ya que es una herramienta básica, aunque no sea el punto de encuentro con los oyentes por lo menos es el de enlace.

A continuación se describe las estructuras de un sitio web:

# **3.7. Estructura de un Sitio Web**

En el mundo de la cibernética hay diferentes formas de estructurar una página web todo se deriva de la necesidad o el objetivo que el dueño del sitio web.

Las estructuras para organizar un sitio web se resumen en cuatro grupos generales:

- Estructura jerárquica o en árbol
- **•** Estructura lineal
- Estructura en red
- Estructuras combinadas.

### **Estructura jerárquica o en árbol**

Se organiza el contenido en distintos niveles. El nivel superior pertenece a la página principal y los niveles inferiores corresponden a aspectos más específicos.

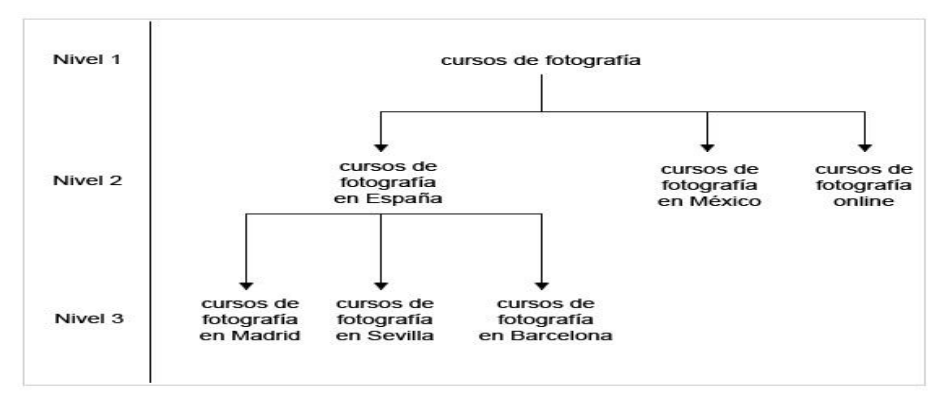

**Ilustración 82: Estructura jerárquica o de árbol**

# **Estructura lineal**

Se organiza todo el contenido de tal forma que hay que seguir una serie en cadena para acceder a las diferentes páginas, es decir como si fuera un libro que hay que leerlo en un orden determinado para ser comprendido.

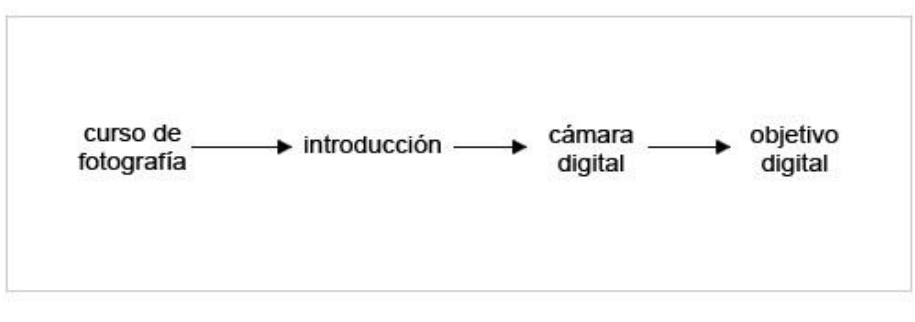

**Ilustración 83: Estructura lineal**

### **Estructura en red**

Esta estructura no tiene una organización determinada. La diferencia es que todas las páginas del sitio son accesibles a través de hiperenlaces, no hay limitación en la organización del contenido.

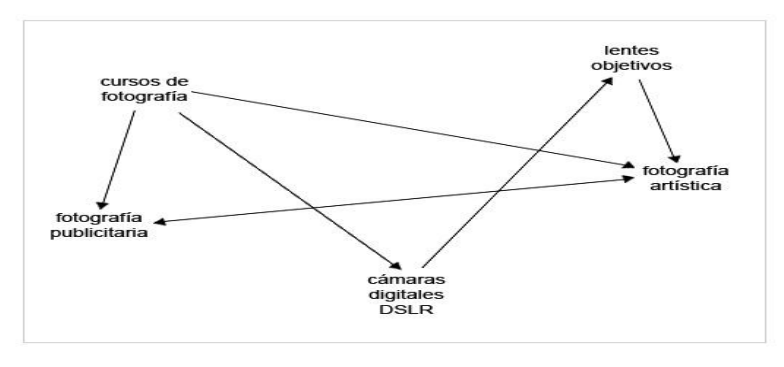

**Ilustración 84: Estructura en red**

# **Estructuras combinadas**

 $\overline{a}$ 

Son la combinación de las estructuras jerárquica o de árbol, lineal y en red.<sup>40</sup>

# **3.8. Servicios de Redes Sociales**

Para escuchar Bitcaster o para transmitir a futuros oyentes las redes sociales han aportado en gran parte para que esta sea una realidad y facilite una cadena de intercomunicación.

<sup>40</sup> http://www.acrearweb.com/estructurasitioweb.html, Fuente inhabilitada desde el 3 de mayo de 2012

Los servicios de redes sociales los más conocidos que permiten esta interacción son Facebook y Twitter.

Con características similares, el de mensajería rápida personalizada y general, es decir el mensaje es leído ya sea por un miembro en especial o por todos los miembros del círculo social a que pertenecen dentro de Facebook o twitter.

Una de las ventajas que Facebook tiene es el chat integrado con video, el usuario solamente tiene que habilitar su cámara, de esa manera la interacción es más directa y personal.

Twitter se caracteriza por los micros mensajes que se pueden mandar de forma rápida y los miembros o seguidores que esta subscritos al emisor del mensaje los puede leer.

Los medios de comunicación masiva han optado por utilizar estos recursos en especial Facebook y Twitter como medio de alcance a más destinos.

### **Chats en justin.tv y ustream.tv**

Los chats que estos sitios ofrecen dan la oportunidad de interactuar con los miembros que ingresan a escuchar o ver los programas que allí se transmiten.

Antes había la posibilidad de incluir solamente el chat en las páginas webs, pero por alguna razón esta propiedad ha sido deshabilitada.

Con Facebook en su plenitud de funcionamiento y en la actualidad casi todo el mundo lo está usando, las salas de chat, los de justin y ustream quedan en segundo orden de preferencia.

### **3.9. Resultados**

Se ha revisado la estructura y el funcionamiento de una Bitcaster tal como está organizada, la tecnología que se puede usar y los equipos que se pueden adaptar al sistema de audio y sus transmisiones.

111

Evidentemente para que una Bitcaster vaya por buen camino debe estar constituida como una empresa, no importa si es grande o pequeña, lo substancial es manejarla organizadamente.

La tecnología ha sido la gran aliada de la radio tanto para la convencional como para la online, permitiendo que la señal y el audio surjan en óptimas condiciones mediante el uso de programas para audio automatizado, para enviar la señal, para recibirla, en fin se tiene todas la herramientas ya sea para transmitir o escuchar la Bitcaster.

Además con la tecnología en su esplendor se tiene la posibilidad de promocionarla a través de las redes sociales como Facebook y Twitter.

En resumidas cuentas, en este capítulo se ha apreciado una idea clara de cómo funciona una radio y cuáles son o pueden ser sus elementos de trabajo para su funcionamiento.

# **CAPÍTULO IV**

# **Capítulo IV Caso de estudio de una Bitcaster**

# **4. Análisis de la Bitcaster Serenidad**

# **4.1. Misión y visión**

Radio Serenidad es una Bitcaster ecuatoriana con una visión y misión diferente a las radios tradicionales, se enfoca en el despertar de la conciencia planetaria a través de la música y mensajes transmitidos en sus programas.

Como resalta en esta frase:

*Todos estamos inexorablemente conectados y somos parte de este increíble Planeta. Recordemos cuanto lo necesitamos para nuestra supervivencia y enfoquemos nuestra atención para vivir en el Planeta y con el Planeta.<sup>41</sup>*

# **4.1.1. Características**

### **Interactividad**

 $\overline{a}$ 

La Bitcaster Serenidad utiliza las herramientas básicas para implementar su interactividad con el usuario, tales como las redes sociales que actúan como medio de comunicación constante entre los usuarios que previamente se han suscrito. Algunos mensajes seleccionados son introducidos como reflexiones que aparecen cada cierto tiempo y donde los usuarios emiten su opinión de acuerdo a su criterio personal.

Otra forma de interactividad surge de los videos que la Bitcaster Serenidad expone en su espacio de YouTube; además posee un blog y podcast en los cuales los usuarios están invitados a participar.

<sup>41</sup> **Radio Serenidad**: *Conciencia Planetaria: http://www.radioserenidad.com/planeta/*

De acuerdo a las herramientas que esta Bitcaster utiliza se podría decir que es una radio interactiva, ya que expone una relación constante con el participante y éste tiene la opción de contestar.

# **Expresividad**

Serenidad es una Bitcaster que mantiene una expresividad sonora, escrita y visual. Cuenta con enlaces a videos en donde el mensaje está dirigido hacia un objetivo preciso, en este caso es la conciencia planetaria. Toda esta expresividad se puede observar al navegar dentro su página web.

Además incentiva la participación por medio de la utilización de los elementos disponibles para emitir su mensaje y que el usuario hace lo mismo al responder.

Entonces se puede aseverar que Serenidad es una radio expresiva ya que utiliza los tres elementos de Internet: navegación, enlaces e interactividad.

### **4.2. Programación**

Su programación general se basa en esta convicción, El propósito está vinculado a los principios básicos de misión y visión de la radio.

Entre los programas que se emiten por radio Serenidad se encuentran:

- Introspecciones Guiadas
- El Correo de las Estrellas
- Reflexiones
- Dialogando / Interviews
- Especial de Artistas / Artist Special
- Top 5 de la semana
- Video de la Semana
- Artista de la Semana

Para ello, se apoyan de la transmisión en vivo, pre-grabadas, videos que se lo pueden ver online, podcasts que se obtienen a través de descargas.

### **4.3. Esquema Tecnológico**

### **Reproductores**

Radio Serenidad utiliza mecanismos alojados en su página con los reproductores más conocidos como: Winamp, Windows Media, iTunes y Mobex Radio Companion. Este último para escuchar a través de un teléfono móvil.

### **Podcast**

Radio Serenidad ofrece varios programas y entrevistas pre-grabadas de las diferentes transmisiones que realiza. Para acceder a dichos archivos el usuario puede dar una donación. Una vez realizada la donación el sistema le facilitara un código de acceso que será enviado al email del usuario.

# **Servicios**

Ofrece voces profesionales para todo tipo de publicidad, además pone a disposición la renta del estudio de grabación y también ofrece ambientación musical para toda clase de empresas.

### **Sistema Operativo y de Transmisión**

La Bitcaster Serenidad cuenta con un servidor en el cual tiene integradas dos tarjetas de audio, la una para emisión en vivo y la otra para interno. También está provista de una consola de audio y varios micrófonos.

Para la automatización y la transmisión utiliza el software Zara Radio junto con simplecast. El ancho de banda que posee es de 1 megabyte. La plataforma streaming que maneja es ShoutCast a 64kbps.

# **4.4. Presencia web de la Bitcaster Serenidad**

El diseño es muy llamativo por sus colores y de fácil acceso ya que el menú se encuentra en la parte superior de la página, igual con los reproductores para escuchar la radio.

El menú es de gran utilidad y está localizado en forma horizontal en la parte superior y ofrece una simple y sencilla navegación.

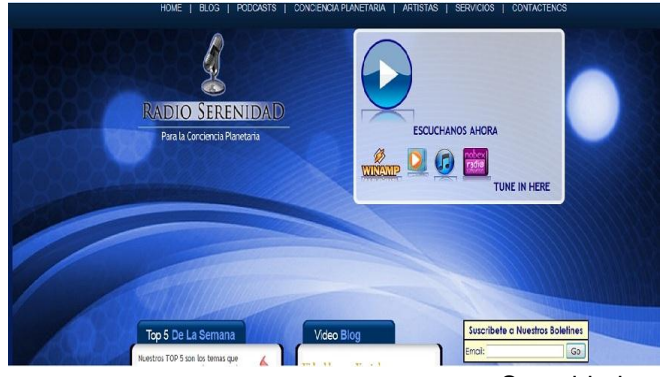

**Ilustración 85: Imagen del sitio web de radio** Serenidad

Cuenta con la información básica de la radio y los contactos se los puede hacer vía email, las redes sociales de Facebook y Twitter y a través de los teléfonos convencionales.

# **Redes Sociales**

En la actualidad que se está viviendo (2013), no se puede prescindir de las famosas redes sociales entre las más importantes Facebook y Twitter.

En la página web de la Bitcaster Serenidad, están incluidos en la parte inferior en forma de actualizaciones de estado.

También se puede integrar a las redes sociales a YouTube en el cual la Bitcaster Serenidad cuenta con una serie de Video blogs con reflexiones, comentarios, entrevistas, sugerencias y temas relacionados al despertar de la conciencia que difunden en la programación de Radio Serenidad. Estos videos pueden ser en español o inglés dependiendo del caso.

# **Blog**

La Bitcaster Serenidad no podía ser la excepción en prescindir de un blog dentro de su página web ya que allí plasma diferentes temas relacionados con su visión y misión.

Como expresa en su emblema:

### *"Un Blog para reciclar ideas hasta crear una nueva conciencia"*

Es un Blog que incentiva a los participantes a comentar en los temas exhibidos y también plantear temas vinculados con la propuesta de la Radio.

Para formar parte de este blog hay que registrarse y de esa manera se abre la oportunidad de exponer opiniones y proponer nuevos temas.

### **4.5. Análisis de la Bitcaster Onda Satelital FM**

# **4.5.1.Misión**

Onda Satelital FM inició sus transmisiones el 25 de Febrero del 2006, como un aporte a la comunidad ecuatoriana que se encuentra distribuida alrededor del mundo, por razones de fuerza mayor, o han tenido que emigrar a distintos lugares del planeta en busca de nuevas oportunidades y que sin embargo quieren mantener un lazo con su tierra a través de la música.

Por esta razón Onda Satelital FM ofrece una programación de 24 horas de música ecuatoriana online para que los compatriotas ecuatorianos disfruten de su música nacional.

Con la radio y su página web, los valores de la cultura y tradición ecuatoriana quieren hacerse presentes en la mente y el corazón de estas personas que por muchas causas del destino tuvieron que alejarse de su tierra natal, así nace lo que ahora constituye Onda Satelital FM.

# **4.5.2.Visión**

Llegar a ser parte de una comunidad que día a día está forjando su futuro, fomentar nuestra música nacional y a los artistas, DJ"S que se esmeran en seguir creando melodías que nos alegran el alma.

# **4.5.3.Características**

### **Interactividad**

Onda Satelital FM se basa en su programación que apoya netamente al artista ecuatoriano y de tal forma establece una interactividad entre los usuarios que tienen el mismo gusto por el género musical de esta gran comunidad. Además la Bitcaster está dentro de las redes sociales para formar un enlace con el usuario manteniéndolo informado de la programación en curso, y asimismo para incluir mensajes escritos con cierta dirección.

Para Onda Satelital FM la opinión y comentarios de sus usuarios es importante por lo que incentiva la participación a través de los chats de Facebook, Justin.tv y Ustream.tv.

También tiene un enlace con Youtube de los programas clasificados para que el usuario pueda percatarse de la programación que posee Onda Satelital FM.

Con el fin de mantener un continuo contacto con sus usuarios, la Bitcaster Onda Satelital FM posee enlaces externos con medios comunicativos escritos y de igual manera con el sistema RSS, en cual recibe la información relevante de los periódicos más importantes del Ecuador.

### **Expresividad**

Onda Satelital FM es una Bitcaster que tiene expresividad sonora, escrita, de imágenes, enlaces y en videos en las cuales su mensaje está definido con un objetivo puntual y que no es más que el apoyo total al artista del Ecuador. Toda esta expresividad se puede observar al navegar dentro su página web.

De la misma forma incentiva la respuesta de los usuarios por medio de la utilización de todos los elementos disponibles para emitir su opinión, con lo que genera una retroalimentación.

Entonces se puede afirmar que Onda Satelital FM es una radio expresiva ya que asimismo utiliza los tres elementos de Internet: navegación, enlaces e interactividad.

### **4.6. Programación**

Toda la programación de Onda Satelital FM se basa en apoyar y fomentar al talento ecuatoriano, por lo tanto durante las 24 horas del día se difunde música ecuatoriana.

De esta manera se impulsa y motiva a todos los cantantes, compositores y dj a seguir produciendo.

### **4.7. Esquema tecnológico**

Durante el tiempo que Onda Satelital FM está en el aire, se ha ido adaptando a la nueva tecnología y a la demanda de un mejor servicio para salir con un sonido netamente aceptable a la audiencia a nivel internacional.

En el 2006 empezó a emitir con el software Winamp como transmisor y al mismo tiempo como reproductor de las pistas musicales, para que todos los oyentes se conecten al mismo server directamente para poder escuchar.

Los canales utilizados para la difusión al inicio eran tres canales de ShoutCast, los cuales tenían diferente calidad de sonido:

- *Canal 1 a 128 Kbps*
- *Canal 2 a 96 Kbps*
- *Canal 3 a 56 Kbps*

Luego se añadió Icecast con un canal el cual se transmitía a 80 Kbps. Además se adaptó dos canales más en Listen2myradio con

80 Kbps y 40 Kbps respectivamente, pero después de un tiempo, se optó por cerrarlos ya que no respondían al uso a que estaban destinados, En el año 2008 se cambió el Winamp como transmisor para actualizase al nuevo sistema de Sam Broadcaster, con el cual se cuenta hasta la actualidad, convirtiéndose en una herramienta muy efectiva para la transmisión de la radio, luego de algunos ajustes para que la transmisión sea efectiva al 100%.

Cabe destacar que la radio cuenta con su propio server por lo cual todas las conexiones van directo al server de la radio. Además la radio cuenta con un ancho de banda que soporta a 60 usuarios conectados simultáneamente.

Debido a que la demanda se fue incrementando, se añadió dos canales en Justin.tv. De esta manera se cubre la demanda de audio y calidad de sonido usando Adobe Flash Media Encoder.

En estos dos canales se puede transmitir video y audio simultáneamente. Las direcciones para conectarse en justin.tv son:

- *www.justin.tv/ondasatelitalFM*
- *www.justin.tv/ondasatelitalFMradio*

El sistema tecnológico qué Onda Satelital FM utiliza para su funcionamiento es básico y cuenta con los siguientes recursos:

- Broadband con Booster con esta conexión a Internet sirve para llegar con la transmisión de la radio hasta el oyente.
- Mezclador de audio Allen & Heath XB14 recoge todas las fuentes de audio para luego enviarlas a la transmisión.
- Laptop Toshiba fusión almacena las pistas de música y spots de la radio
- Sam Broadcaster Automatizador con envío de señal para ejecutar la programación y transmisión.
- Micrófono Shure SM7B para las locuciones al aire.
- Compresor Limitador MaxCom BBE las principales cualidades se dividen en 4 categorías:
- *El Expander / Gate elimina la interferencia, suprimir el ruido de fondo y las fugas en las pistas individuales.*
- *El Compressor comprime el material del programa, crea efectos especiales y sonidos inusuales que se usan en una grabación o en programación en vivo.*
- *El Limiter diseñado para proteger los altavoces, grabadoras, transmisores, de la carga y sobre la modulación de la señal.*
- *El BBE Sonic Maximizer diseñado para mejorar la claridad y la transparencia de cualquier fuente de sonido o de la aplicación del sistema de sonido.*
- Procesador de Sonido Audi Max 362 concentra 7 fases de procesamientos más un generador estéreo dentro de un mismo aparato.
- Pre amplificador para micrófono con ecualizador ART
- Server ACER 3.00 GHZ, 2GB Memory Ram.
- SHOUTCAST plaforma streaming
- ICECAST plataforma streaming
- BROADWAVE plaforma de streaming con licencia perteneciente a Edwin Patiño.
- Justin.tv plataforma streaming para audio y video.
- Adobe Flash Media Live Enconder para transmitir en calidad digital.
- Página web lugar en que están alojados toda la información acerca de la radio y las conexiones al audio para ser escuchadas.

# **SISTEMA DE AUDIO**

Con respecto al sistema de audio, la radio posee equipos que no son los más avanzados, pero hacen su trabajo muy bien, saliendo al aire con una muy buena nitidez.

Los detalles a continuación:

- Comprensor de sonido MaxCom dual compressor.
- Pre amplificador ART de micrófono.
- Mezcladora de sonido ALLEN& HEATH XB14.
- Micrófono SHURE SM7B.
- PC ACER L480.
- PC ACER L460 server.
- Procesador de audio Audi Max 362.

# **SISTEMA DE BANDA ANCHA**

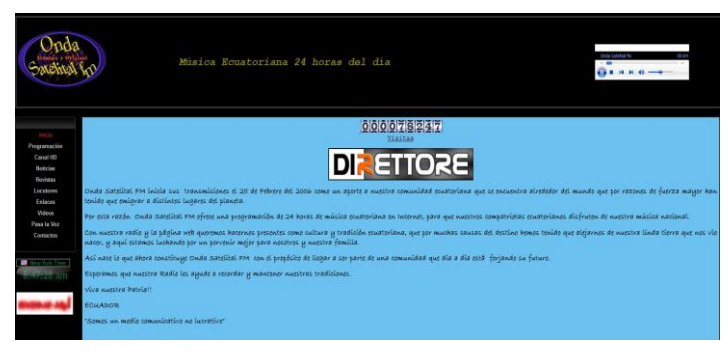

**Ilustración 86: Página web de Onda Satelital FM Radio autoría propia.**

*KB/sec transfer rate)*

La conexión de banda ancha que la radio utiliza, permite llegar a los oyentes con diferente calidad de sonido pero con óptima nitidez.

Especificaciones:

- *Download speed: 20077 kbps (2509.6 KB/sec transfer rate)*
- *Upload speed: 4818 kbps (602.3*

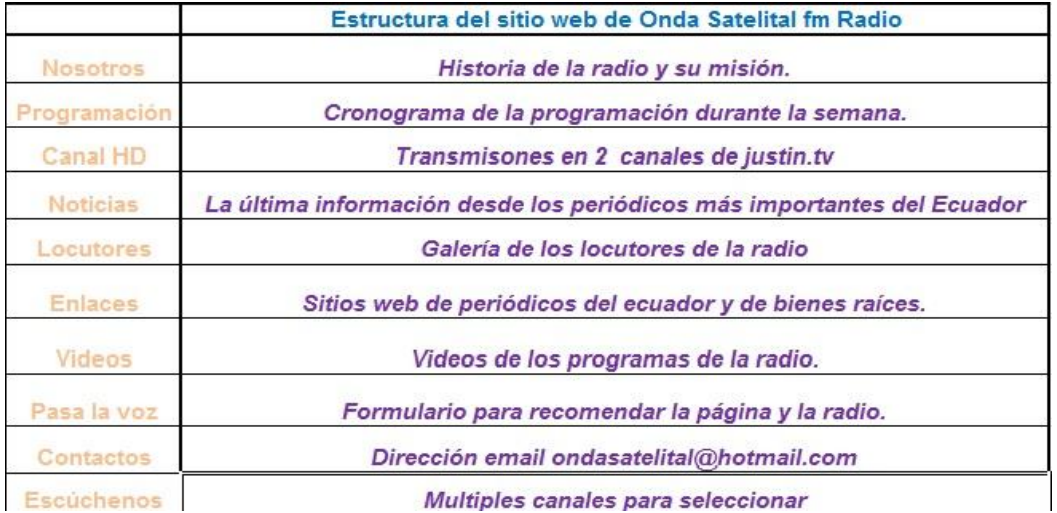

# **4.8. Presencia web de la Bitcaster Onda Satelital FM**

**Tabla 7: Estructura del sitio web de Onda Satelital FM imagen autoría propia.**

Onda Satelital FM radio no llegaría a su destino con su contenido si no fuera porque tiene su propia página web que sirve de enlace con los demás sitios web donde están alojados los canales que prestan la señal para que la radio pueda ser escuchada. Su diseño si bien no ha sido desarrollado con los modelos actuales, ayuda a conseguir el propósito, que es llegar a los oyentes con la programación.

La configuración y creación de la página web de Onda Satelital FM radio se hizo con el programa de Ewisoft, con este software no se necesita saber de código HMTL o CSS es perfecto para principiantes y profesionales ya que utiliza el sistema WYSIWYG (lo que ves es lo que obtienes) fácil de usarlo ya que lo va guiando hasta el final.

En el diseño se ha tratado de resaltar el contenido básico de la radio como se puede apreciar en la tabla 4 de la estructura de la página web.

Además el diseño está configurado para que el visitante tenga una fácil navegación dentro del sitio web. (Ewisoft, 2003)

### **Redes Sociales**

Las redes sociales en especial Facebook han ayudado a qué Onda Satelital FM radio pueda llegar a más oyentes por medio de mensajes instantáneos, direcciones de hiperenlaces, el chat, la ventana del estado actual en fin Facebook ofrece los recursos de una intercomunicación plena con los oyentes que se han suscrito al círculo de la radio.

Onda Satelital FM no ha puesto énfasis en el uso de Twitter ya que no es de su preferencia y no tiene las cualidades que Facebook ofrece.

En Justin .tv Onda Satelital FM posee dos canales para transmitir su señal de tal manera que tiene más alternativas de llegar a su destino y ofrecer una amplia cobertura.

Antes de que entre la fiebre de Facebook, los usuarios interactuaban por el chat que justin posee como defecto en cada canal, pero en la actualidad todos los usuarios prefieren la comunicación a través de Facebook.

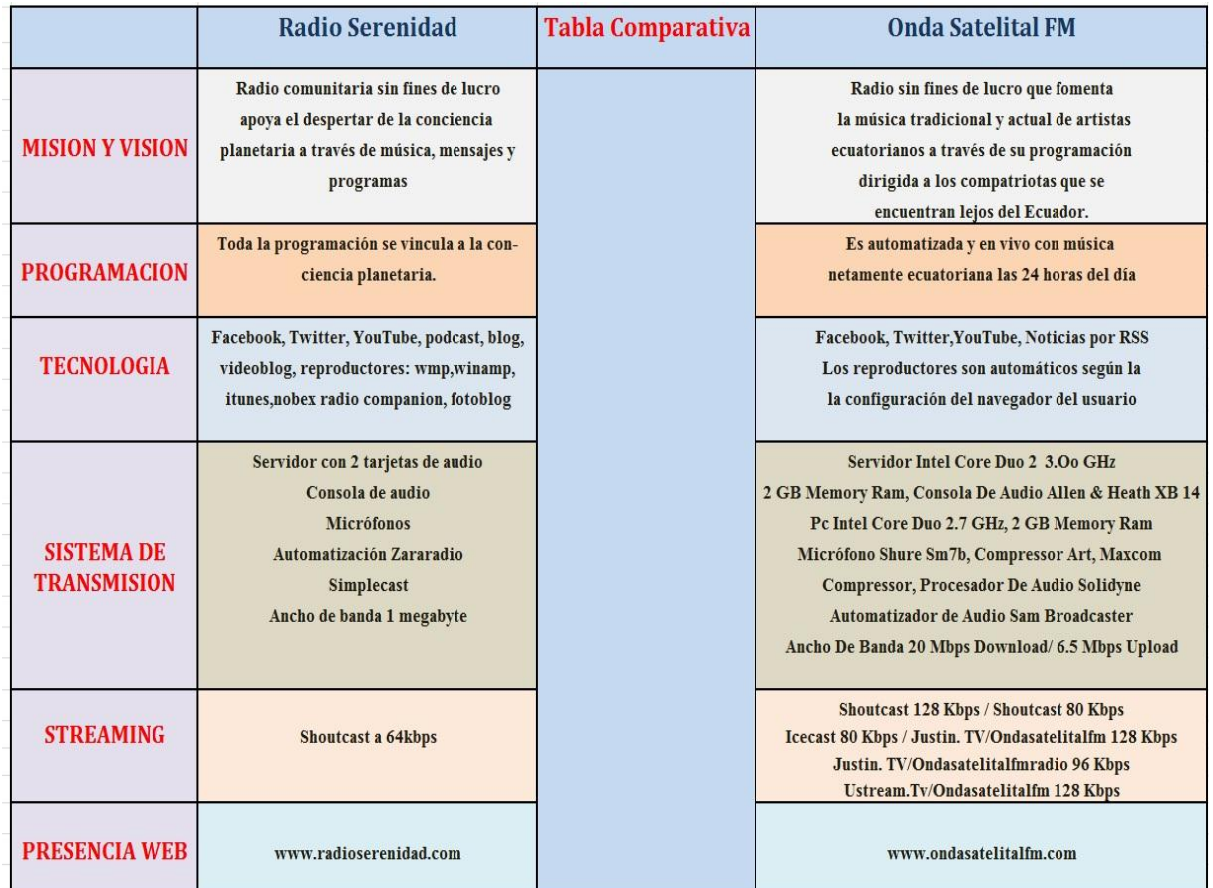

# **4.9. Comparación entre las Bitcasters Serenidad y Onda Satelital FM**

**Tabla 8 : Características de Funcionamiento de las Bitcasters Serenidad y Onda Satelital FM<sup>42</sup>**

# **Misión y Visión**

Onda Satelital FM ha cumplido con su objetivo, es decir, en su misión y visión llegando a los diferentes sectores de la comunidad ecuatoriana a nivel internacional, es decir, ha logrado que sus compatriotas ecuatorianos acepten la programación, ya que de una u otra manera la música de su patria los acoge y acerca a sus tradiciones; los vuelve a

 $\overline{a}$ 

<sup>42</sup> Imagen de autoría propia

rencontrarse con lo que dejaron atrás al emigrar a tierras lejanas. También se puede añadir que se está cumpliendo con el deber de apoyar al talento nacional.

Bitcaster Serenidad tiene como misión y visión hacer conciencia que vivimos conectados, que somos el planeta tierra y como tal tenemos que cuidarlo para nuestra supervivencia.

### **Interactividad y Expresividad de las radios Serenidad y Onda Satelital**

Tanto Serenidad como Onda Satelital FM cumplen con los elementos básicos de estas dos categorías, mediante el uso de herramientas que proporciona la red y que las dos Bitcasters las aprovechan al máximo para interactuar con sus usuarios, tal como se puede palpar en cada una de sus páginas web.

Entre las herramientas utilizadas se pueden mencionar las redes sociales, chats y la programación que son componentes que fomentan la interactividad.

# **Programación**

La programación general de Onda Satelital FM radio es musical y su principal atracción es la música nacional del Ecuador, es decir apoya totalmente a los artistas nacionales, sin importar el género musical.

La dirección general de la Bitcaster Onda Satelital FM desarrolla continuamente programas de interés para la comunidad, pero debido a la falta de tiempo y personal, ciertos proyectos aún están pendientes, ya que la radio por el momento no tiene afán de lucro, y el personal consta solo de dos personas quienes asimismo tienen que trabajar en sitios diferentes para solventar los gastos de operación.

La programación de la Bitcaster Serenidad se vincula a la conciencia planetaria por medio de entrevistas, videos y música.

Bitcaster Serenidad tiene cinco programas establecidos que se transmiten durante la semana en los cuales contienen entrevistas con personajes importantes, también se tratan
temas dentro del ámbito espiritual, conciencia planetaria, reflexiones, comentarios, biografía del artista del día o la semana.

### **Tecnología**

La señal de Onda Satelital FM radio llega a diferentes partes del mundo con su programación ecuatoriana y cuenta con el apoyo total de la audiencia que cada día se incrementa.

Pero para lograr que toda la información sobre la radio llegue a su destino, fue necesario implementar una página web que permita acercar a la audiencia. Es así como se construyó lo que ahora es [www.ondasatelitalFM.com.](http://www.ondasatelitalfm.com/)

Al mismo tiempo con el auge de las redes sociales, Onda Satelital FM radio aprovechó de redes como Facebook y Twitter y de esta manera hay más alternativas para llegar a su audiencia y estar al tanto de las novedades que ofrece la radio.

Para poner en marcha el proyecto de la Bitcaster, se tuvo que pasar por un proceso de aprendizaje, pruebas y recursos. No fue fácil al principio ya que el presupuesto era mínimo y había que adaptarse a lo que había en ese tiempo.

Onda Satelital FM radio comenzó con un server de 160 GB de disco duro y 512 MG de memoria RAM, Procesador de 2GH el cual congelaba la transmisión en indefinidas ocasiones.

Luego se implementó el segundo server de mayor resistencia y capacidad de 320 GB de disco duro, 2GB De memoria RAM y un procesador de 2GH.

Como siempre hay que estar en constante evolución, se cambió a un server con las mismas especificaciones, pero de menor tamaño lo que ayudó a ahorrar espacio en el estudio. Se han ido adaptando equipos nuevos y por supuesto desechando los que ya no se usan.

En la actualidad ya no se usan los discos compactos pues todo está en el sistema computarizado lo que facilita de manera rápida localizar las pistas musicales.

Para la transmisión musical Onda Satelital FM radio cuenta con Sam Broadcaster, un software muy versátil para radio. Además tiene un procesador de sonido el AUDIMAX 362 de 3 bandas para mejorar el sonido y hacerlo más nítido, una consola de audio ALLEN & HEATH XB14, un micrófono shure SM7B, un compresor para micrófono marca ART, un limitador compresor MAXCOM y la base fundamental para salir al aire el ancho de banda 20 Mbps Download/ 6.5 Mbps Upload.

Onda Satelital FM utiliza:

- Shoutcast 128 Kbps / Shoutcast 80 Kbps
- Icecast 80 Kbps
- www.justin.tv/ondasatelitalFM 128 Kbps
- www.justin.tv/ondasatelitalFMradio 96 Kbps
- www.ustream.tv/ondasatelitalFM 128 Kbps

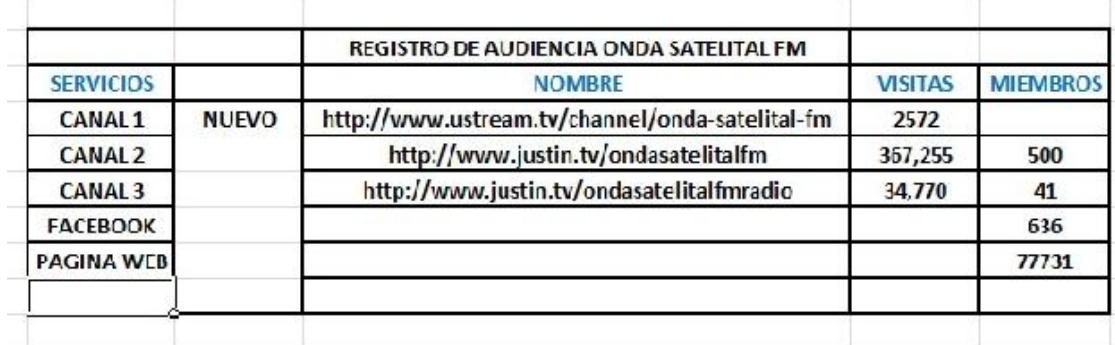

**Tabla 9: Registro de audiencia de Onda Satelital FM hasta el día 15 de enero del 2013<sup>43</sup>**

En la Bitcaster Serenidad de acuerdo a la información suministrada por su directora Goy Paz, la Bitcaster cuenta con un servidor con 2 tarjetas de audio, una consola de audio, micrófonos, automatización Zararadio, Simplecast, un ancho de banda 1 megabyte y Shoutcast a 64kbps.

Bitcaster Serenidad no maneja un conteo de visitas en su página web. Sin embargo, podemos encontrar registro de miembros en sus perfiles de Facebook y YouTube, donde suman cerca de 2500 visitas. (Fecha de consulta 04 de octubre de 2012)

 $\overline{a}$ 

<sup>43</sup> Imagen de autoría propia.

#### **4.10. Resultados**

Para recopilar las características más relevantes de las dos Bitcasters -de acuerdo a los parámetros que se han estudiado en esta tesis- se tomó como referencia la ficha de recolección de datos de la tesis doctoral "El Sistema Radiofónico online en el Ecuador" del profesor Hernán Yaguana.

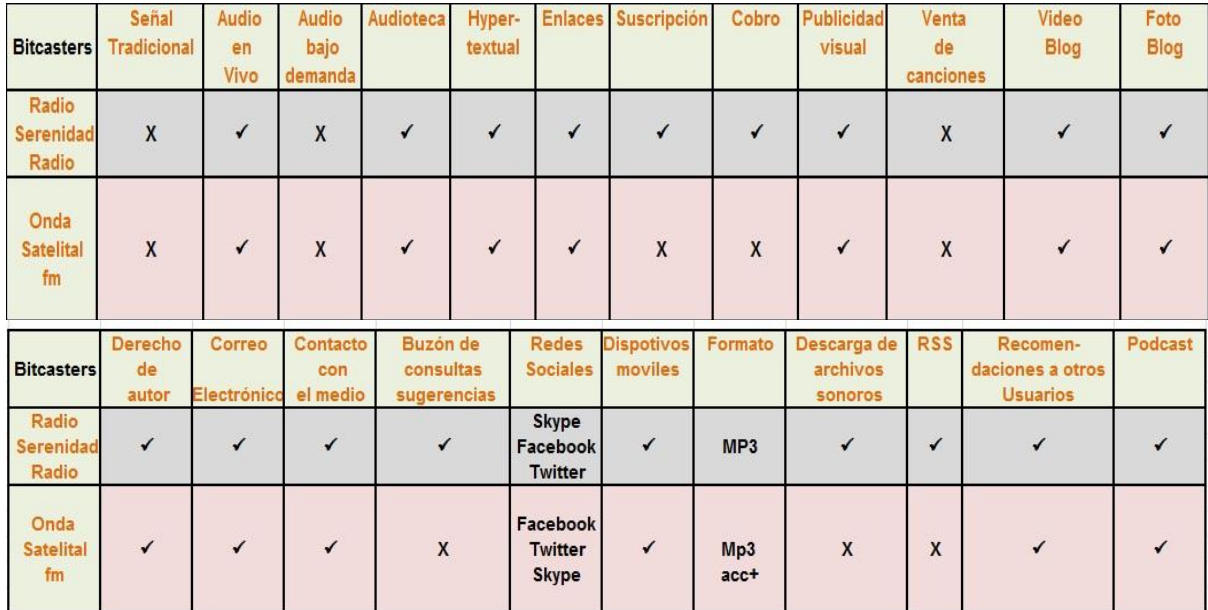

**Tabla 10: Comparación entre las Bitcasters Serenidad y Onda Satelital FM (Yaguana Romero, 2011, p.16)**

De acuerdo a lo que se observa en la tabla anterior, las dos Bitcaster carecen de una señal abierta, pero poseen cuentas en las redes sociales, audio en vivo, audioteca y los formatos de audio mp3 y acc+. Esto da como resultado que las dos Bitcasters Serenidad y Onda Satelital FM están cumpliendo con su objetivo de transmitir al usuario su mensaje, ya sea conciencia espiritual a través de su programación interactiva o acercamiento a la comunidad ecuatoriana a través de la música, respectivamente.

Si bien las dos manejan características similares, las de Onda Satelital se dirigen exclusivamente a la música. Entonces, al enforcarse en Onda Satelital se puede concluir que Onda Satelital FM radio cree que está consiguiendo el propósito que se planteó desde el primer día de transmisión: ser parte de una comunidad que está forjando su futuro fuera de los límites de la patria que los vio nacer.

Igualmente considera que es un medio que de una u otra manera llena ese vacío que sienten sus coterráneos al estar fuera del país y que se ha aprovechado de buena manera de la tecnología de Internet para este propósito.

Con la ayuda de la tecnología Onda Satelital FM se ha equipado con lo necesario para tener un audio y señal de calidad y así llegar a su objetivo. Esto se debe a que aprovecha los elementos más importantes que fomentan la interactividad y expresividad que están alojados en la red, por lo tanto la Bitcaster Onda Satelital FM se puede considerar interactiva y expresiva.

Las redes sociales han sido de gran ayudad para llegar a sus oyentes en especial Facebook le ha dado más presencia a Onda Satelital FM, ya que con sus características de comunicación todas las promociones de la radio llegan a su destino más rápido.

En este capítulo se ha revisado la historia, su interactividad, expresividad y cómo fue creada Onda Satelital FM radio, desde sus primeros pasos, su evolución y el continuo compromiso de defender su objetivo, que es dar la mejor programación y calidad de audio a sus oyentes.

Onda Satelital FM radio es un ejemplo de Bitcaster que funciona las 24 horas del día; no es una empresa grande ni pequeña, pero lo que sí se puede aseverar, es que está cumpliendo sus planes que son llenar el vacío de aquellos ecuatorianos que se fueron, que se alejaron de su patria por un porvenir mejor y que buscan mediante la música ese acercamiento con su lugar de origen.

Onda Satelital FM no es una radio más en la red, ya que tiene muy claro sus propósitos. A través de la transmisión y difusión de la música ecuatoriana ha logrado mantener la tradición y cultura musical, y a su vez promociona y apoya al artista nacional al convertirse en una parte activa de la comunidad ecuatoriana que vive alrededor del mundo.

# **CAPÍTULO V**

# **Capítulo V**

# **Conclusiones y Recomendaciones**

# **5.1. Conclusiones**

Luego del estudio realizado y concretamente basándose en las Bitcasters Serenidad y Onda Satelital FM, se ha llegado a las siguientes conclusiones:

- Las Bitcasters Serenidad y Onda Satelital FM son interactivas y aprecian a través de los servicios que ofrecen a sus radioescuchas, como es el caso de la programación, redes sociales y chats, los cuales fomentan la interactividad.
- La expresividad se ve plasmada en las páginas web con imágenes, iconos y elementos sonoros.
- La tecnología ha sido una ayuda de considerable magnitud para las dos Bitcasters, y ésta depende del presupuesto que cada una tenga.
- Tanto Serenidad como Onda Satelital FM han encontrado en Internet el medio en donde hay la oportunidad de salir al aire sin necesidad de permisos, transmisores o antenas.
- Onda Satelital FM y Serenidad son una muestra para que los apasionados por la radio, también tengan la oportunidad de montar un medio comunicativo como son las Bitcasters.
- Las dos Bitcasters tienen distintos objetivos pero con una finalidad similar, de llegar a los oyentes con mensajes que giran alrededor de su misión y visión.
- Los contenidos en la programación de Serenidad y Onda Satelital FM son completamente distintos pero mantienen el interés para sus oyentes a través de su programación que capta temas dirigidos hacia un público diverso.
- Serenidad y Onda Satelital FM tienen sus respectivas páginas web, las cuales son la base fundamental de promoción en la red y que pueden ser encontradas fácilmente con lo que los oyentes pueden acceder a las Bitcasters de una manera más interactiva.

## **5.2. Recomendaciones**

- Serenidad y Onda Satelital FM ofrecen una programación, género y estilos musicales, por lo tanto deben estar preparadas para abastecer y cubrir las expectativas del usuario, ya que éste es muy exigente especialmente si se aspira alcanzar un status, ya que si bien es fácil montar una radio, -cualquiera lo puede hacer siguiendo ciertos requerimientos- lo difícil es permanecer transmitiendo si es que no se cubre las expectativas que el usuario está acostumbrado.
- También las dos bitcasters deben considerar algo muy importante: "La propiedad intelectual", ya que si no se la respeta, se corre el riesgo de que la señal de la Bitcaster sea clausurada.
- En la actualidad existen grupos o empresas que producen contenidos para radio de libre uso, Serenidad y Onda Satelital FM deben considerarlos como una alternativa, solamente hay que buscar el que se adapte al estilo o género de la radio.
- Para montar una Bitcaster con calidad aceptable se debe tener en cuenta principalmente la conexión a Internet, preferiblemente que sea de banda ancha. Generalmente este servicio ofrecen las compañías proveedoras de cable y línea telefónica respectivamente.
- Hay que tener presente la importancia de la computadora ya que es la que operará como server, es decir la que manda la transmisión a Internet; ésta debe contar con un mínimo de 2.00 GHz de velocidad del procesador, con memoria RAM de 1 gigabyte y espacio en el disco duro de 200 gigabytes. Estas especificaciones son para que el server de la Bitcaster tenga un óptimo funcionamiento.
- Referente al equipo de audio todo depende del presupuesto que el usuario esté dispuesto a invertir; en el mercado existe una diversidad de sistema de audios exclusivos para radio y djs. Para empezar lo aconsejable seria optar por los sistemas para djs ya que existen a precios razonables.
- Tomar en cuenta que una página web o un blog es una base para que los oyentes o usuarios puedan encontrar la radio en Internet, conectarse y escucharla, mientras más dinámica e interactiva sean las páginas web, se vuelven más atractivas para el usuario.
- Existen un sinnúmero de formas para montar una Bitcaster; cada usuario debe buscar la mejor opción que se aplique a sus propias necesidades y vale recalcar que al final cualquier camino que se tome para transmitir o montar la Bitcaster por primera vez, en la mayoría tienen la tutela de Winamp.
- Realmente para formar y crear un medio como es la Bitcaster se debe estar consciente de lo que se quiere transmitir a dónde se quiere llegar y cuál es el objetivo o la misión de la futura Bitcaster. Y sobre todo, tener la pasión por hacer radio, ya que esto determina entrar en el camino de este medio tan competitivo. Fácil es llegar, pero mantenerse al aire toma ciertos méritos como creatividad, originalidad, objetividad y decisión.
- Se puede lograr un rating alto en Internet para las Bitcasters siempre y cuando se la estructure correctamente, se implemente las tecnologías adecuadas que permitan ofrecer un servicio óptimo y se produzcan programas que realmente llamen la atención y el interés del oyente.

#### **6. Bibliografía**

- Jiménez, S., & Rodero, E. (2005). *La expresividad en los informativos radiofónicos.* Universidad Pontificia de Salamanca, Salamanca.
- Logitech Squeezebox Boom. (2001-2012). Recuperado el 2011, de http://en.wikipedia.org/wiki/Squeezebox\_(network\_music\_player)#Squeezebox\_Boo m\_.28August\_2008.29
- Mejía Gutiérez, S. V. (26 de Marzo de 2010). *Educación y Tecnología*. (S. V. Mejía Gutiérez, Editor) Recuperado el 15 de Agosto de 2012, de http://sandraeducacionytecnologia.blogspot.com/2010/03/para-que-se-usa-elradiochat.html#comment-form
- Torres, , L., Gonzáles Bonorino, , L., & Vavilova, I. (2012). La Cita y Referencia Bibliografica: Guía basada en las normas APA. 25. Buenos Aires, Argentina: BIBLIOTECA CENTRAL UCES.
- Yaguana Romero, H. A. (2011). *El SISTEMA RADIOFÓNICO ONLINE EN EL ECUADOR.* TESIS DOCTORAL, Universidad de Santiago de Compostela, Repositorio Institucional da Universidad de Santiago de Compostela, Santiago de Compostela. Obtenido de http://minerva.usc.es/bitstream/10347/6180/1/rep\_298.pdf
- *Mesa de mezclas de audio*. (20 de Mayo de 2001). Recuperado el Octubre de 2 de 2011, de Wikipedia: http://es.wikipedia.org/wiki/Mesa\_de\_mezclas\_de\_audio
- A. I. (16 de Abril de 2007). *Adobe\_Dreamweaver*. Recuperado el 2 de Septiembre de 2011, de http://www.adobe.com/la/products/dreamweaver.html: http://es.wikipedia.org/wiki/Adobe\_Dreamweaver
- Abreu, M. F. (20 de Febrero de 2003). *Maestros de la web*. Recuperado el 2011, de http://www.maestrosdelweb.com/editorial/radioweb/
- Aguilar, A. L. (2008). En *Tecnología Educativa en un modelo de educación a distancia centrado en la persona* (págs. 241-258). Cd. de México D.F.: Limusa.
- *ALLEN & HEATH XB14.* (s.f.). Recuperado el 20 de Abril de 2011, de http://www.allenheath.com/UK/Products/Pages/ProductDetails.aspx?CatId=XBSeries&ProductId=XB1 4
- *ALLEN & HEATH ZED14*. (s.f.). Obtenido de http://www.allenheath.com/uk/Products/Pages/ProductDetails.aspx?CatId=ZEDSeries&ProductId=ZE D<sub>14</sub>
- *Alojamiento\_web*. (s.f.). Recuperado el 15 de Enero de 2001, de Wikipedia: http://es.wikipedia.org/wiki/Alojamiento\_web
- Alvarez, M. A. (9 de Julio de 20001). *Desarrolloweb.* Recuperado el 15 de Enero de 2011, de http://www.desarrolloweb.com/articulos/482.php
- AOL. (1999). *http://www.shoutcast.com/*. Recuperado el 4 de Junio de 2011, de http://en.wikipedia.org/wiki/SHOUTcast
- Armand, B. (1994). El lenguaje radiofónico. Madrid, España.
- *Banda\_ancha*. (s.f.). Recuperado el 15 de Marzo de 2011, de Wikipedia: http://es.wikipedia.org/wiki/Banda\_ancha
- Behringer. (s.f.). *Behringer.* Recuperado el 20 de Abril de 2011, de http://www.behringer.com/EN/Products/1202FX.aspx
- Beller, D. (s.f.). *howstuffworks.* Recuperado el 5 de julio de 2011, de http://electronics.howstuffworks.com/internet-radio.htm
- Bonet, J. (25 de enero de 2008). *Softonic Onsoftware blog.* Recuperado el 20 de abril de 2011, de http://onsoftware.softonic.com/como-crear-radio-internet
- *Broadband*. (s.f.). Recuperado el 15 de marzo de 2011, de http://en.wikipedia.org/wiki/Broadband
- BUSKIRK, E. V. (03 de Junio de 2007). *WIRED.* Recuperado el 5 de Julio de 2011, de http://www.wired.com/entertainment/music/news/2007/03/72879
- C. I. (2002). *http://www.last.fm/*. Recuperado el 3 de Enero de 2011, de http://en.wikipedia.org/wiki/Last.fm
- Ccrane. (s.f.). *C. Crane Company, Inc.* Recuperado el 18 de Abril de 2011, de http://www.ccrane.com/radios/wifi-radios/index.aspx

Cebrian Herreros , M. (2008). La radio en internet. Buenos Aires: La Crujía Ediciones.

- Cebrían Herreros, M. (2008). *La radio en Internet* (Primera ed.). Buenos Aires, Argentina: La Crujia Ediciciones.
- Cebrían, M. (2007). En *Modelos de radio, desarrollos e innovaciones* (pág. 105). Madrid, Fragua.
- CNN.com. (21 de junio de 2002). Obtenido de http://money.cnn.com/2002/06/21/technology/net\_radio/index.htm.
- Dominguez, R. H. (21 de Abril de 2010). *Organización de una estación de radio.* Recuperado el 23 de Noviembre de 2011, de slideshare: http://www.slideshare.net/dominguez701/organizacion-de-una-estacion-de-radio

*Ecualizador*. (s.f.). Recuperado el 3 de Agosto de 2011, de http://es.wikipedia.org/wiki/

- ElectroVoice. (s.f.). *Electro Voice*. Recuperado el 20 de Julio de 2011, de http://www.electrovoice.com/product.php?id=91 , http://www.electrovoice.com/product.php?id=92
- Escape, G. I. (2007). *http://grooveshark.com/*. Recuperado el 3 de Febrero de 2011, de http://en.wikipedia.org/wiki/Grooveshark
- Ewisoft, W. C. (2003). *Ewisoft Website Builder*. Recuperado el 2011, de http://www.ewisoft.com/
- Gago, S. G. (s.f.). *Manual para Radialistas Analfatécnicos*. Recuperado el 10 de Marzo de 2011, de http://www.analfatecnicos.net/pregunta.php?id=87
- Greely, B. S. (2000). *Online broadcasting power.* Cincinnati, Ohio, United States of America: Muska & Lipman.
- Güell, T. S. (2009). *La voz de la Web 2.0 Análisis del contexto, retos y oportunidades del.* Tesis doctoral, Universidad Internacional de Catalunya, Departamento de Ciencias de la Comunicación, Palafrugell.
- GUERRERO, C. F. (2009). *Radio en Internet Sistematización de una experiencia comunicativa.* Trabajo de grado para optar por el título de Comunicador Social, PONTIFICIA UNIVERSIDAD JAVERIANA, FACULTAD DE COMUNICACIÓN Y LENGUAJE, BOGOTÁ D.C.
- Henst, C. V. (27 de Octubre de 2005). *Maestro del Web.* Recuperado el 17 de Julio de 2011, de Que es la Web 2.0: http://www.maestrosdelweb.com/editorial/web2/
- Herrera, R. D. (25 de Marzo de 2008). *Como hacer un programa de radio.* Recuperado el 20 de Noviembre de 2011, de slideshare: http://www.slideshare.net/dominguez70/cmohacer-un-programa-de-radio
- *HISTORIA DE LA RADIO*. (s.f.). Recuperado el 5 de Enero de 2011, de http://www.cienciafacil.com/paghistoriaradio.html
- Incorporated Shure. (s.f.). Recuperado el 2011, de http://www.shure.com/americas/products/microphones/sm/sm7b-vocal-microphone
- *ISDN*. (s.f.). Recuperado el 3 de Enero de 2011, de http://en.wikipedia.org/wiki/Isdn
- Islas, P. O. (25,26 y 27 de mayo de 2011). Radio por Internet. *Primer conggreso de innovación Tecnologica en Electromecánica, Computación y Negocios*. Hidalgo, Tulancingo, Mexico.
- JAZLER, Software. (1992). *Jazler Radio Automation Software*. Recuperado el 2011, de http://www.jazler.com
- Justin.tv, I. (19 de Marzo de 2007). *Justin.tv*. Recuperado el 2011, de http://es.justin.tv/
- LAUNCH, M. (s.f.). *music.yahoo.com*. Recuperado el 2011, de http://es.wikipedia.org/wiki/Yahoo!\_Music
- Lee, E. (2005). *How Internet Radio Can Chnage the World.* United States of America: iUniverse.
- Live365. (JULY de 1999). *http://www.live365.com/index.live*. Recuperado el 10 de Enero de 2011, de http://es.wikipedia.org/wiki/Live365
- Livestream. (2007). *http://www.livestream.com/guide/livetv*. Recuperado el 2011, de http://en.wikipedia.org/wiki/Livestream
- López, M. (s.f.). La radio por internet: La radio sin fronteras. Barcelona, España.
- Ltd, B. O. (s.f.). *Bell Online.* Recuperado el 28 de Abril de 2011, de http://secure.bellonline.co.uk/knowledgebase/37/Stream-to-your-Shoutcast-serverusing-Winamp-and-Shoutcast-DSP-v1-older-version.html
- M. F. (21 de Octubre de 2003 2006). *Microsoft FrontPage*. Recuperado el 3 de Septiembre de 2011, de http://es.wikipedia.org/wiki/Microsoft\_FrontPage
- Maestro Music Inc. (2003). *Maestro fm*. Recuperado el 21 de Mayo de 2011, de http://www.maestro.fm/company
- Malamud, C. (1992). *Exploring the Internet: A Technical Travelogue.* Prentice Hall.
- McGraw-Hill. (2004). VOX Diccionario de uso del español de América y España. 1597-1598. The Mcgraw- Hill companies.
- Milito, C., & Casajús, L. (s.f.). *LAS RADIOS UNIVERSITARIAS ARGENTINAS EN INTERNET:RELEVAMIENTO, DESARROLLOS, MODELOS Y ENFOQUES.* Universidad Nacional de La Plata, Argentina.
- Miró, L. (2009). *SIMILITUDES Y DIFERENCIAS ENTRE LAS EMISORAS RADIOFÓNICAS Y LAS BITCASTERS.* FSOC-UBA, San Luis.
- Montgomery, C. (Diciembre- Enero de 1998- 1999). *Icecast*. Recuperado el 23 de Enero de 2011, de Foundation, Xiph.Org: http://icecast.org/index.php
- NULLSOFT. (s.f.). *SHOUTcast*. Recuperado el 2011, de http://www.shoutcast.com/broadcast-tools
- Nullsoft Winamp. (21 de Abril de 1997). Recuperado el 2011, de http://en.wikipedia.org/wiki/Winamp
- Pandora Media, I. (Enero de 2000). *http://www.pandora.com/*. Recuperado el 8 de Enero de 2011, de http://en.wikipedia.org/wiki/Pandora\_Radio
- Parlamento Europeo. (2006). 12 de diciembre. *Directiva 2006/116/CE relativa al plazo de protección del derecho de autor y de determinados derechos afines*, (pág. Artículo 6).
- Peña, J. G. (2008). En Ó. R. Fernández, *Manual fundamental de internet* (págs. 284-286). Madrid, España: Ediciones Anaya Multimedia.
- Peñafiel, C. (2007). Los retos de la radio en el entorno multimedia. En C. Peñafiel (Ed.), *Transformaciones de la radio y la televisión en Europa.* (págs. 19-37). Bilbao: UPV/EHU, España.
- Pérez, J. I. (2010). *PODCASTING: DISTRIBUCIÓN DE CONTENIDOS SONOROS Y NUEVAS FORMAS DE NEGOCIO EN LA EMPRESA ESPAÑOLA RADIOFONICA.* Madrid.
- Portforward. (s.f.). *portforward.com*. Recuperado el 2 de Abril de 2011, de http://portforward.com/english/routers/port\_forwarding/routerindex.htm , http://portforward.com/help/portcheck.htm
- *Propiedad intelectual*. (s.f.). Recuperado el 2 de Abril de 2011, de http://es.wikipedia.org/wiki/Propiedad\_intelectual
- *Radio "Medio de Comunicación".* (s.f.). Recuperado el 20 de Enero de 2011, de Wikipedia: http://es.wikipedia.org/wiki/Radio (medio de comunicaci%C3%B3n)
- *Radio\_por\_Internet*. (s.f.). Recuperado el 10 de Febrero de 2011, de http://es.wikipedia.org/wiki/Radio\_por\_Internet
- RealNetworks. (Abril de 1995). *http://www.real.com/*. Recuperado el 4 de Agosto de 2011, de RealPlayer: http://es.wikipedia.org/wiki/RealPlayer
- Ribes, P. X. (2001). *La emisoras de radio del estdo Español en Internet: Las bitcasters.* Tesis Doctoral, Universidad Autònoma de Barcelona., Departamento de Comunicación Audiovisual y de Publicidad, Barcelona.
- Ribes, X. (Octubre-Diciembre de 2007). *Cuadernos de Comunicación e Innovación*, 73. Recuperado el 2013, de Telos: http://sociedadinformacion.fundacion.telefonica.com/telos/articuloperspectiva.asp@id articulo%3D2&rev%3D73.htm
- Ricaño, D. A., & Rodriguez Montiel, E. (-- de Febrero- Abril de 2001). Recuperado el 22 de Diciembre de 2011, de Razón y Palabra: http://www.razonypalabra.org.mx/anteriores/n21/icom/erodrig.html
- Rodilla, C. G. (Agosto- Octubre de 2011). *RADIOS INFORMATIVAS ONLINE. CATEGORÍAS METODOLÓGICAS PARA SU ESTUDIO Y POSTERIOR APLICACIÓN A LOS CASOS DE RADIO.* Recuperado el 2011, de www.razonypalabra.org.mx

S. (. (s.f.). *ZaraRadio*. Recuperado el 2011, de http://www.zarastudio.es/es/index.php

- S. S. (1998). *Sam Broadcaster*. Recuperado el 2011, de http://spacial.com/: http://en.wikipedia.org/wiki/SAM\_Broadcaster
- Santamaría, C. S. (s.f.). *NUEVAS NARRATIVAS PARA LA CIBERRADIO.* Universidad Complutense de Madrid, Facultad de Ciencias de la Información de Madrid, Madrid.
- Schonfeld, E. (11 de Febrero de 2011). *techcrunch.com.* Recuperado el 10 de Marzo de 2011, de http://techcrunch.com/2011/02/11/pandora-files-to-go-public/
- SCHONFELD, E. (Friday de February de 2011). *With 80 Million Users, Pandora Files to Go Public*. Obtenido de With 80 Million Users, Pandora Files to Go Public: http://techcrunch.com/2011/02/11/pandora-files-to-go-public/
- Sosa, G. (2000). Radio e Internet: la inevitable convergencia tecnológica. En *Radio e Internet: la inevitable convergencia tecnológica* (pág. pág. 120). ITESM/ CECSA.
- TimeRime. (2010). *TimeRime*. Recuperado el 2012, de TimeRime: http://timerime.com/es/linea\_de\_tiempo/1489997/Radio+En+Linea/
- USTREAM.TV. (MARZO de 2007). *www.ustream.tv*. Recuperado el 2011, de http://en.wikipedia.org/wiki/Ustream
- Vega, I. O. (17 de Diciembre de 2009). *Como hacer un programa de radio.* Recuperado el 2011, de Promocion de los servicios bibliotecarios: http://promociondelosserviciosbibliotecarios.blogspot.com/2009/12/la-radio-unapropuesta-para-promocionar.html
- Vigil, J. I. (1997). *Manual Urgente para Radialistas Apasionados.* Quito, ECUADOR: Artes Gráficas SILV 551-236.
- Vitalwerks Internet Solutions, L. (1999). *NO-IP.* Recuperado el 2011, de http://www.noip.com/
- W. M. (1991). *Windows\_Media\_Player*. Recuperado el 3 de Agosto de 2011, de http://en.wikipedia.org/wiki/Windows\_Media\_Player
- WEBS. (2001). *WEBS.COM.* Recuperado el 3 de Noviembre de 2011, de http://www.webs.com/
- Wikipedia. (s.f.). *Podcasting*. Recuperado el 10 de Marzo de 2011, de http://es.wikipedia.org/wiki/Podcasting